# **УТВЕРЖДАЮ**

Директор по инжинирингу Департамента автоматизации энергетики АО «Искра Технологии»

 $\epsilon$ С.Н. Абалин cedeption 2024 r.  $\frac{16}{4}$  $\rightarrow$ 

# Программный комплекс «ИскраТехно SCADA»

Руководство оператора

# ЛИСТ УТВЕРЖДЕНИЯ RU.JIKЖT.00184-01 34 01-ЛУ

Представители предприятияразработчика

Руководитель группы SCADAприложений

В.В. Моджук

B.B. Моджук<br>« $2024 r$ .

Подп. и дата Инв. № дубл. Взам. инв.  $N_2$ Подп. и дата Инв. № подл.  $\overline{\mathcal{L}}$  $\tilde{\mathscr{C}}$ 

# Программный комплекс «ИскраТехно SCADA»

Руководство оператора

RU.JIKXT.00184-013401

Листов 57

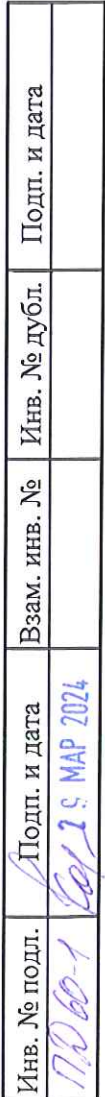

# **АННОТАЦИЯ**

Настоящее руководство содержит подробное описание работы с программным комплексом ИскраТехно SCADA для применения в системах телемеханики, ССПИ, АСУТП и других систем автоматизации электрических станций и подстанций.

# **СОДЕРЖАНИЕ**

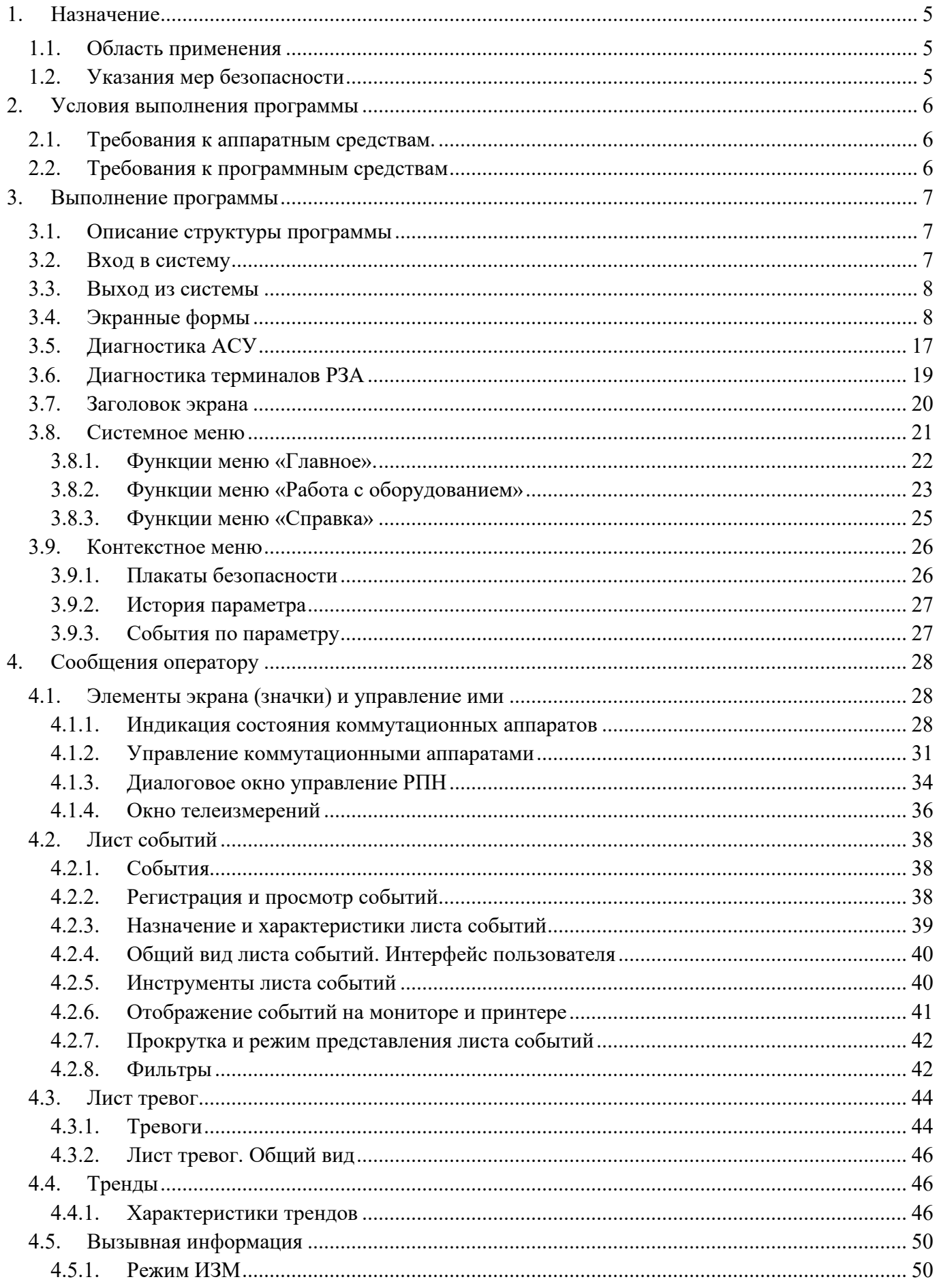

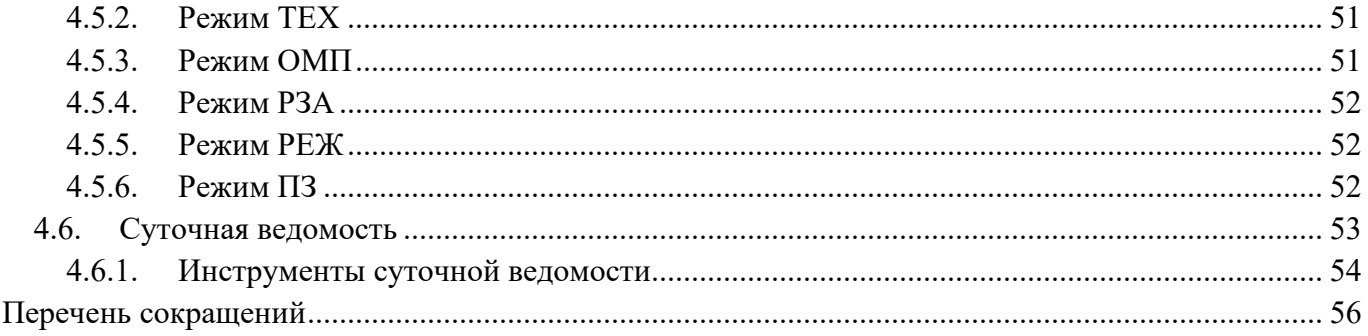

# 1. Назначение

# 1.1. Область применения

Программный комплекс ИскраТехно SCADA предназначен для диспетчерского и технического персонала объектов энергетики и способен выполнять функции Оперативно -Информационного Комплекса предприятий электрических и тепловых сетей, отдельных районов этих сетей, подстанций, электрических станций, промышленных предприятий. Он построен по технологии «клиент - сервер» и состоит из программного обеспечения ИскраТехно SCADA и аппаратного обеспечения (сервера и рабочей станции).

#### 1.2. Указания мер безопасности

Пользователи систем управления при провелении работ по установке, настройке и ввелении в эксплуатацию SCADA системы на объекте обязаны выполнять требования безопасности, изложенные в инструкции по охране труда и технике безопасности, действующей на предприятии, разработанной с учетом действующих норм и правил, правил техники безопасности при эксплуатации электроустановок, а также требований инструкций заводов-изготовителей по эксплуатации применяемого оборудования.

Чтобы не допустить ситуаций, которые могут представлять опасность для персонала, настоятельно рекомендуется ознакомиться с процедурой работы и управления функциональными возможностями изображений приложения. Следовательно, для того чтобы позволить уполномоченному персоналу выполнять операции управления, например, коммутационными аппаратами, целесообразно использовать уровни полномочий пользователя и допускать к эксплуатации подготовленный персонал.

Для правильной работы с указанным программным обеспечением пользователь системы должен пройти соответствующие курсы обучения.

# **2. Условия выполнения программы**

2.1. Требования к аппаратным средствам.

Минимальный объем оперативной памяти (ОЗУ) - 8 Гб.

Рекомендуемый объем ОЗУ для проектов среднего масштаба - 16 Гб.

Рекомендуемый объем ОЗУ для проектов большого масштаба - от 32 Гб.

Для работы клиентской части ПО ИскраТехно SCADA в проектах с большим количеством элементов на мнемосхеме необходимо использовать рабочие станции с дискретной (внешней) видеокартой.

2.2. Требования к программным средствам

На серверы должна устанавливаться операционная система Windows Server 2019, Astra Linux, Альт Сервер 10 и серверная часть ПО ИскраТехно SCADA.

На рабочие станции должна устанавливаться операционная система Windows 10, Astra Linux, Альт Рабочая станция 10 и клиентская часть ПО ИскраТехно SCADA.

### 3. Выполнение программы

3.1. Описание структуры программы

Работа с программным комплексом ИскраТехно SCADA построена на технологии использования различных экранных форм и диалогов. Основа изображения процесса - это группа экранных форм, на которых при разработке прикладного программного обеспечения (приложения) строится главная однолинейная схема подстанции, станции или других энергообъектов, лист событий, лист тревог, отчеты и др. Другими словами экранные формы процесса - это те изображения, которые видят на мониторе пользователи.

Базовые функции экранных форм необходимы для работы пользователя с системой управления (например, переход на листы событий и тревог, вызов графиков, отчетов и т.д.). Эти функции, в основном, одинаковы для всех изображений процесса, за исключением изображений инструментария администратора системы и инженера-программиста. Работа с экранными формами процесса, отличными от описанных в данной главе, будет представлена в следующих главах.

Процесс разработки системы управления можно разбить на две отдельные фазы:

- технологическая фаза, когда осуществляется конфигурация приложения с помощью инструментария системы;

- фаза готовности к эксплуатации, когда сконфигурированное и подготовленное приложение привязано к процессу и эксплуатируется.

В инструкции не рассматриваются вопросы, касающиеся первой фазы, внимание сосредоточено на использовании функциональных возможностей экранных форм процесса во время эксплуатации.

3.2. Вход в систему

Для запуска системы необходимо включить серверную службу сбора данных на серверах верхнего уровня. После запустить на АРМ среду исполнения – модуль Визуализация.

Разделение между АРМ оператора и АРМ инженеров условно, и зависит от выбранного пользователя. По умолчанию существует шесть категорий пользователей имеющие свои уровни доступа, указанные в таблице 1. При необходимости возможно расширение групп и их прав.

Таблица 1. Пользователи

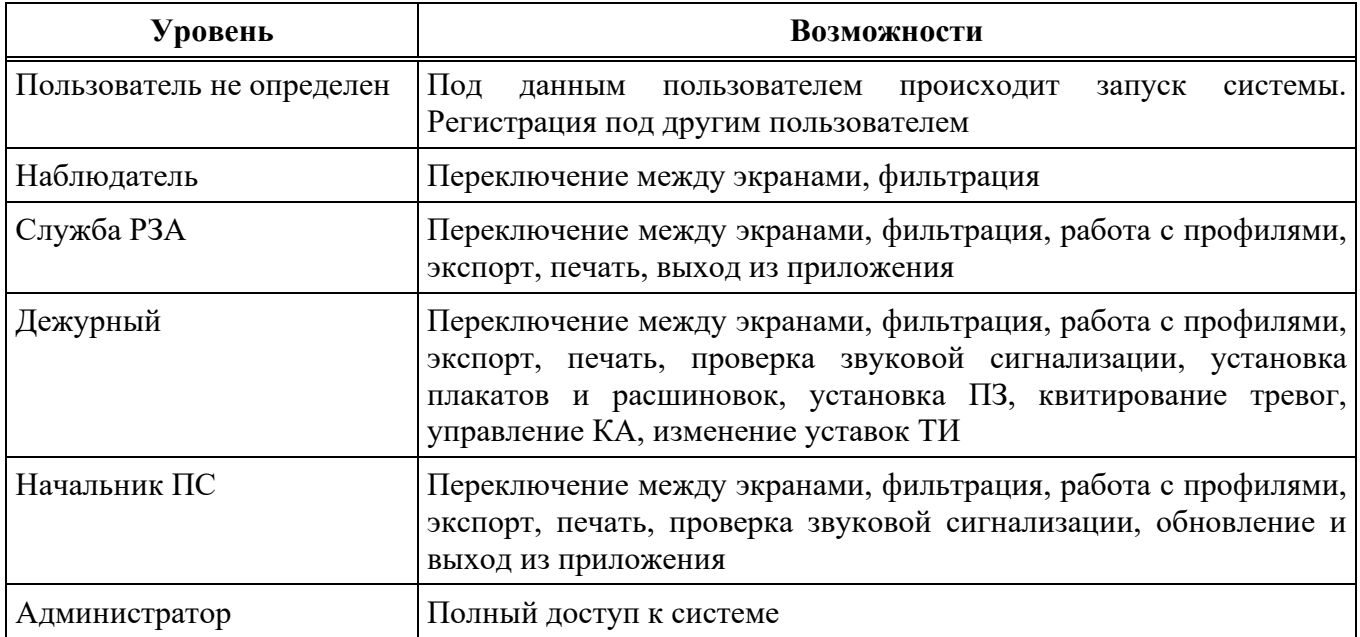

Подробнее процесс регистрации рассмотрен в разделе «Регистрация пользователя».

3.3. Выход из системы

Выход из системы возможен только пользователями Начальник ПС и Администратор. Для выхода из системы необходимо выбрать пункт «Выход из приложения» в разделе «Главное» меню.

3.4. Экранные формы

В ПО ИскраТехно SCADA оперативные схемы являются главным элементом системы отображения информации. Оперативные схемы включают в себя статическое изображение контролируемого процесса (электрическая схема, тепловая схема и т.д.) с наложенной динамической частью схемы.

Для отображения в АСУ ТП ПС формируются следующие мнемосхемы:

- Первый уровень - главная мнемосхема ПС;

Объекты и оборудование 6 кВ и выше, включая состояние активных объектов:

- системы шин. секции:
- $-$  ЛЭП:
- (авто) трансформаторы силовые и собственных нужд;
- линейные регулировочные и вольтолобавочные трансформаторы:
- $-$  CKPM;

- выключатели 6 - 750 кВ. Взаимное расположение оборудования и распределительных устройств на схеме учитывает их географическое расположение.

Измерения:

- напряжение (UAB) на шинах, секциях;
- напряжение (UAB) на ЛЭП 220 кВ и выше при наличии ТН, ШОН ЛЭП;

– значение тока (IВ), активной и реактивной мощности ЛЭП 220 кВ и выше;

– значение тока (IB), активной и реактивной мощности системообразующих ЛЭП 6 – 110 кВ, а также питающих присоединений (ввод, секционный, шиносоединительный выключатель и т.д.);

– значение тока (IВ), активной и реактивной мощности всех вводов (авто) трансформаторов с высшим номинальным напряжением 110 кВ и выше;

– значение тока в каждой фазе (IA, IB, IC), активной и реактивной мощности ЛЭП 35 – 220 кВ, для участков сети, характеризующихся значительной несимметрией нагрузок и напряжений по фазам (более 2 %);

– значение и направление реактивной мощности в регулируемых СКРМ;

– значение тока (IВ) и реактивной мощности в коммутируемых СКРМ;

– температура верхних слоев масла, положение РПН, ПБВ всех (авто) трансформаторов, в том числе линейных регулировочных и вольтодобавочных трансформаторов, и шунтирующих реакторов;

– положение ПБВ ТСН;

– другая информация, по согласованию с ГЦУС МЭС;

Диспетчерские наименования оборудования:

– наименования всего обозначенного на мнемосхеме оборудования ПС строго соответствуют диспетчерским наименованиям, утвержденным в установленном порядке.

Исключения составляют выключатели присоединений  $6 - 750$  кВ с одним выключателем на цепь (обозначаются «В»), с двумя (3/2 и т.п.) выключателями на цепь (обозначаются соответствующим номером) и наименования (авто) трансформаторов с указанием полной мощности в МВ А без указания единиц измерения.

– Второй уровень – участок ПС (РУ одного класса напряжения), а также вспомогательные мнемосхемы, состав которых согласовывается с ГЦУС МЭС:

Оборудование, включая состояние активных объектов:

– полная мнемосхема РУ данного напряжения со всеми коммутационными аппаратами, заземляющими ножами, выносными трансформаторами тока и трансформаторами напряжения (при числе присоединений более 10 допускается выбор требуемого присоединения с помощью масштабирования или перемещения мнемосхемы с использованием панели прокрутки);

– сигнализация наличия и состояния оперативной блокировки разъединителей, заземляющих ножей;

– на вспомогательных мнемосхемах – соответствующее технологическое оборудование (КА, насосы, задвижки и т.п.).

Измерения:

– напряжение (UAB) на шинах, секциях;

– напряжение (UAB) на ЛЭП 220 кВ и выше – при наличии ТН, ШОН ЛЭП;

– значение тока (IВ), активной и реактивной мощности ЛЭП 110 кВ и выше;

– значение тока (IB), активной и реактивной мощности системообразующих ЛЭП 6 – 35 кВ, а также питающих присоединения (ввод, секционный, шиносоединительный выключатель и т.д.);

– значение тока (IВ), активной и реактивной мощности всех вводов (авто) трансформаторов с высшим номинальным напряжением 110 кВ и выше;

– значение тока в каждой фазе (IA, IB, IC), активной и реактивной мощности ЛЭП 35 – 220 кВ, для участков сети, характеризующихся значительной несимметрией нагрузок и напряжений по фазам (более 2 %);

– значение и направление реактивной мощности в присоединениях, регулируемых СКРМ;

– значение тока (IВ) и реактивной мощности в присоединениях, коммутируемых СКРМ;

– значение тока (IВ) и реактивной мощности в цепи устройства компенсации реактивной мощности 6 кВ и выше;

– значение тока (IB) и активной мошности на остальных присоединениях  $6 - 110$  кB;

– температура верхних слоев масла, положение РПН, ПБВ всех (авто) трансформаторов, в том числе линейных регулировочных и вольтодобавочных трансформаторов, и шунтирующих реакторов;

– положение ПБВ ТСН;

– давление, уровень, температура – на вспомогательных мнемосхемах технологических систем;

– другая информация, по согласованию с ГЦУС МЭС.

Диспетчерские наименования оборудования:

– наименования всего обозначенного на мнемосхеме оборудования ПС, строго соответствуют утвержденным диспетчерским наименованиям.

Исключение составляют КА, которые, при необходимости, могут иметь сокращенное наименование (при этом в контекстном меню управления коммутационным аппаратом наименование пишется в строгом соответствии с диспетчерским наименованием). Сокращенный вид наименований определяется на этапе рабочего проектирования и согласовывается с ГЦУС МЭС.

– наименования (авто) трансформаторов с указанием полной мощности в МВ А без указания единиц измерения.

Работа с системой управления построена на использовании различных изображений (экранные формы процесса, листы событий и тревог, графики, отчеты и другие) и диалогов (управление коммутационным аппаратом, параметризация терминалов РЗА и другие).

Пользователь контролирует процесс путем просмотра изображений на мониторе рабочей станции. Изображения генерируются системой автоматически или вызываются с помощью разнообразных меню. Пользователь формирует различные функциональные команлы. просматривает результаты измерений, работает с терминалами РЗА путем выбора графического образа устройства или объекта автоматизации на экране процесса и нажатия на функциональные ключи, расположенные в окне контекстного диалога. Ручной ввод или редактирование данных осуществляется стандартными средствами рабочей станции (клавиатура, мышь).

На рисунках 1 - 7 представлены следующие примеры экранов приложения:

- экран процесса в виде однолинейной схемы;
- экран листа диагностики системы;
- экран тренда;
- экран архива;
- экран листа событий;
- экран листа тревог;
- экран системной информации;  $\equiv$  .
- экран диагностики состояния автотрансформаторов.

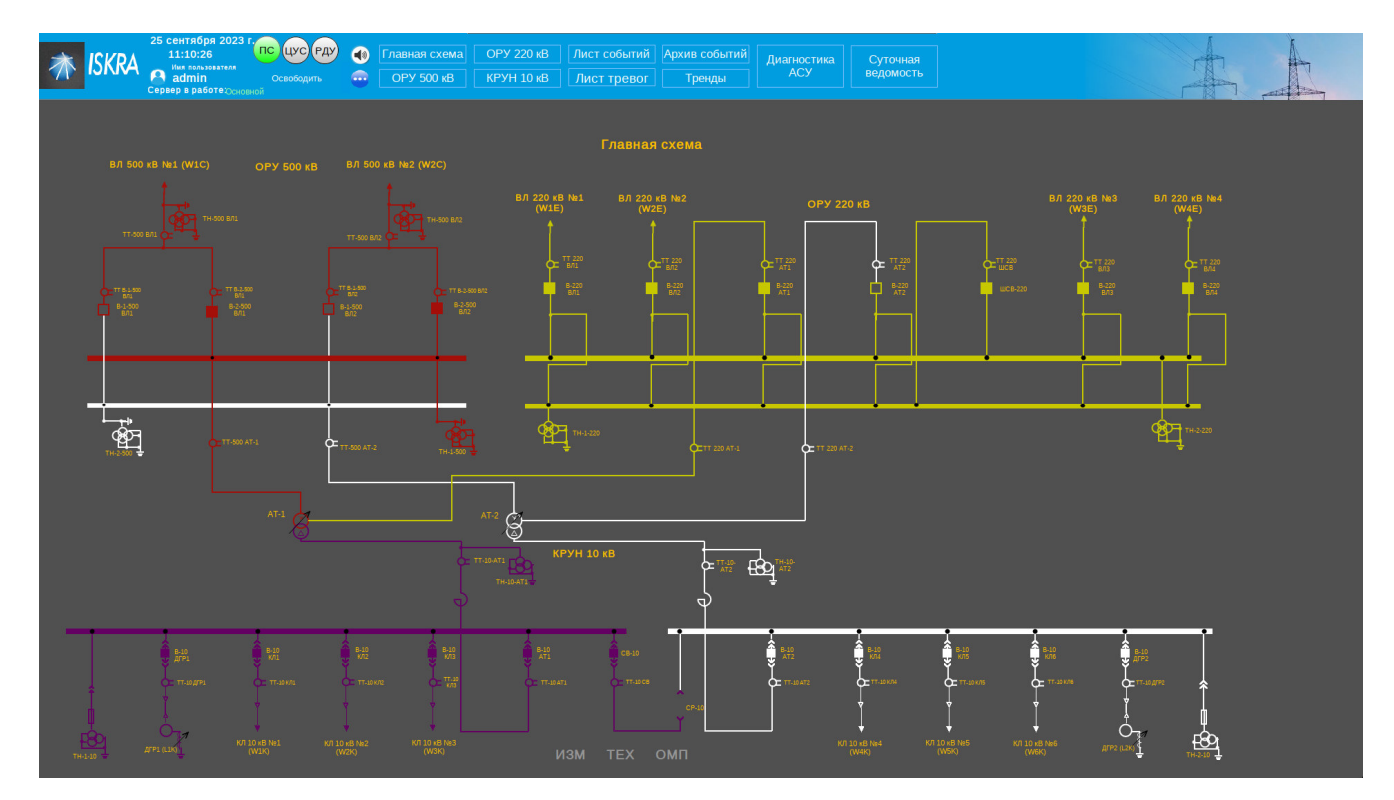

Рисунок 1. Экран процесса в виде однолинейной схемы

12 RU.ЛКЖТ.00184-01 34 01

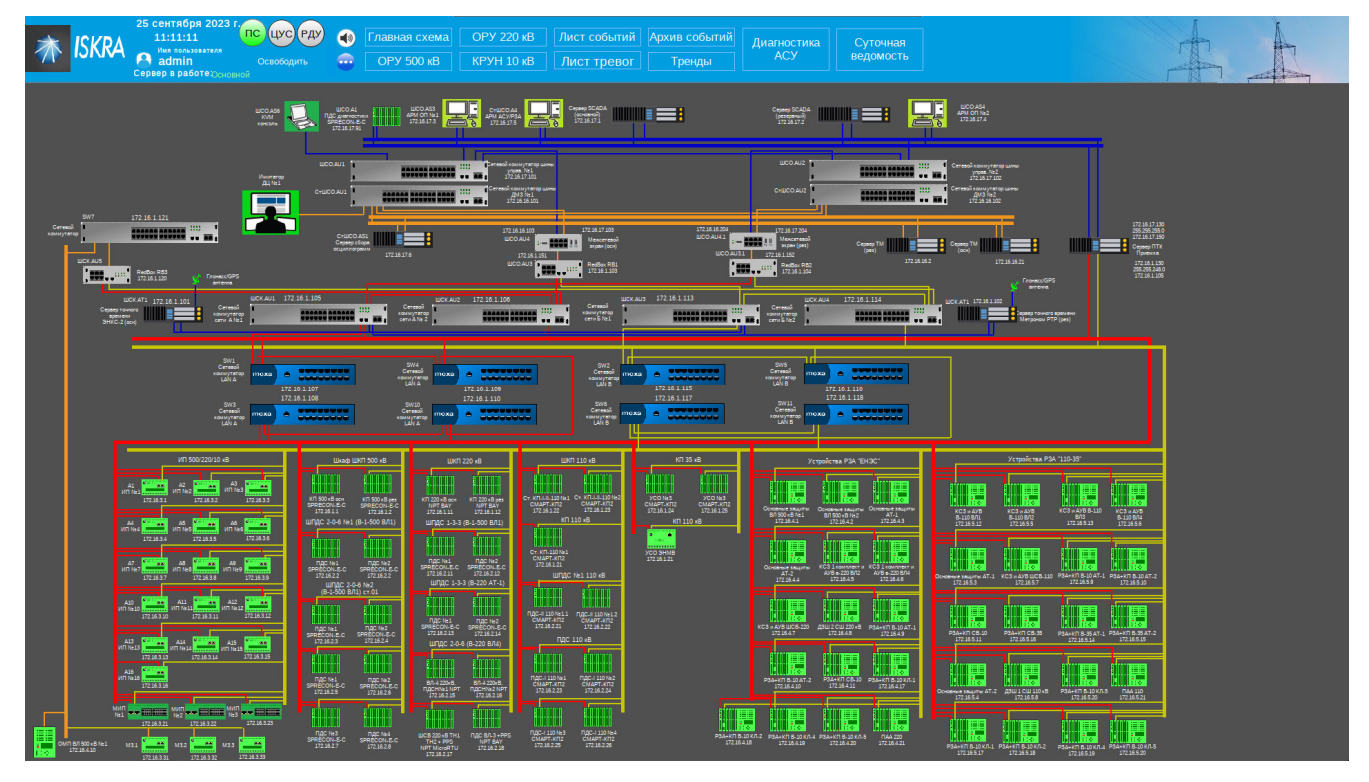

Рисунок 2. Экран диагностики АСУ

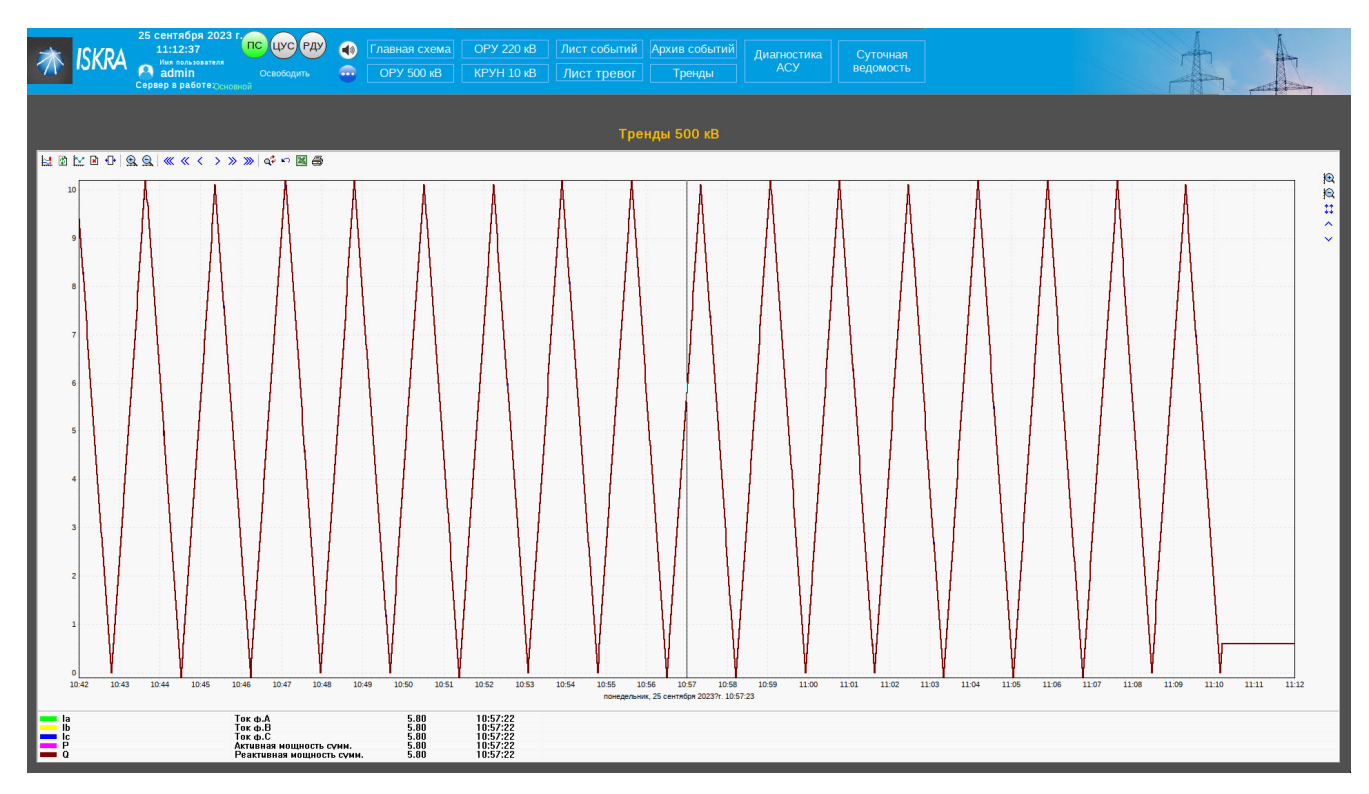

Рисунок 3. Экран тренда

# 13 RU.JIKKT.00184-013401

| $\mathbf{A}$ admin                                          | 25 сентяоря 2023 і<br>11:15:10<br>Имя пользователя<br>Сервер в работе∶ Ссновной | пс (цус) Рду                    | m.                                   |            | лавная схема<br><b>OPY 500 KB</b> |                  | <b>OPY 220 KB</b><br>KPYH 10 KB                | Лист событий<br>Лист тревог                  | Архив событий<br>Диагностика<br><b>ACY</b><br>Тренды       | Суточная<br>ведомость             |              |                      |         | $-0.752$                          |
|-------------------------------------------------------------|---------------------------------------------------------------------------------|---------------------------------|--------------------------------------|------------|-----------------------------------|------------------|------------------------------------------------|----------------------------------------------|------------------------------------------------------------|-----------------------------------|--------------|----------------------|---------|-----------------------------------|
|                                                             |                                                                                 |                                 |                                      |            |                                   |                  |                                                |                                              | Архив событий                                              |                                   |              |                      |         |                                   |
| 日々国<br><b>Punsto</b>                                        | вторнык , 1 ав $\vee$ 00:00:00                                                  |                                 | понедельных, 25 сен - 00:00:00 - 9 2 |            |                                   |                  |                                                |                                              |                                                            |                                   |              |                      |         |                                   |
| Группы                                                      | <b><i><u>Fpyrna</u></i></b>                                                     | <b>Bara</b>                     | T codumis                            |            | Место Система                     | Knacc            | Поисоединение                                  | Устройство                                   | Hameunsaum                                                 | Codumne                           | Пользователь | 3-avenue             | Уставка | <b>Linds</b><br>Connect           |
| <b>E F</b> TexHonorus                                       | doanse réalt<br>$\overline{oc}$                                                 | 22.09.2023<br>20.09.2023        | 12:53:39.691<br>16:18:07.293         | ONY<br>ony | <b>ACYTH</b><br>ACYTE             | 110 кВ<br>110 KB | <b>ВЛ1 110 кВ</b><br><b>B/I1110 xB</b>         | Контроллер КП1 Связь<br>Контроллер КП1       | Связь                                                      | Норма<br><b>Hopma</b>             |              |                      |         | Connect                           |
| □ © Сообщения                                               | nc <sub>2</sub>                                                                 | 20.09.2023                      | 16:15:43.832                         | ony        | <b>ACYTH</b>                      | ony              | nc                                             | Сервер ТМ                                    | Активация полукомплектов СК 1                              | Резервный сервер                  |              |                      |         | Role sk                           |
| <b>E</b> <i>Cnymethise</i>                                  | <b>OC</b>                                                                       | 20.09.2023                      | 16:05:45.119                         | ONY        | <b>ACYTE</b>                      | ONY              | nc                                             | Сервер ТМ                                    | Активация полукомплектов СК 1                              | Основной сервер                   |              | $\Omega$             |         | Role <sub>sk</sub>                |
| <b>Визуализация: Аналогово</b><br>□ Визуализация: Дискретно | <b>OC</b>                                                                       | 20.09.2023                      | 16:05:41.017                         | <b>nc</b>  | <b>ACYTE</b>                      | ONY              | nc                                             | Сервер ТМ                                    | Управление освобождено                                     | Сигнал                            |              |                      |         | SubstationKey_Free                |
| <b>El F Hossie roynnel codertion</b>                        | $_{\rm oc}$                                                                     | 20.09.2023                      | 16:05:37.002                         | OPY        | <b>ACYTE</b>                      | 500 KB           | <b>B/I 500 xB Ne1</b>                          | ШР-1-500 ВЛ1                                 | Блокировка управления                                      | Разблокировано                    |              |                      |         | <b>ControlBlock</b>               |
| √ Пользователи                                              | oc                                                                              | 20.09.2023                      | 16:05:37.002                         | OPY        | <b>ACYTH</b>                      | 500 KB           | <b>B/I 500 xB Ne1</b>                          | ШР-1-500 ВЛ1                                 | Неисправность ОБР                                          | <b>Hopma</b>                      |              | $\Omega$             |         | <b>ControlBlockFault</b>          |
| • Уставки параметров                                        | <b>oc</b><br>oc                                                                 | 20.09.2023<br>20.09.2023        | 16:05:37.002<br>16:05:37.002         | OPY<br>OPY | <b>ACYTE</b><br><b>ACYTE</b>      | 500 KB<br>500 KB | <b>B/I 500 KB Ne1</b><br><b>BJI 500 KB Ne1</b> | ЗНВ ШР-1-500 В.<br>ЗНВ ШР-1-500 В.           | Блокировка управления<br>Неисправность ОБР                 | Разблокировано                    |              | $\Omega$             |         | ControlBlock<br>ControlBlockFault |
| <b>Ручное управление сости</b>                              | oc                                                                              | 20.09.2023                      | 16:05:37.002                         | OPY        | <b>ACYTE</b>                      | 500 KB           | <b>B/I 500 xB Ne1</b>                          | ПЗ-1-500 ВЛ1                                 | Положение                                                  | Норма<br>Отключено                |              | $\Omega$             |         | Position                          |
| E F Knaccы тревог                                           | $\alpha$                                                                        | 20.09.2023                      | 16:05:37.002                         | ony        | ACYTE                             | 110 KB           | <b>ВЛ1 110 кВ</b>                              | Контроллер КП1                               | КП1 Ключ выбора режима упра.                               | Местное                           |              |                      |         | KeyHard                           |
| <b>D</b> AC                                                 | $_{\rm oc}$                                                                     | 20.09.2023                      | 16:05:37.002                         | ONY        | <b>ACYTE</b>                      | 110 KB           | B/I1 110 KB                                    | Контроллер КП1                               | КП1 Ключ выбора режима упра.                               | <b>Дистанционно</b>               |              | $\Omega$             |         | KeyLocal                          |
| $\nabla$ ncs                                                | oc                                                                              | 20.09.2023                      | 16:05:37.002                         |            |                                   |                  |                                                |                                              | КП500 Ключ выбора режима уп.                               | Сигнал                            |              |                      |         | KeyHard                           |
| $\nabla \cdot \text{nc2}$                                   | <b>OC</b>                                                                       | 20.09.2023                      | 16:05:37.002                         | OPY        | <b>ACYTE</b>                      | 110 KB           | <b>B/I1 110 KB</b>                             | ШР-1-110 ВЛ1                                 | Блокировка управления                                      | Заблокировано                     |              |                      |         | <b>ControlBlock</b>               |
| $\triangledown$ oc                                          | <b>OC</b>                                                                       | 20.09.2023                      | 16:05:37.002                         | OPY        | ACYTE                             | 110 KB           | <b>B/I1 110 KB</b>                             | ШР-1-110 ВЛ1                                 | Неисправность ОБР                                          | <b>Hopma</b>                      |              | $\Omega$             |         | Av1                               |
|                                                             | <b>OC</b>                                                                       | 20.09.2023                      | 16:05:37.002                         | OPY        | ACYTE                             | 110 KB           | <b>B/I1110 KB</b>                              |                                              | ЗНВ ШР-1-110 кВ Блокировка управления                      | Заблокировано                     |              | $\Omega$             |         | ControlBlock                      |
|                                                             |                                                                                 |                                 |                                      | OPY        |                                   |                  |                                                | 3HB UP-1-1                                   |                                                            |                                   |              |                      |         |                                   |
|                                                             | <b>OC</b>                                                                       | 20.09.2023                      | 16:05:37.002                         | OPY        | <b>ACYTE</b>                      | 110 KB           | <b>ВЛ1 110 кВ</b>                              | ПЗ ВЛ1 110 кВ                                | Положение                                                  | Отключено                         |              | $\overline{a}$       |         | Position                          |
|                                                             | $\alpha$<br><b>OC</b>                                                           | 20.09.2023<br>20.09.2023        | 16:05:37.002<br>16:05:37.002         | OPY<br>OPY | <b>ACVTD</b><br>ACYTE             | 500 xR<br>500 KB | <b>B.0.500 xB No1</b><br><b>B/I 500 xB Ne1</b> | <b>B-1-500 B/11</b><br>ШР-1-500 ВЛ1          | Положение результирующее<br>Положение результирующее       | Отключено<br>Отключено            |              |                      |         | Position<br>Position              |
|                                                             | oc                                                                              | 20.09.2023                      | 16:05:37.002                         | OPY        | <b>ACYTE</b>                      | 500 KB           | B/I 500 KB Ne1                                 | ЗНВ ШР-1-500 В.                              | Положение результирующее                                   | Отключено                         |              |                      |         | Position                          |
|                                                             | <b>OC</b>                                                                       | 20.09.2023                      | 16:05:37.002                         | OPY        | <b>ACYTE</b>                      | 110 KB           | <b>ВЛ1110 кВ</b>                               | В 110 ВЛ1                                    | Положение                                                  | Отключено                         |              |                      |         | Position                          |
|                                                             | <b>OC</b>                                                                       | 20.09.2023                      | 16:05:37.002                         | OPY        | <b>ACYTE</b>                      | 110 KB           | <b>B/I1 110 KB</b>                             | ШР-1-110 ВЛ1                                 | Положение                                                  | Включено                          |              |                      |         | Position                          |
|                                                             | $_{\rm oc}$                                                                     | 20.09.2023                      | 16:05:37.002                         | OPY        | <b>ACYTH</b>                      | 110 KB           | <b>B/I1 110 KB</b>                             | ЗНВ ШР-1-110 кВ                              | Положени                                                   | Отключено                         |              |                      |         | Position                          |
|                                                             | nc <sub>2</sub>                                                                 | 20.09.2023                      | 16:05:36.982                         | ony        | <b>ACYTH</b>                      | 110 xB           | B/I1 110 KB                                    | Контроллер КП1                               | Связь                                                      | Неисправность                     |              | $\Omega$             |         | Connect                           |
|                                                             | <b>OC</b>                                                                       | 20.09.2023                      | 16:02:15.938                         | ONY        | <b>ACYTE</b>                      | 110 KB           | <b>ВЛ1 110 кВ</b>                              | Контроллер КП1                               | <b>Связь</b>                                               | Норма                             |              |                      |         | Connect                           |
|                                                             | <b>OC</b>                                                                       | 20.09.2023                      | 15:59:11.139                         | nc         | <b>ACYTE</b>                      | ONY              | <b>nc</b>                                      | Сервер ТМ                                    | Команда захвата управления Р.                              | Команда Захватить управление      | admin        |                      |         | SubstationKey PS Command          |
|                                                             | <b>OC</b>                                                                       | 20.09.2023                      | 15:59:10.585                         | ony        | <b>ACYTE</b>                      | 110 KB           | <b>ВЛ1 110 кВ</b>                              | Контроллер КП1                               | Связь                                                      | Hopma                             |              |                      |         | Connect                           |
|                                                             | oc<br><b>OC</b>                                                                 | 20.09.2023                      | 15:58:42.510<br>15:56:05.349         | nc         | <b>ACYTE</b><br><b>ACYTE</b>      | ONY<br>ONY       | nc.<br><b>nc</b>                               | Сервер TM                                    | Управление захвачено РТС-23                                | Сигнал                            |              | 1<br>$\Omega$        |         | SubstationKey PS                  |
|                                                             | oc                                                                              | 20.09.2023<br>20.09.2023        | 15:56:04.356                         | ONY<br>OPY | <b>ACYTE</b>                      | 500 KB           | <b>B/I 500 xB Ne1</b>                          | Cepsep TM<br>ШР-1-500 ВЛ1                    | Активация полукомплектов СК 1<br>Блокировка управления     | Основной сервер<br>Разблокировано |              | ٠                    |         | Role sk<br>ControlBlock           |
|                                                             | $_{\rm oc}$                                                                     | 20.09.2023                      | 15:56:04.356                         | OPY        | <b>ACYTE</b>                      | 500 KB           | <b>B/I 500 xB Ne1</b>                          | ШР-1-500 ВЛ1                                 | Неисправность ОБР                                          | <b>Hopma</b>                      |              | $\Omega$             |         | ControlBlockFault                 |
|                                                             | $_{\rm oc}$                                                                     | 20.09.2023                      | 15:56:04.356                         | OPY        | <b>ACYTE</b>                      | 500 xB           | B/I 500 xB Ne1                                 | ЗНВ ШР-1-500 В.                              | Блокировка управления                                      | Разблокировано                    |              |                      |         | ControlBlock                      |
|                                                             | oc                                                                              | 20.09.2023                      | 15:56:04.356                         | OPY        | <b>ACYTE</b>                      | 500 KB           | <b>B/I 500 KB Ne1</b>                          | ЗНВ ШР-1-500 В.                              | Неисправность ОБР                                          | Норма                             |              |                      |         | ControlBlockFau                   |
|                                                             | oc                                                                              | 20.09.2023                      | 15:56:04.356                         | OPY        | <b>ACYTE</b>                      | 500 KB           | <b>BJI 500 KB Ne1</b>                          | ПЗ-1-500 ВЛ1                                 | Положение                                                  | Отключено                         |              | $\bullet$            |         | Position                          |
|                                                             | oc                                                                              | 20.09.2023                      | 15:56:04.356                         | ONY        | ACYTE                             | 110 KB           | <b>ВЛ1 110 кВ</b>                              |                                              | Контроллер КП1 КП1 Ключ выбора режима упра.                | Местное                           |              |                      |         | KeyHard                           |
|                                                             | oc                                                                              | 20.09.2023                      | 15:56:04.356                         | ony        | <b>ACYTE</b>                      | 110 KB           | B/I1 110 KB                                    | Контроллер КП1                               | КП1 Ключ выбора режима упра                                | <b>Дистанционное</b>              |              | $\Omega$             |         | KeyLocal                          |
|                                                             | oc                                                                              | 20.09.2023                      | 15:56:04.356                         |            |                                   |                  |                                                |                                              | КП500 Ключ выбора режима уп.,                              | Сигнал                            |              |                      |         | KeyHard                           |
|                                                             | oc<br>oc                                                                        | 20.09.2023<br>20.09.2023        | 15:56:04.356<br>15:56:04.356         | OPY<br>OPY | <b>ACYTE</b><br><b>ACYTE</b>      | 110 KB<br>110 KB | <b>B/I1 110 KB</b><br><b>B/I1 110 KB</b>       | ШР-1-110 ВЛ1<br>ШР-1-110 ВЛ1                 | Блокировка управления                                      | Заблокировано                     |              | $\Omega$<br>$\Omega$ |         | <b>ControlBlock</b>               |
|                                                             | $_{\rm oc}$                                                                     | 20.09.2023                      | 15:56:04.356                         | OPY        | ACYTE                             | 110 KB           | <b>B/I1 110 xB</b>                             |                                              | Неисправность ОБР<br>ЗНВ ШР-1-110 кВ Блокировка управления | Норма<br>Заблокировано            |              | $\Omega$             |         | Av1<br>ControlBlock               |
|                                                             | $_{\rm oc}$                                                                     | 20.09.2023                      | 15:56:04.356                         | OPY        | <b>ACYTE</b>                      | 110 KB           | B/I1 110 KB                                    |                                              | ЗНВ ШР-1-110 кВ Неисправность ОБР                          | Hopma                             |              | $\Omega$             |         | Av1                               |
|                                                             | <b>OC</b>                                                                       | 20.09.2023                      | 15:56:04.356                         | OPY        | <b>ACYTE</b>                      | 110 KB           | <b>B/I110 xB</b>                               | ПЗ ВЛ1 110 кВ                                | Положение                                                  | Отключено                         |              | $\Omega$             |         | Position                          |
|                                                             | <b>OC</b>                                                                       | 20.09.2023                      | 15:56:04.356                         | OPY        | <b>ACYTE</b>                      | 500 kB           | B/I 500 KB No1                                 | B-1-500 B/I1                                 | Положение результирующее                                   | Отключено                         |              |                      |         | Position                          |
|                                                             | oc                                                                              | 20.09.2023                      | 15:56:04.356                         | OPY        | <b>ACYTE</b>                      | 500 KB           | <b>B/I 500 xB Ne1</b>                          | ШР-1-500 ВЛ1                                 | Положение результирующее                                   | Отключено                         |              |                      |         | Position                          |
|                                                             | oc                                                                              | 20.09.2023                      | 15:56:04.356                         | OPY        | ACYTE                             | 500 KB           | <b>B/I 500 xB Ne1</b>                          | ЗНВ ШР-1-500 В.                              | Положение результирующее                                   | Отключено                         |              |                      |         | Position                          |
|                                                             | oc                                                                              | 20.09.2023                      | 15:56:04.356                         | OPY        | <b>ACYTE</b>                      | 110 KB           | <b>B/I1110 KB</b>                              | В 110 ВЛ1                                    | Положение                                                  | Отключено                         |              |                      |         | Position                          |
|                                                             | <b>OC</b>                                                                       | 20.09.2023<br><b>30.00.3023</b> | 15:56:04.356<br>16-66-04-966         | OPY<br>ony | <b>ACYTE</b><br>ACUTE             | 110 KB<br>110-0  | <b>B/I1 110 KB</b><br>001110-0                 | ШР-1-110 ВЛ1<br>3110 (110.1.110 a0 Desembrat | Положение                                                  | Включено                          |              |                      |         | Position<br><b>DANHA</b>          |
|                                                             | Событий: 5300                                                                   |                                 |                                      |            |                                   |                  |                                                |                                              |                                                            | CHURCHISTS                        |              |                      |         |                                   |

Рисунок 4. Экран архива

|                                                       | 25 сентября 2023 г<br>11:15:49<br>Имя пользователя<br>admin | пс (цус)                 | РДУ                                 |                    | лавная схема<br><b>OPY 500 KB</b> | <b>OPY 220 KB</b><br>KPYH 10 KB |                                                | Лист событий<br>Лист тревог     | Архив событий<br>Тренды                                      | <b>Диагностика</b><br><b>ACY</b> | Суточная<br>ведомость        |                            |                                 |                 |                                              |
|-------------------------------------------------------|-------------------------------------------------------------|--------------------------|-------------------------------------|--------------------|-----------------------------------|---------------------------------|------------------------------------------------|---------------------------------|--------------------------------------------------------------|----------------------------------|------------------------------|----------------------------|---------------------------------|-----------------|----------------------------------------------|
|                                                       | Сервер в работех сновной                                    |                          |                                     |                    |                                   |                                 |                                                |                                 |                                                              |                                  |                              |                            |                                 |                 |                                              |
|                                                       |                                                             |                          |                                     |                    |                                   |                                 |                                                |                                 |                                                              |                                  |                              |                            |                                 |                 |                                              |
|                                                       |                                                             |                          |                                     |                    |                                   |                                 |                                                |                                 |                                                              |                                  |                              |                            |                                 |                 |                                              |
|                                                       |                                                             |                          |                                     |                    |                                   |                                 |                                                |                                 | Лист событий                                                 |                                  |                              |                            |                                 |                 |                                              |
| 同大面<br>$\Box$ $\Phi$ <sub>unb</sub> rp                |                                                             |                          |                                     |                    |                                   |                                 |                                                |                                 |                                                              |                                  |                              |                            |                                 |                 |                                              |
| Группы                                                | <b>Fpynna</b><br>$_{\rm oc}$                                | Дата<br>25.09.2023       | T columns<br>11:00:04.721           | Merro<br><b>nc</b> | Система<br><b>ACYTH</b>           | Knacc<br><b>ONY</b>             | Поисоединение<br><b>nc</b>                     | Устройство<br>Сервер ТМ         | Наименлеамие                                                 | Cofemie                          | Команда Захватить управление | <b>Documentos</b><br>admin | <b><i><u>Registered</u></i></b> | <b>Yetatica</b> | <b>Lillwidge</b><br>SubstationKey PS Command |
| □ ▽ Технология                                        | $\alpha$                                                    | 22.09.2023               | 12:53:39.691                        | ony                | ACYTE                             | 110 KB                          | ВЛ1 110 кВ                                     | Контроллер КП1                  | Команда захвата управления Р.<br>Связь                       | <b>HopMa</b>                     |                              |                            |                                 |                 | Connect                                      |
| <b>D</b> Coodurents                                   | $\alpha$                                                    | 20.09.2023               | 16:18:07.293                        | ONY                | <b>ACYTH</b>                      | 110 KB                          | <b>ВЛ1 110 кВ</b>                              | Контроллер КП1                  | <b>CRR3H</b>                                                 | Норма                            |                              |                            |                                 |                 | Connect                                      |
| FILE Crimediane                                       | ncz                                                         | 20.09.2023               | 16:15:43.832                        | ONY                | <b>ACYTH</b>                      | ONY                             | <b>nc</b>                                      | Cepsep TM                       | Активация полукомплектов СК 1                                |                                  | Резервный сервер             |                            |                                 |                 | Role sk                                      |
| <b>Б. Визуализация: Аналогово</b>                     | $\alpha$                                                    | 20.09.2023               | 16:05:45.119                        | ONY                | <b>ACYTE</b>                      | ONY                             | <b>nc</b>                                      | Cepsep TM                       | Активация полукомплектов СК 1                                |                                  | Основной сервер              |                            | $\sqrt{2}$                      |                 | Role sk                                      |
| 7 Визуализация: Дискретно<br>⊟ Г Новые группы событий | $_{\rm oc}$                                                 | 20.09.2023               | 16:05:41.017                        | nc                 | <b>ACYTIT</b>                     | <b>ONY</b>                      | nc                                             | Сервер ТМ                       | Управление освобождено                                       | Сигнал                           |                              |                            |                                 |                 | SubstationKey Free                           |
| √ Пользователи                                        | $\alpha$                                                    | 20.09.2023               | 16:05:37.002                        | OPY                | <b>ACYTH</b>                      | 500 kB                          | <b>B.O. 500 xB No1</b>                         | ШР-1-500 ВЛ1                    | Блокировка управления                                        |                                  | Разблокировано               |                            |                                 |                 | <b>ControlBlock</b>                          |
| 7 Уставки параметров                                  | $\alpha$                                                    | 20.09.2023               | 16:05:37.002                        | OPY                | <b>ACYTH</b>                      | 500 KB                          | <b>BJI 500 KB Ne1</b>                          | ШР-1-500 ВЛ1                    | Неисправность ОБР                                            | Норма                            |                              |                            |                                 |                 | ControlBlockFaul                             |
| <b>Г. Ручное управление сости</b>                     | $\alpha$<br>$_{\rm oc}$                                     | 20.09.2023               | 16:05:37.002                        | OPY                | <b>ACYTE</b>                      | 500 KB                          | <b>B/I 500 KB Ne1</b>                          | ЗНВ ШР-1-500 В.                 | Блокировка управления                                        |                                  | Разблокировано               |                            |                                 |                 | ControlBlock                                 |
| □ Классы тревог                                       | $\alpha$                                                    | 20.09.2023<br>20.09.2023 | 16:05:37.002<br>16:05:37.002        | OPY<br>OPY         | <b>ACYTE</b><br><b>ACYTH</b>      | 500 KB<br>500 kB                | <b>B/I 500 KB Ne1</b><br><b>B/I 500 KB Ne1</b> | ЗНВ ШР-1-500 В.<br>ПЗ-1-500 ВЛ1 | Неисправность ОБР<br>Положение                               | <b>HopMa</b><br>Отключено        |                              |                            |                                 |                 | ControlBlockFault<br>Position                |
| <b>VAC</b>                                            | $_{\rm oc}$                                                 | 20.09.2023               | 16:05:37.002                        | ONY                | <b>ACYTH</b>                      | 110 кВ                          | <b>ВЛ1 110 кВ</b>                              | Контроллер КП1                  | КП1 Ключ выбора режима упра.                                 | Местное                          |                              |                            |                                 |                 | KeyHard                                      |
| $\nabla \cdot \text{nc1}$                             | $\alpha$                                                    | 20.09.2023               | 16:05:37.002                        | <b>ONY</b>         | <b>ACYTE</b>                      | 110 KB                          | <b>ВЛ1 110 кВ</b>                              | Контроллер КП1                  | КП1 Ключ выбора режима упра                                  |                                  | <b>Дистанционное</b>         |                            | $\sqrt{2}$                      |                 | KeyLocal                                     |
| $\nabla \cdot \text{nc2}$                             | $\alpha$                                                    | 20.09.2023               | 16:05:37.002                        |                    |                                   |                                 |                                                |                                 | КП500 Ключ выбора режима уп Сигнал                           |                                  |                              |                            |                                 |                 | KeyHard                                      |
| $\nabla$ oc                                           | $\alpha$                                                    | 20.09.2023               | 16:05:37.002                        | OPY                | <b>ACYTE</b>                      | 110 KB                          | <b>ВЛ1 110 кВ</b>                              | ШР-1-110 ВЛ1                    | Блокировка управления                                        |                                  | Заблокировано                |                            | $\sqrt{2}$                      |                 | <b>ControlBlock</b>                          |
|                                                       | $_{\rm oc}$                                                 | 20.09.2023               | 16:05:37.002                        | OPY                | <b>ACYTH</b>                      | 110 KB                          | <b>ВЛ1 110 кВ</b>                              | ШР-1-110 ВЛ1                    | Неисправность ОБР                                            | Норма                            |                              |                            |                                 |                 | Av1                                          |
|                                                       | $\alpha$                                                    | 20.09.2023               | 16:05:37.002                        | OPY                | <b>ACYTE</b>                      | 110 KB                          | <b>ВЛ1 110 кВ</b>                              | ЗНВ ШР-1-110 кВ                 | Блокировка управления                                        |                                  | Заблокировано                |                            | $\Omega$                        |                 | ControlBlock                                 |
|                                                       | $\alpha$                                                    | 20.09.2023               | 16:05:37.002                        | OPY                | ACYTΠ                             | 110 KB                          | <b>ВЛ1 110 кВ</b>                              | ЗНВ ШР-1-110 кВ                 | Неисправность ОБР                                            | <b>HopMa</b>                     |                              |                            |                                 |                 | Aw1                                          |
|                                                       | $\alpha$<br><b>oc</b>                                       | 20.09.2023<br>20.09.2023 | 16:05:37.002<br>16:05:37.002        | OPY<br>OPY         | <b>ACVTR</b><br><b>ACYTH</b>      | 110 xB<br>500 kB                | <b>B/I1 110 xB</b><br><b>B/I 500 KB Ne1</b>    | ПЗ ВЛ1 110 кВ<br>B-1-500 B/I1   | Положение                                                    | Отключено<br>Отключено           |                              |                            | $\sqrt{2}$                      |                 | Position<br>Position                         |
|                                                       | $\alpha$                                                    | 20.09.2023               | 16:05:37.002                        | OPY                | <b>ACYTH</b>                      | 500 KB                          | <b>B/I 500 KB No1</b>                          | ШР-1-500 ВЛ1                    | Положение результирующее<br>Положение результирующее         | Отключено                        |                              |                            | $\mathbf{1}$                    |                 | Position                                     |
|                                                       | $\alpha$                                                    | 20.09.2023               | 16:05:37.002                        | OPY                | <b>ACYTE</b>                      | 500 KB                          | <b>B/I 500 KB Ne1</b>                          |                                 | ЗНВ ШР-1-500 В., Положение результирующее                    | Отключено                        |                              |                            |                                 |                 | Position                                     |
|                                                       | $\alpha$                                                    | 20.09.2023               | 16:05:37.002                        | OPY                | <b>ACYTH</b>                      | 110 KB                          | <b>B/I110 KB</b>                               | B 110 B/I1                      | Положение                                                    | Отключено                        |                              |                            |                                 |                 | Position                                     |
|                                                       | $\alpha$                                                    | 20.09.2023               | 16:05:37.002                        | OPY                | <b>ACYTH</b>                      | 110 KB                          | <b>ВЛ1 110 кВ</b>                              | ШР-1-110 ВЛ1                    | Положение                                                    | Включено                         |                              |                            |                                 |                 | Position                                     |
|                                                       | $\alpha$                                                    | 20.09.2023               | 16:05:37.002                        | OPY                | <b>ACYTH</b>                      | 110 кВ                          | <b>ВЛ1 110 кВ</b>                              | ЗНВ ШР-1-110 кВ Положение       |                                                              | Отключено                        |                              |                            |                                 |                 | Position                                     |
|                                                       | nc <sub>2</sub>                                             | 20.09.2023               | 16:05:36.982                        | <b>ONY</b>         | <b>ACYTE</b>                      | 110 KB                          | <b>ВЛ1 110 кВ</b>                              | Контроллер КП1                  | CB <sub>83</sub>                                             |                                  | Неисправности                |                            |                                 |                 | Connect                                      |
|                                                       | $_{\rm oc}$                                                 | 20.09.2023               | 16:02:15.938                        | ONY                | <b>ACYTH</b>                      | 110 KB                          | ВЛ1 110 кВ                                     | Контроллер КП1                  | CB <sub>83</sub>                                             | <b>HopMa</b>                     |                              |                            |                                 |                 | <b>Connect</b>                               |
|                                                       | $\alpha$                                                    | 20.09.2023               | 15:59:11.139                        | nc                 | <b>ACYTH</b>                      | ONY                             | <b>nc</b>                                      | Сервер ТМ                       | Команда захвата управления Р.                                |                                  | Команда Захватить управление | admin                      |                                 |                 | SubstationKey PS Command                     |
|                                                       | $\alpha$<br>$\alpha$                                        | 20.09.2023<br>20.09.2023 | 15:59:10.585<br>15:58:42.510        | <b>ONY</b><br>nc   | <b>ACYTE</b><br><b>ACYTH</b>      | 110 кВ<br>ony                   | <b>ВЛ1 110 кВ</b><br>nc                        | Контроллер КП1                  | Связь                                                        | <b>HopMa</b>                     |                              |                            |                                 |                 | <b>Connect</b>                               |
|                                                       | $\alpha$                                                    | 20.09.2023               | 15:56:05.349                        | ONY                | <b>ACYTH</b>                      | ONY                             | <b>nc</b>                                      | Cepsep TM<br>Cepsep TM          | Управление захвачено РТС-23<br>Активация полукомплектов СК 1 | Current                          | Основной сервер              |                            |                                 |                 | SubstationKey PS<br>Role sk                  |
|                                                       | $\alpha$                                                    | 20.09.2023               | 15:56:04.356                        | OPY                | <b>ACYTH</b>                      | 500 KB                          | <b>ВЛ 500 кВ №1</b>                            | ШР-1-500 ВЛ1                    | Блокировка управления                                        |                                  | Разбломировано               |                            |                                 |                 | <b>ControlBlock</b>                          |
|                                                       | $\alpha$                                                    | 20.09.2023               | 15:56:04.356                        | OPY                | <b>ACYTE</b>                      | 500 KB                          | <b>B/I 500 KB Ne1</b>                          | ШР-1-500 ВЛ1                    | Неисправность ОБР                                            | <b>HopMa</b>                     |                              |                            | $\Omega$                        |                 | ControlBlockFault                            |
|                                                       | $\alpha$                                                    | 20.09.2023               | 15:56:04.356                        | OPY                | <b>ACYTH</b>                      | 500 kB                          | <b>B.0.500 xB No1</b>                          | ЗНВ ШР-1-500 В.                 | Блокировка управления                                        |                                  | Разблокировано               |                            |                                 |                 | ControlBlock                                 |
|                                                       | $_{\rm oc}$                                                 | 20.09.2023               | 15:56:04.356                        | OPY                | <b>ACYTH</b>                      | 500 KB                          | <b>B/I 500 KB Ne1</b>                          | ЗНВ ШР-1-500 В.                 | Неисправность ОБР                                            | Норма                            |                              |                            | $\sqrt{2}$                      |                 | ControlBlockFault                            |
|                                                       | $\alpha$                                                    | 20.09.2023               | 15:56:04.356                        | OPY                | <b>ACYTH</b>                      | 500 KB                          | <b>BJ 500 KB No1</b>                           | ПЗ-1-500 ВЛ1                    | Положение                                                    | Отключено                        |                              |                            |                                 |                 | Position                                     |
|                                                       | $_{\rm oc}$                                                 | 20.09.2023               | 15:56:04.356                        | <b>ON Y</b>        | ACYTE                             | 110 кВ                          | <b>ВЛ1 110 кВ</b>                              |                                 | Контроллер КП1 КП1 Ключ выбора режима упра                   | Местное                          |                              |                            | $\mathbf{1}$                    |                 | KeyHard                                      |
|                                                       | $\alpha$                                                    | 20.09.2023               | 15:56:04.356                        | ONY                | ACYTIT                            | 110 KB                          | <b>B/I1110 KB</b>                              | Контроллер КП1                  | КП1 Ключ выбора режима упра                                  |                                  | Дистанционное                |                            |                                 |                 | KeyLocal                                     |
|                                                       | $\alpha$<br>$\alpha$                                        | 20.09.2023<br>20.09.2023 | 15:56:04.356<br>15:56:04.356        | OPY                | <b>ACYTE</b>                      | 110 KB                          | <b>ВЛ1 110 кВ</b>                              | ШР-1-110 ВЛ1                    | КП500 Ключ выбора режима уп<br>Блокировка управления         | Сигнал                           | Заблокировано                |                            |                                 |                 | KeyHard<br>ControlBlock                      |
|                                                       | $\alpha$                                                    | 20.09.2023               | 15:56:04.356                        | OPY                | <b>ACYTH</b>                      | 110 KB                          | <b>ВЛ1 110 кВ</b>                              | ШР-1-110 ВЛ1                    | Неисправность ОБР                                            | <b>HopMa</b>                     |                              |                            | $\sqrt{2}$                      |                 | Av1                                          |
|                                                       | $\alpha$                                                    | 20.09.2023               | 15:56:04.356                        | OPY                | <b>ACYTH</b>                      | 110 KB                          | <b>B/I1110 KB</b>                              |                                 | ЗНВ ШР-1-110 кВ Блокировка управления                        |                                  | Заблокировано                |                            |                                 |                 | ControlBlock                                 |
|                                                       | oc                                                          | 20.09.2023               | 15:56:04.356                        | OPY                | <b>ACYTH</b>                      | 110 кВ                          | <b>ВЛ1 110 кВ</b>                              | ЗНВ ШР-1-110 кВ                 | Неисправность ОБР                                            | Норма                            |                              |                            | $\Omega$                        |                 | Aw1                                          |
|                                                       | $\alpha$                                                    | 20.09.2023               | 15:56:04.356                        | OPY                | <b>ACYTE</b>                      | 110 KB                          | <b>ВЛ1 110 кВ</b>                              | ПЗ ВЛ1 110 кВ                   | Положение                                                    | Отключено                        |                              |                            | $\Omega$                        |                 | Position                                     |
|                                                       | $\alpha$                                                    | 20.09.2023               | 15:56:04.356                        | OPY                | <b>ACYTH</b>                      | 500 KB                          | <b>B/I 500 KB Ne1</b>                          | B-1-500 B/I1                    | Положение результирующее                                     | Отключено                        |                              |                            | $\mathbf{1}$                    |                 | Position                                     |
|                                                       | $\alpha$                                                    | 20.09.2023               | 15:56:04.356                        | OPY                | <b>ACYTH</b>                      | 500 KB                          | <b>B/I 500 xB No1</b>                          | ШР-1-500 ВЛ1                    | Положение результирующее                                     | Отключено                        |                              |                            |                                 |                 | Position                                     |
|                                                       | $\alpha$                                                    | 20.09.2023               | 15:56:04.356                        | OPY                | <b>ACYTH</b>                      | 500 KB                          | <b>B/I 500 KB Ne1</b>                          |                                 | ЗНВ ШР-1-500 В Положение результирующее                      | Отключено                        |                              |                            |                                 |                 | Position                                     |
|                                                       | $\alpha$<br>$\sim$                                          | 20.09.2023<br>30.00.3033 | 15:56:04.356<br><b>SE-DO-04-306</b> | OPY<br>ony         | <b>ACYTE</b><br>ACVTD             | 110 кВ<br>110.00                | <b>ВЛ1 110 кВ</b><br>001110-0                  | <b>B110 B/I1</b><br>11033330001 | Положение<br><b>Base</b>                                     | Отключено                        |                              |                            |                                 |                 | Position                                     |
| $\mathbb{R}$                                          | Cohvruir: 500                                               |                          |                                     |                    |                                   |                                 |                                                |                                 |                                                              |                                  |                              |                            |                                 |                 |                                              |

Рисунок 5. Экран листа событий

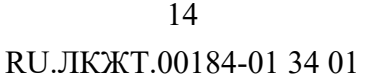

|                                                 | 25 сентября 2023 г.<br>11:16:52<br><b>Имя пользователя</b> |             | ( пс ) (цус) (Рду)                                 | $\bullet$<br>Главная схема<br><b>OPY 220 KB</b> |                                |                              |                    | Лист событий   Архив событий     | Диагностика<br><b>ACY</b>              | Суточная                                                      |                                |                            |              |              |                              |  |
|-------------------------------------------------|------------------------------------------------------------|-------------|----------------------------------------------------|-------------------------------------------------|--------------------------------|------------------------------|--------------------|----------------------------------|----------------------------------------|---------------------------------------------------------------|--------------------------------|----------------------------|--------------|--------------|------------------------------|--|
|                                                 | admin<br>Сервер в работех живной                           |             |                                                    | <b>Contract</b><br><b>OPY 500 KB</b>            | KPYH 10 KB                     |                              | Лист тревог        | Тренды                           |                                        | ведомость                                                     |                                |                            |              |              |                              |  |
|                                                 |                                                            |             |                                                    |                                                 |                                |                              |                    |                                  |                                        |                                                               |                                |                            |              |              |                              |  |
|                                                 |                                                            |             |                                                    |                                                 |                                |                              |                    | Лист тревог                      |                                        |                                                               |                                |                            |              |              |                              |  |
|                                                 |                                                            |             |                                                    |                                                 |                                |                              |                    |                                  |                                        |                                                               |                                |                            |              |              |                              |  |
| [t- 大 回 3 □ Texquiue anapMai □ 中unstp<br>Группы | <b>F</b> pyrma                                             | <b>Data</b> | Т события                                          | T CHRTHR                                        | Т квитирования                 | Knacc                        | Место установки    | Система                          | Поисоединения                          | Наименование                                                  | Coburne                        | <b>3</b> care expert       | Пользователь | Квитирование | Уставка                      |  |
| <b>E F Knaccu Tpesor</b>                        | nc <sub>2</sub>                                            |             | 20.09.2023 16:15:43.832                            | 22.09.2023 12:49:57.3.                          |                                | <b>ON</b>                    | ony                | <b>ACYTH</b>                     | <b>nc</b>                              | Активация полукомплектов СК 1                                 | Резервный сервер               |                            |              |              | $\mathbf{1}$                 |  |
| $\nabla$ AC                                     | nc <sub>2</sub><br>ncz                                     |             | 20.09.2023 16:05:36.982<br>20.09.2023 15:56:04.310 | 16:21:18.121<br>15:59:10.585                    |                                | 110 <sub>k</sub> B<br>110 KB | <b>ON Y</b><br>ony | <b>ACYTH</b><br><b>ACYTH</b>     | <b>ВЛ1110 кВ</b><br><b>ВЛ1 110 кВ</b>  | Связь<br>Связь                                                | Неисправность<br>Неисправность | r                          |              |              | $\mathbf{0}$<br>$\circ$      |  |
| $\nabla \cdot \Pi C1$                           | nc <sub>2</sub>                                            |             | 20.09.2023 14:13:03.180                            | 14:17:22.127                                    |                                | ony                          | ony                | <b>ACYTE</b>                     | nc                                     | Активация полукомплектов СК 1                                 | Резервный сервер               | n                          |              |              | $\mathbf{1}$                 |  |
| $\nabla$ nc2                                    | nc <sub>2</sub>                                            |             | 20.09.2023 14:11:10.068                            | 14:11:17.075                                    |                                | ONY                          | ony                | <b>ACYTN</b>                     | nc.                                    | Активация полукомплектов СК 1                                 | Резервный сервер               |                            |              |              | $\mathbf{1}$                 |  |
|                                                 | nc <sub>2</sub>                                            |             | 20.09.2023 14:07:30.097                            | 14:20:06.480                                    |                                | 110 <sub>KB</sub>            | <b>ON Y</b>        | <b>ACYTH</b>                     | <b>ВЛ1110 кВ</b>                       | Связь                                                         | Неисправность                  | r                          |              |              | $\bullet$                    |  |
|                                                 | ncz                                                        |             | 20.09.2023 13:20:57.906                            | 13:28:20.862                                    |                                | 110 KB                       | <b>ON Y</b>        | <b>ACYTH</b>                     | <b>ВЛ1110 кВ</b>                       | Связь                                                         | Неисправность                  | $\circ$                    |              |              | $\bullet$                    |  |
|                                                 | nc <sub>2</sub>                                            |             | 12.09.2023 17:13:31.319                            | 13.09.2023 15:01:57.8.                          |                                | 110 KB                       | ony                | <b>ACYTH</b>                     | <b>ВЛ1 110 кВ</b>                      | Связь                                                         | Неисправность                  | $\circ$                    |              |              | $\mathbf{0}$                 |  |
|                                                 | nc <sub>2</sub><br>nc <sub>2</sub>                         |             | 08.09.2023 13:01:04.653<br>08.09.2023 13:00:59.020 | 11.09.2023 11:26:09.0.                          |                                | 110 <sub>KB</sub><br>500 KB  | ony<br>ony         | <b>ACYTH</b><br>P <sub>3</sub> A | <b>ВЛ1 110 кВ</b><br><b>ВЛ1 500 кВ</b> | Связь<br>Ошибка связи CK1 с W1C S01 A01 PA (R1, Siemens       | Неисправность<br>Неисправность | $\Omega$<br>$\overline{0}$ |              |              | $\mathbf{0}$<br>$\mathbf{0}$ |  |
|                                                 | nc <sub>2</sub>                                            |             | 07.09.2023 17:40:27.146                            | 08.09.2023 09:55:27.2.                          |                                | 500 KB                       | <b>ON Y</b>        | P3A                              | <b>ВЛ1 500 кВ</b>                      | Ошибка связи CK1 с WIC_S01_A01_PA (R1, Siemens.               | Неисправность                  | $\bullet$                  |              |              | $\bullet$                    |  |
|                                                 |                                                            |             | 07.09.2023 17:40:25.289                            | 08.09.2023 09:55:18.0                           |                                | 110 KB                       | ony                | <b>ACYTE</b>                     | ВЛ1 110 кВ                             | Связь                                                         |                                |                            |              |              |                              |  |
|                                                 | nc <sub>2</sub>                                            |             | 06.09.2023 17:57:21.731                            | 07.09.2023 10:02:39.5.                          |                                | 500 KB                       | ony                | P3A                              | <b>ВЛ1 500 кВ</b>                      | Ошибка связи CK1 с W1C S01 A01 PA (R1, Siemens  Неисправность |                                | $\Omega$                   |              |              | $\mathbf 0$                  |  |
|                                                 | nc <sub>2</sub>                                            |             | 06.09.2023 17:57:15.331                            | 07.09.2023 10:02:29.8.                          |                                | 110 <sub>KB</sub>            | ony                | <b>ACYTH</b>                     | ВЛ1 110 кВ                             | Связь                                                         | Неисправность                  | $\ddot{\mathbf{0}}$        |              |              | $\bullet$                    |  |
|                                                 | nc <sub>2</sub>                                            |             | 05.09.2023 17:41:19.630                            | 06.09.2023 10:04:28.4.                          |                                | 500 KB                       | ony                | P <sub>3</sub> A                 | <b>ВЛ1 500 кВ</b>                      | Ошибка связи CK1 с W1C_S01_A01_PA (R1, Siemens                | Неисправность                  | $\mathbf{0}$               |              |              | $\bullet$                    |  |
|                                                 | ncz<br>ncz                                                 |             | 05.09.2023 17:41:19.181<br>05.09.2023 10:06:44.684 | 06.09.2023 09:44:50.3<br>10:12:00.544           |                                | 110 KB<br>500 KB             | ony<br>ony         | <b>ACYTH</b><br>P3A              | <b>ВЛ1 110 кВ</b><br><b>ВЛ1 500 кВ</b> | Связь                                                         | Неисправность                  | $\Omega$<br>$\circ$        |              |              | $\mathbf{a}$<br>$\circ$      |  |
|                                                 | nc <sub>2</sub>                                            |             | 05.09.2023 10:06:43.021                            | 10:09:14.763                                    |                                | 110 xB                       | ony                | <b>ACYTN</b>                     | <b>ВЛ1 110 кВ</b>                      | Ошибка связи CK1 с W1C_S01_A01_PA (R1, Siemens.<br>Связь      | Неисправность<br>Неисправность | $\theta$                   |              |              | $\Omega$                     |  |
|                                                 | nc <sub>2</sub>                                            |             | 04.09.2023 17:41:34.102                            | 05.09.2023 09:50:57.7.                          |                                | 500 KB                       | ony                | P <sub>3</sub> A                 | <b>ВЛ1 500 кВ</b>                      | Ошибка связи CK1 с W1C S01 A01 PA (R1, Siemens.               | Неисправность                  | $\mathbf{0}$               |              |              | $\mathbf{0}$                 |  |
|                                                 | nc <sub>2</sub>                                            |             | 04.09.2023 17:41:31.541                            | 05.09.2023 09:50:45.7                           |                                | 110 KB                       | <b>ON Y</b>        | <b>ACYTH</b>                     | <b>ВЛ1 110 кВ</b>                      | <b>Связь</b>                                                  | Неисправность                  | $\circ$                    |              |              | $\mathbf{0}$                 |  |
|                                                 | ncz                                                        |             | 04.09.2023 09:53:15.860                            | 15:57:45.973                                    |                                | 500 KB                       | <b>ON Y</b>        | P3A                              | <b>ВЛ1 500 кВ</b>                      | Ошибка связи CK1 с W1C S01 A01 PA (R1, Siemens                | Неисправность                  | $\overline{0}$             |              |              | $\mathbf{0}$                 |  |
|                                                 | nc <sub>2</sub>                                            |             | 04.09.2023 09:53:09.480                            | 15:57:47.218                                    |                                | 110 x8                       | ony                | <b>ACYTH</b>                     | <b>ВЛ1 110 кВ</b>                      | Связь                                                         | Неисправность                  |                            |              |              | $\sqrt{2}$                   |  |
|                                                 | nc <sub>2</sub>                                            |             | 09.08.2023 18:09:59.042                            |                                                 | 30.08.2023 17:22:58.466 ONY    |                              | ony                | <b>ACYTN</b>                     | <b>ШСК-1</b>                           | Состояние связи с коммутатором                                | Неисправность                  | $\mathbf{0}$               | admin        | Сквитирован  | $\Omega$                     |  |
|                                                 | nc <sub>2</sub>                                            |             | 19.07.2023 10:28:27.847                            |                                                 | 27.07.2023 15:20:52.711 500 KB |                              | n.6                | <b>ACYTH</b>                     | <b>ВЛ 500 кВ №1</b>                    | <b>ТокфА</b>                                                  | Превышена ВПУ                  | 7.00                       | admin        | Сквитирован  | 7.00                         |  |
|                                                 |                                                            |             |                                                    |                                                 |                                |                              |                    |                                  |                                        |                                                               |                                |                            |              |              |                              |  |
|                                                 |                                                            |             |                                                    |                                                 |                                |                              |                    |                                  |                                        |                                                               |                                |                            |              |              |                              |  |
|                                                 |                                                            |             |                                                    |                                                 |                                |                              |                    |                                  |                                        |                                                               |                                |                            |              |              |                              |  |
|                                                 |                                                            |             |                                                    |                                                 |                                |                              |                    |                                  |                                        |                                                               |                                |                            |              |              |                              |  |
|                                                 |                                                            |             |                                                    |                                                 |                                |                              |                    |                                  |                                        |                                                               |                                |                            |              |              |                              |  |
|                                                 |                                                            |             |                                                    |                                                 |                                |                              |                    |                                  |                                        |                                                               |                                |                            |              |              |                              |  |
|                                                 |                                                            |             |                                                    |                                                 |                                |                              |                    |                                  |                                        |                                                               |                                |                            |              |              |                              |  |
|                                                 |                                                            |             |                                                    |                                                 |                                |                              |                    |                                  |                                        |                                                               |                                |                            |              |              |                              |  |
|                                                 |                                                            |             |                                                    |                                                 |                                |                              |                    |                                  |                                        |                                                               |                                |                            |              |              |                              |  |
|                                                 |                                                            |             |                                                    |                                                 |                                |                              |                    |                                  |                                        |                                                               |                                |                            |              |              |                              |  |
|                                                 |                                                            |             |                                                    |                                                 |                                |                              |                    |                                  |                                        |                                                               |                                |                            |              |              |                              |  |
|                                                 |                                                            |             |                                                    |                                                 |                                |                              |                    |                                  |                                        |                                                               |                                |                            |              |              |                              |  |
|                                                 |                                                            |             |                                                    |                                                 |                                |                              |                    |                                  |                                        |                                                               |                                |                            |              |              |                              |  |
|                                                 |                                                            |             |                                                    |                                                 |                                |                              |                    |                                  |                                        |                                                               |                                |                            |              |              |                              |  |
|                                                 |                                                            |             |                                                    |                                                 |                                |                              |                    |                                  |                                        |                                                               |                                |                            |              |              |                              |  |
|                                                 |                                                            |             |                                                    |                                                 |                                |                              |                    |                                  |                                        |                                                               |                                |                            |              |              |                              |  |
|                                                 |                                                            |             |                                                    |                                                 |                                |                              |                    |                                  |                                        |                                                               |                                |                            |              |              |                              |  |
|                                                 |                                                            |             |                                                    |                                                 |                                |                              |                    |                                  |                                        |                                                               |                                |                            |              |              |                              |  |
|                                                 |                                                            |             |                                                    |                                                 |                                |                              |                    |                                  |                                        |                                                               |                                |                            |              |              |                              |  |
|                                                 |                                                            |             |                                                    |                                                 |                                |                              |                    |                                  |                                        |                                                               |                                |                            |              |              |                              |  |
|                                                 | Событий: 24                                                |             |                                                    |                                                 |                                |                              |                    |                                  |                                        |                                                               |                                |                            |              |              |                              |  |
|                                                 |                                                            |             |                                                    |                                                 |                                |                              |                    |                                  |                                        |                                                               |                                |                            |              |              |                              |  |

Рисунок 6. Экран листа тревог

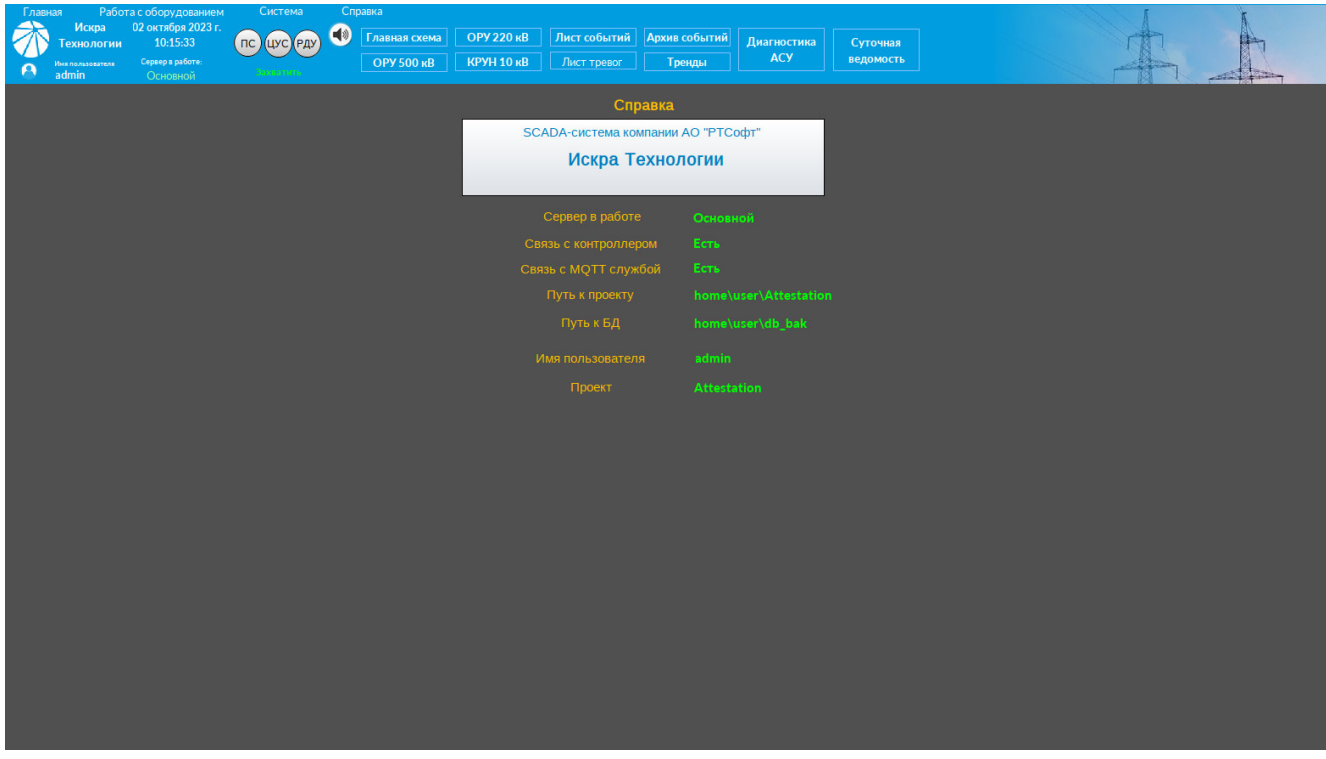

Рисунок 7. Экран системной информации

15 RU.JIKXT.00184-01 34 01

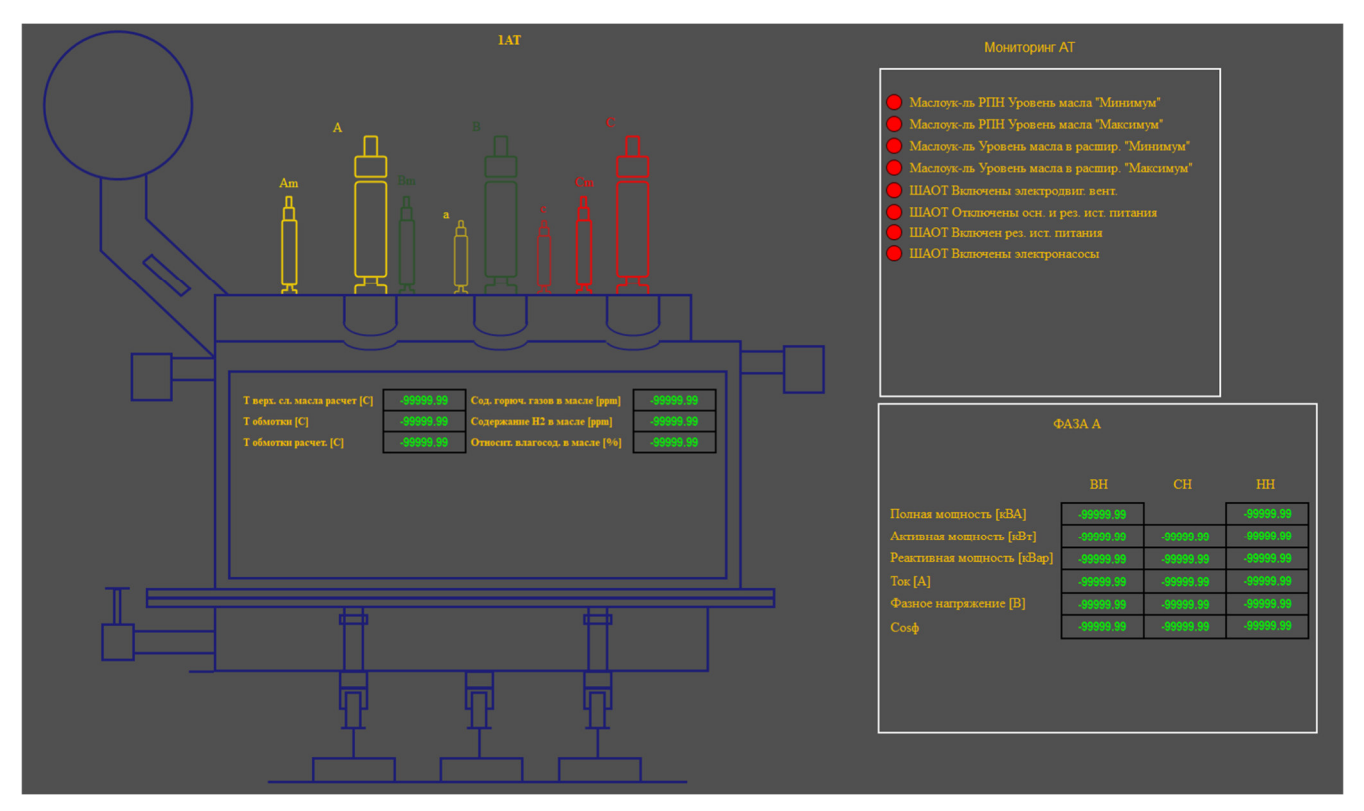

Рисунок 8. Экран диагностики состояния автотрансформаторов

На экране приложения представлены процессы, которые находятся под контролем системы управления. Существуют различные типы экранов приложения: экраны процесса (однолинейные схемы), самодиагностика системы, инструментарий приложения, отчеты по измерениям, тренды и другие.

Для отображения процесса на экранах приложения и управления объектами автоматизации используется база данных процесса. Ячейка базы данных (объект процесса) — это связующее звено между системой управления и процессом. Другими словами, объекты процесса представляют собой базу данных реального времени, являющуюся образом объектов автоматизации на базовом сервере. Объект процесса содержит значение, однозначно определяющее состояние объекта автоматизации, метку времени изменения значения, признаки достоверности, блокировки и другие атрибуты.

Когда изображение появляется на экране, сначала выводится фон изображения (основа изображения процесса). Затем на экран выводятся графические образы объектов автоматизации, осуществляется связь с базой данных процесса, образы объектов автоматизации получают начальные значения и т.д.

Приложение может содержать одно или несколько экранных форм, которые возможно вызывать из меню в заголовке изображения.

Системная информация предоставляет следующую информацию о системе: активный и резервный сервера, имя проекта, версия программного обеспечения, учетная запись, путь к базе данных, путь для экспорта данных (именно здесь будут храниться все экспортированные данные из трендов, листов тревог и событий) и др.

На рисунке 9 показано из каких функциональных частей состоит экранная форма.

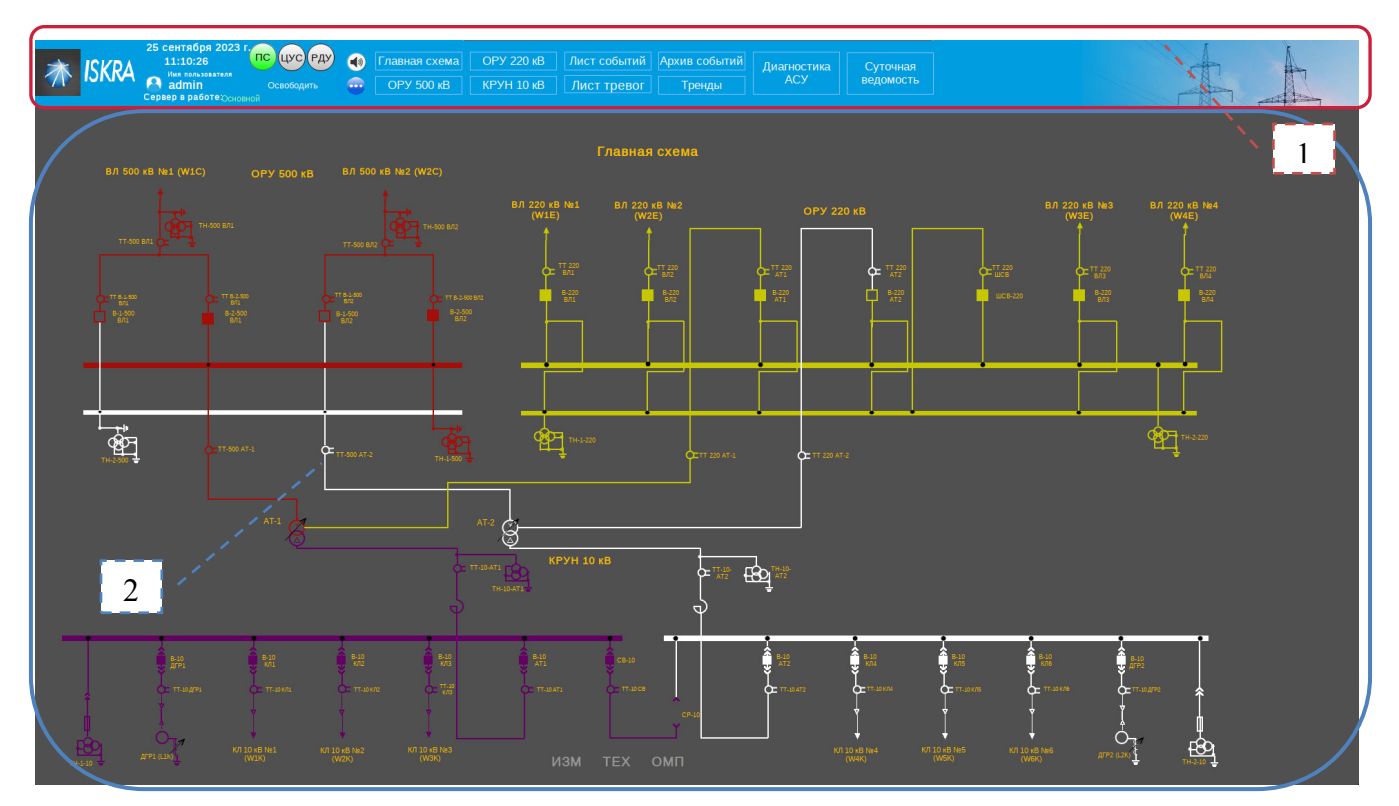

Рисунок 9. Функциональные части экранной формы

Изображение на рисунке 9 можно разделить на две секции (.

таблица 2).

Таблица 2. Экранная форма

| Секция                            | Пояснения                                                                                                   |
|-----------------------------------|----------------------------------------------------------------------------------------------------|
| 1. Заголовок экрана               | Одинаков для всех экранов приложения.<br>Панель для вывода сообщений об ошибках и вспомогательных сообщений |
| 2. Область процесса<br>исполнения | Является специфической для просматриваемого процесса или<br>ДЛЯ<br>открытого изображения приложения         |

3.5. Диагностика АСУ

Для контроля работоспособности ПТК используется экран диагностики АСУ (Рисунок 2). Экран диагностики контролирует состояние всех устройств, входящих в состав ПТК, в том числе диагностируется обрыв связи с вышестоящими диспетчерскими центрами.

Мнемосимволы устройств, находящихся в нормальном состоянии, окрашены в зеленый цвет; в ненормальном состоянии – в красный цвет; при потере связи – в белый цвет. Состояние серверов АСУ и АРМ, сетевых коммутаторов контролируется по протоколу SNMP. При наличии связи изображение системного блока или коммутатора окрашено в зеленый цвет, в противном случае – окрашено в белый цвет.

Подробная информация о состоянии устройства АСУ доступна при нажатии левой клавишей мыши по изображению устройства, при этом открывается мнемокадр диагностики выбранного устройства (Рисунок 10).

Для серверов SCADA контролируется состояние блоков питания, жестких дисков, сетевых плат, температурный режим внутри сервера. При отклонении параметра от нормы формируется сигнал, который фиксируется в листе событий.

Контроль доступного свободного пространства на жестком диске осуществляется с помощью встроенной функции в ПО сервера. По формуле вычисляется остаток места на диске в процентах. Для данного телеизмерения задаются две уставки: аварийная сигнализация «Требуется очистка диска», относящегося к группе Предупредительные 2 и предупредительная сигнализация «Свободное место на диске заканчивается», тоже относящегося к группе Предупредительные 2. Данные сигналы фиксируются в листах событий и тревог.

Для сетевых коммутаторов выводится состояние портов, зеленый индикатор показывает рабочее состояние порта, красный – неисправность. Таким образом контролируется статус сетевого взаимодействия по всем подключенным разъёмам.

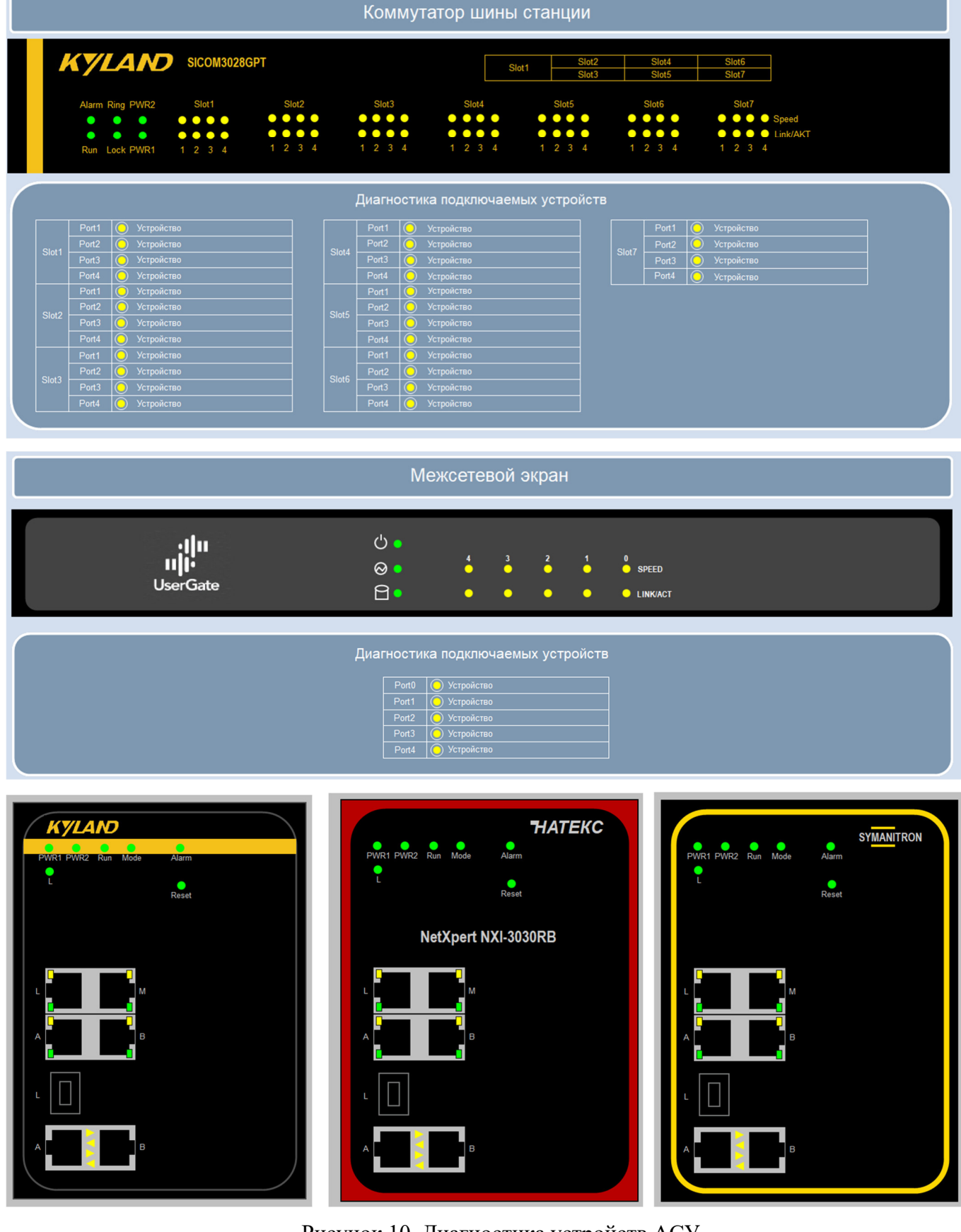

Рисунок 10. Диагностика устройств АСУ

3.6. Диагностика терминалов РЗА

Для диагностики интегрированных в систему терминалов РЗА и смежных подсистем используется экраны диагностики терминалов РЗА.

При нажатии на изображение терминала открывается окно диагностики данного терминала, на котором отображаются светодиоды терминала, показаны положения ключей и испытательных блоков. Кроме того, на экране диагностики терминалов находятся кнопки управления группами уставок, режимами работы терминала и кнопка сброса сигнализации (Рисунок 11). При наличии соответствующего контакта предусмотрен инструмент для задания «нормального» положения ключей РЗА и АСУ ТП и испытательных блоков. По заданным «нормальным» положениям формируется отчет об отклонении положения ключей от «нормального».

Состав смежных подсистем зависит от проекта, поэтому в данном руководстве показаны экраны диагностики часто встречающихся устройств. Обычно на экране диагностики отображается сигнализация светодиодов терминала, положение ключей управления или выбора режима работы и другая значимая информация.

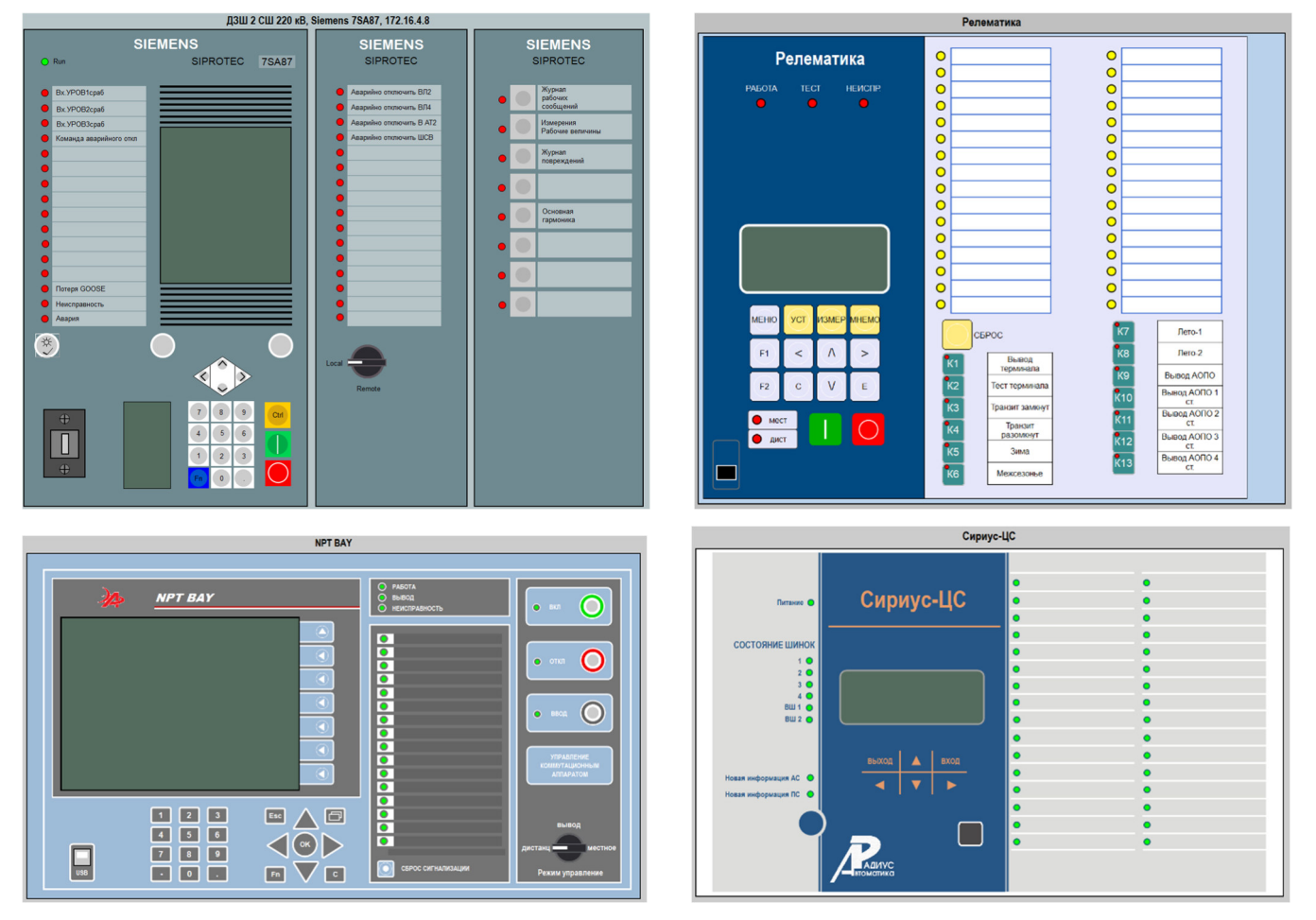

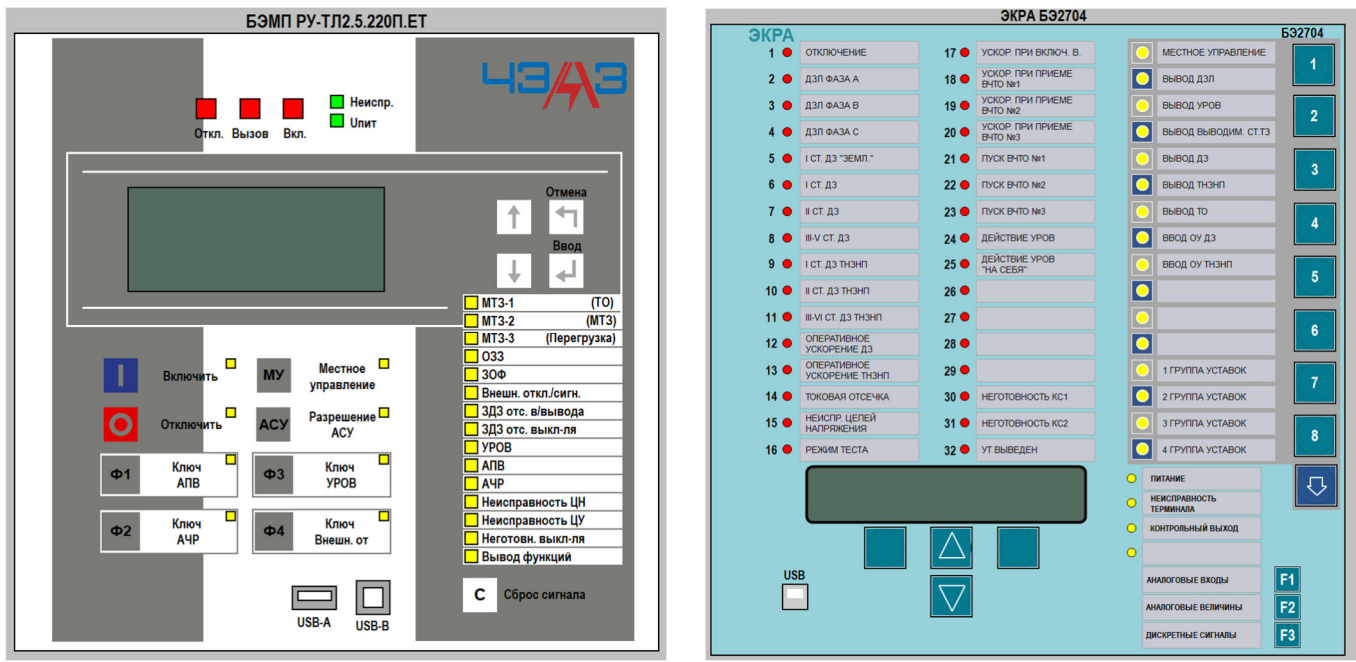

Рисунок 11. Диагностика терминалов РЗА

# 3.7. Заголовок экрана

В верхней части каждого экрана имеется заголовок, содержащий меню, функциональные ключи и поля для вывода информационных сообщений. С помощью этого инструментария пользователь может вызывать различные изображения, выйти из системы или выполнить определенные действия, например, квитирование тревог.

На рисунке 12 представлено изображение процесса с указанием элементов заголовка.

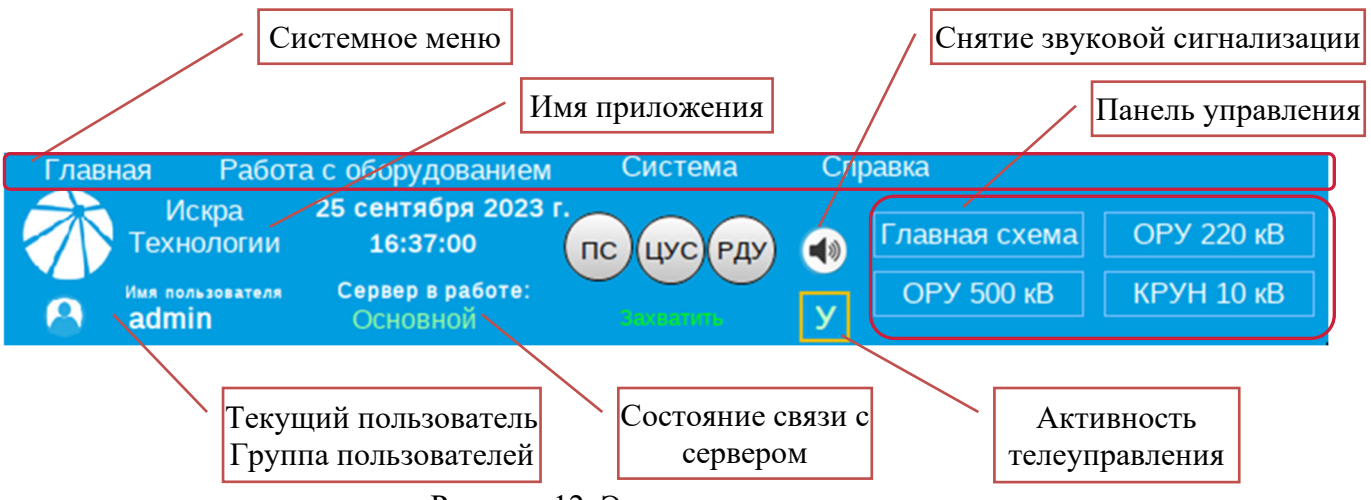

Рисунок 12. Элементы заголовка экрана

В таблице 3 представлено описание элементов заголовка экрана.

20

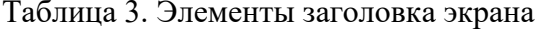

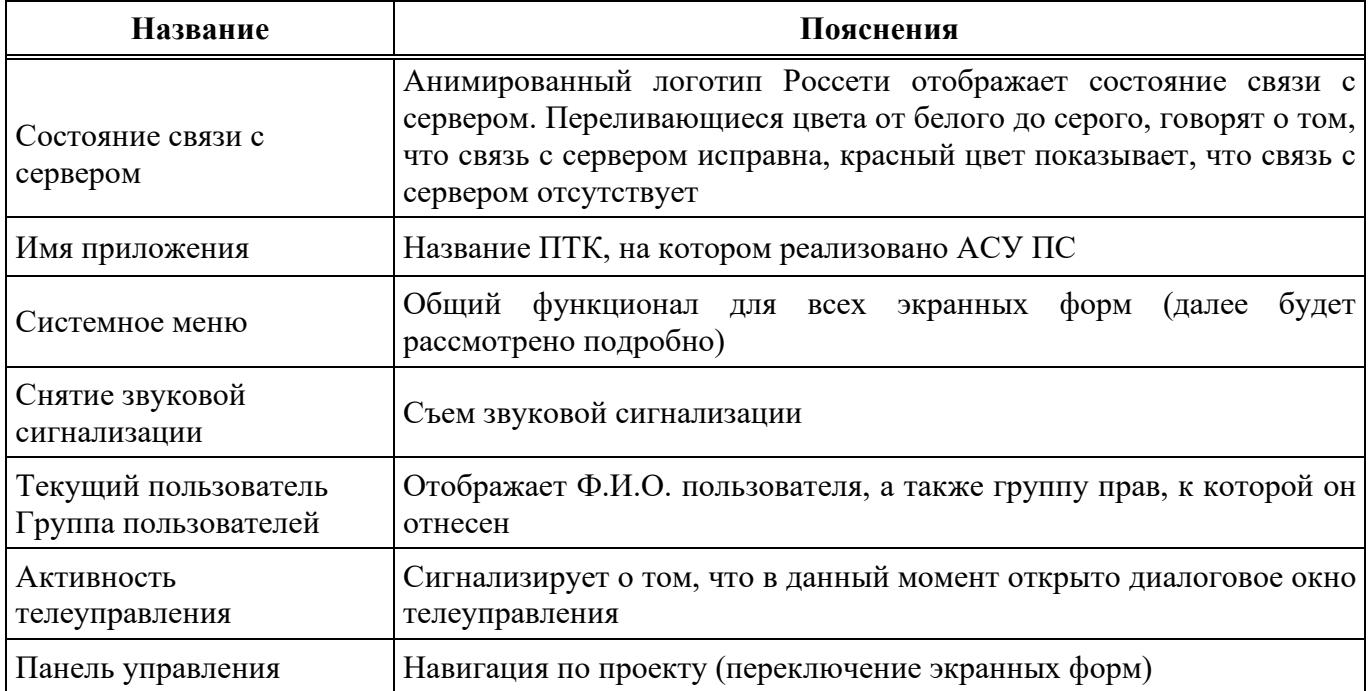

#### 3.8. Системное меню

В этом разделе описаны стандартные меню, вызываемые из заголовка экрана. В разделе основное внимание уделено тем меню, которые задействованы чаще всего. Меню и пункты меню экранов процесса конкретного приложения могут незначительно отличаться от описанных в этом разделе.

В приложении движение по экранам процесса и другим экранам приложения осуществляется с помощью меню и кнопок.

Так же необходимо отметить, что «Системное меню» служит для выполнения функций, относящихся к проекту в целом.

Приложения имеют иерархическую структуру меню. Представленное в таблице 4 меню является общим для всех экранов процесса.

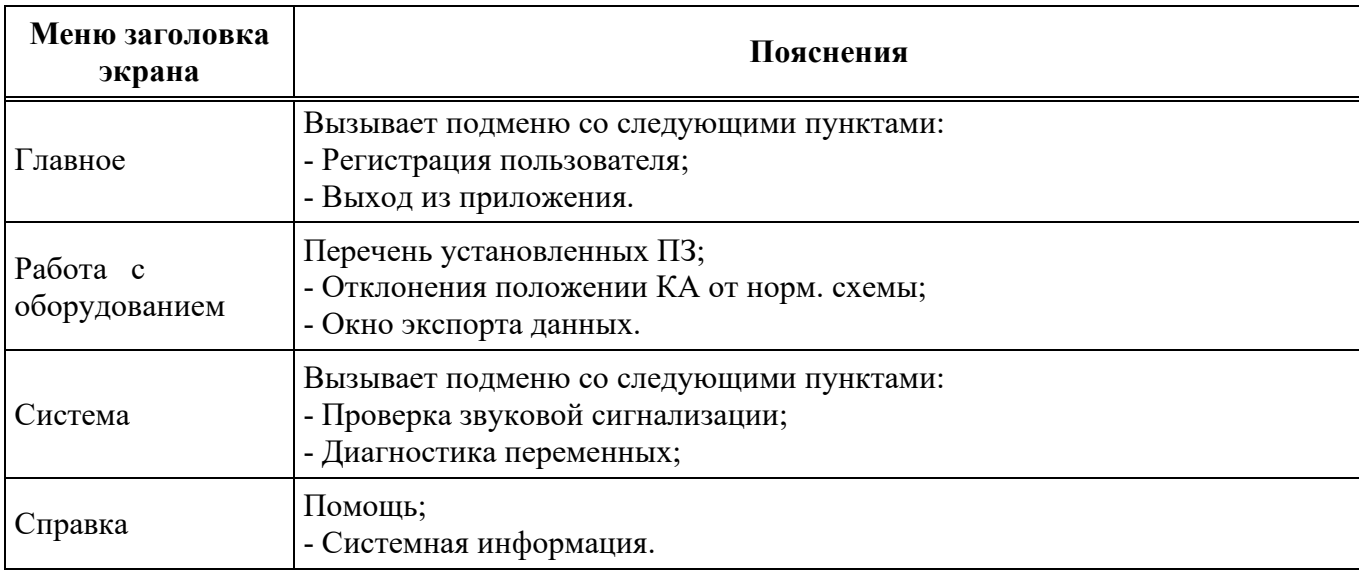

### Таблица 4. Системное меню

# 3.8.1. Функции меню «Главное».

На рисунке 13 показан вид меню «Главное».

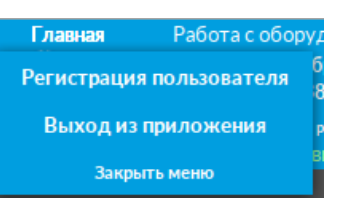

Рисунок 13. Меню «Главное»

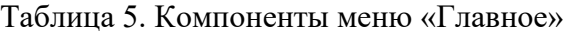

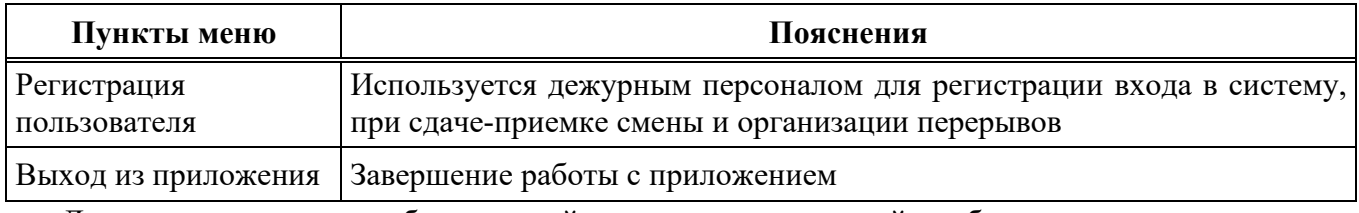

Далее рассмотрим подробнее каждый пункт, представленный в таблице *.* 

# 3.8.1.1. Регистрация пользователя

Диалог регистрации (рисунок 14) открывается при смене профиля пользователя, для чего необходимо выбрать пункт «Регистрация пользователя» в меню «Главное».

При регистрации пользователь вводит имя пользователя и пароль.

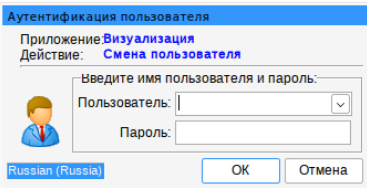

Рисунок 14. Диалог входа в систему

3.8.2. Функции меню «Работа с оборудованием»

На рисунке 15 показан вид меню «Работа с оборудованием».

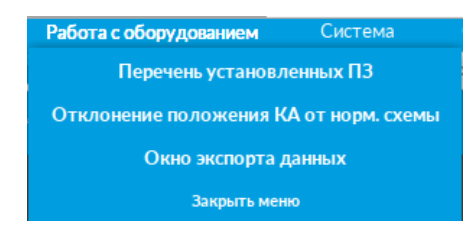

Рисунок 15. Меню «Работа с оборудованием»

Таблица 6. Компоненты меню «Работа с оборудованием»

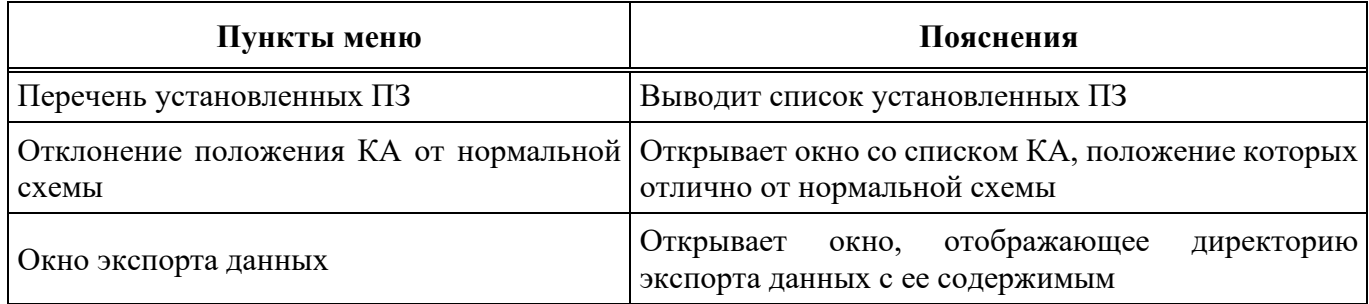

# 3.8.2.1. Перечень установленных ПЗ

При нажатии на данный пункт меню выводится список установленных ПЗ (рисунок 16).

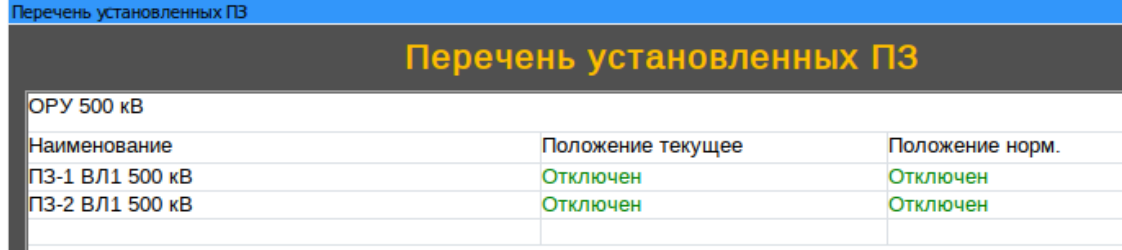

■ ОРУ 110 кВ

Рисунок 16. Перечень установленных ПЗ

3.8.2.2. Отклонение положения КА от нормальной схемы

Данный пункт меню дает возможность просмотреть список КА, положение которых отлично от нормальной схемы, с помощью окна, представленного на рисунке 17.

24 RU.ЛКЖТ.00184-01 34 01

| Отклонение положения КА от нормальной схемы |                                             |                 |
|---------------------------------------------|---------------------------------------------|-----------------|
|                                             | Отклонение положения КА от нормальной схемы |                 |
| <b>OPY 500 KB</b>                           |                                             |                 |
| Наименование                                | Положение текущее                           | Положение норм. |
| В-1-500 ВЛ1                                 | Недостоверно                                | Включен         |
| ШР-1-500 ВЛ1                                | Недостоверно                                | Отключен        |
| ІЗНШ ШР-1-500 ВЛ1                           | Недостоверно                                | Отключен        |
| <b>OPY 110 KB</b>                           |                                             |                 |
| Наименование                                | Положение текущее                           | Положение норм. |
| <b>B-110 ВЛ1</b>                            | Отключен                                    | Включен         |
| ШР-1-110 ВЛ1                                | Включен                                     | Отключен        |
| ЗНВ ШР-1-110 ВЛ1                            | Отключен                                    | Отключен        |

Рисунок 17. Отклонение положение КА от нормальной схемы

В поле «Наименование» отображается наименование КА.

В поле «Положение текущее» отображается текущее положение КА.

В поле «Положение нормальное» отображается состояние КА согласно нормальной схеме.

При необходимости список КА, положение которых отлично от нормальной схемы, можно экспортировать в Excel при нажатии ПКМ в области таблицы.

# 3.8.2.3. Окно экспорта данных

При нажатии на данный пункт меню открывается окно (рисунок 18), отображающее директорию экспорта данных с ее содержимым.

Обновление содержимого папки экспорта происходит при нажатии кнопки «Обновить или с помощью горячей клавиши: (F5).

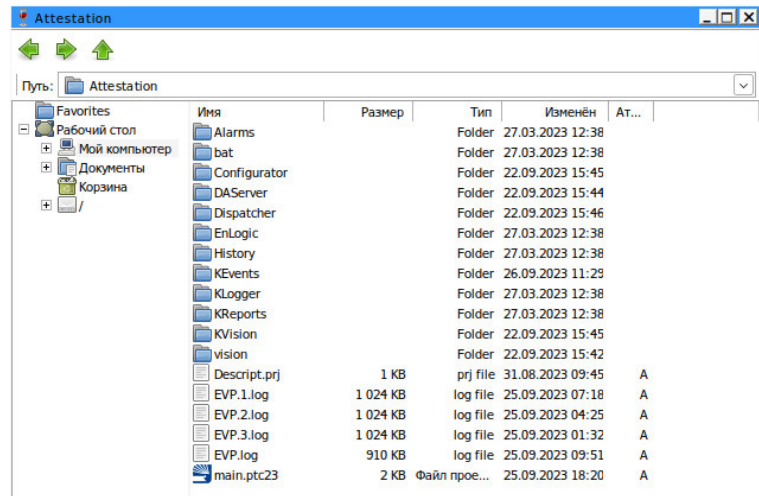

При нажатии на кнопку «Назад» можно перейти на раздел назад.

Рисунок 18. Окно экспорта данных

# 3.8.2.4. Функции меню «Система»

Меню «Система» содержит пункты, показанные на рисунке 19, в таблице 7 представлено краткое описание каждого пункта.

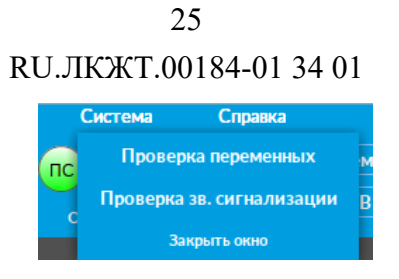

Рисунок 19. Меню «Система»

# Таблица 7. Меню «Система»

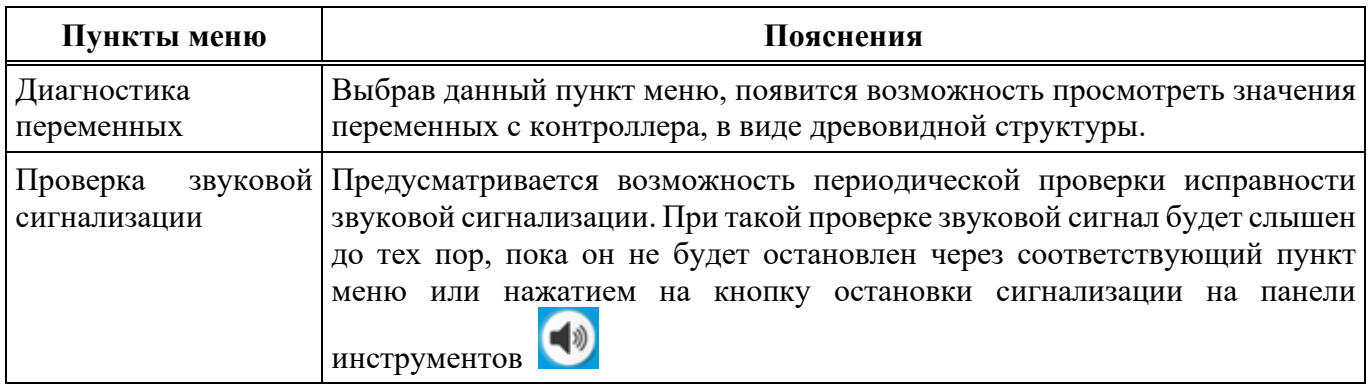

# 3.8.2.5. Проверка звуковой сигнализации

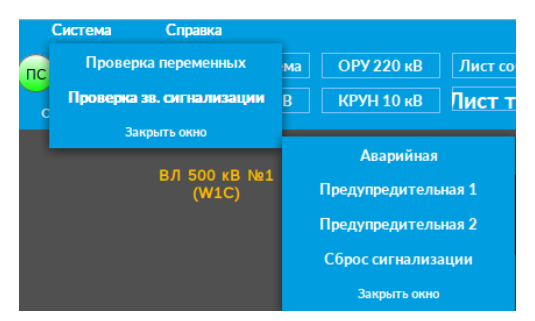

Рисунок 20. Проверка звуковой сигнализации

# 3.8.3. Функции меню «Справка»

Меню «Справка» содержит пункты, показанные на рисунке 21. Краткое описание каждого пункта приведено в таблице 8.

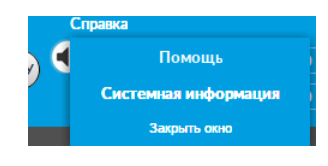

Рисунок 21. Меню «Справка»

Таблица 8. «Справка»

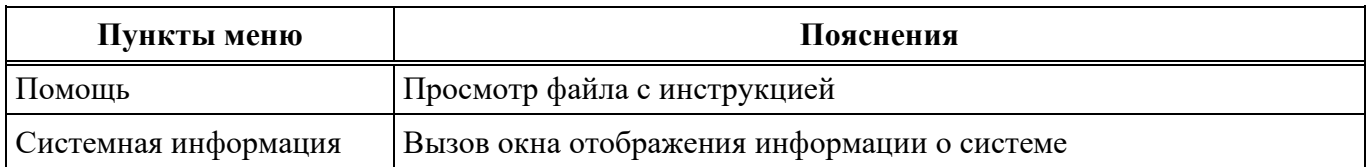

# 3.9. Контекстное меню

Контекстное меню (рисунок 22), в отличие от «Системного меню», необходимо для использования специфических функций отдельных элементов экранных форм (КА, ЗН, плакаты, и т.д.). Контекстное меню вызывается с помощью нажатия правок кнопки мыши на элемент экранной формы (например, выключатель), так же для каждого элемента контекстное меню может различаться в зависимости от функционала того или иного элемента.

В таблице 9 представлен список пунктов контекстного меню (в зависимости от элемента).

|                                             | B-1-500 (BJ 500 KB N1)                                                         |
|---------------------------------------------|--------------------------------------------------------------------------------|
| Установить/снять плакаты                    | В-1-500 (ВЛ 500 кВ №1)                                                         |
| Разместить плакаты в положение по умолчанию | Tok db.A                                                                       |
| B에 소리 - 정치의 동안의 박사 (P/P)은 - 7.2 P 제정        | История параметра<br>Tok d <sub>b</sub> .B<br>$\Omega$<br>События по параметру |
| ШР-2-500 ВЛ1<br>ШР-1-500 ВЛ1                | Ток ф.С<br>0.0<br>Уставки параметра<br>.<br>.<br>.                             |

Рисунок 22. Контекстное меню

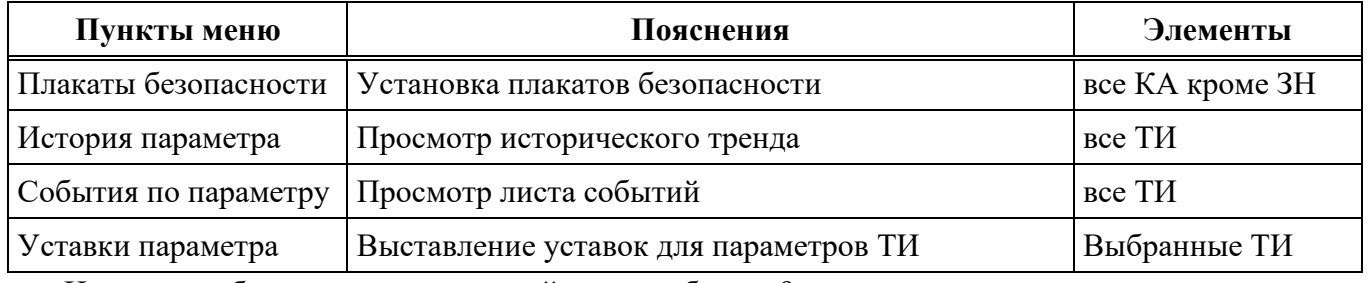

# Таблица 9. Контекстное меню

Ниже подробно рассмотрен каждый пункт таблицы 9.

# 3.9.1. Плакаты безопасности

Данный пункт меню дает возможность установки плакатов безопасности на КА, с помощью диалогового окна, представленного на рисунке 23.

27 RU.ЛКЖТ.00184-01 34 01

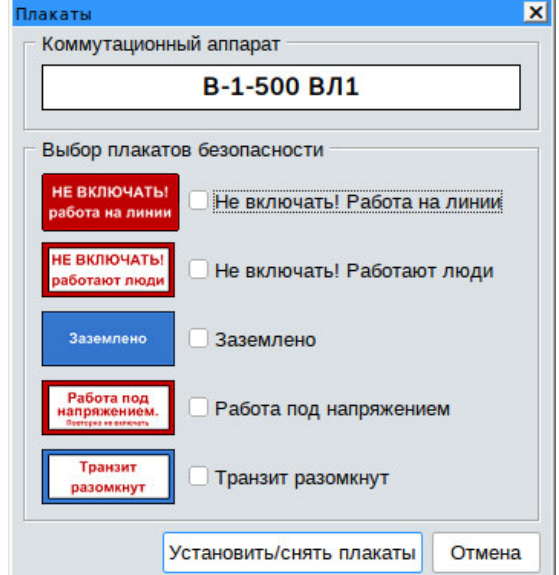

Рисунок 23. Установка плакатов безопасности

В данном окне в поле «Коммутационный аппарат» отображается наименование КА, для которого необходимо установить плакаты, ниже отображается список плакатов. Плакаты выбираются с помощью левой кнопки мыши одним нажатием на название, после чего надо нажать на кнопку «Установить плакаты», диалоговое окно закроется, и рядом с КА появится изображение выбранного плаката, которое можно с помощью левой кнопки мыши перемещать в любое место.

Снятие плакатов безопасности производится аналогичным образом.

*Важно! Если при выполнении вышеперечисленных операций по установки плакатов их изображение не появилось рядом с КА или в поле видимости необходимо выбрать в контекстном меню того же КА пункт «Разместить плакаты в положение по умолчанию». Это связано с логикой запоминания координат ранее установленных плакатов.*

### 3.9.2. История параметра

Данный пункт меню открывает оперативный тренд выбранного параметра с возможностью просмотра истории.

# 3.9.3. События по параметру

Данный пункт позволяет просмотреть список событий по выбранному параметру.

# **4. Сообщения оператору**

В данной главе приведено подробное описание диалоговых окон, значков и экранов, используемых в проекте.

Переход по изображениям выполняется с помощью кнопок меню, представленных в заголовке изображения.

4.1. Элементы экрана (значки) и управление ими

Значки – элементы экрана с различным функционалом, из которых состоит однолинейная электрическая схема подстанции.

Значок объекта автоматизации представляет собой графический образ (рисунок) определенного цвета. В зависимости от состояния объекта графический образ и его цвет могут изменяться, управление ими осуществляется с помощью диалоговых окон, вызываемых однократным нажатием левой кнопки мыши на значок. Используемый в экранах процесса вид и тип значков утверждается техническими требованиями.

В таблице 11 приведен список основных элементов экрана.

Таблица 10. Элементы экрана

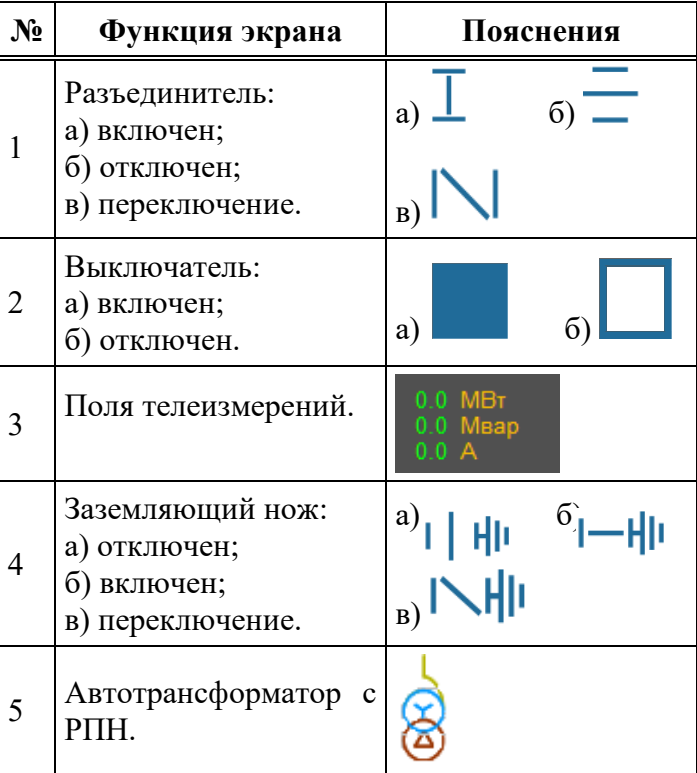

4.1.1. Индикация состояния коммутационных аппаратов

#### *Выключатели*

Выключатели отображаются значком, имеющим форму квадрата (Таблица 11). Для отображения выключателей различного уровня напряжения используется выделение цветом. У значка выключателя в цвет уровня напряжения окрашивается контур, а цвет заливки контура отображает текущее состояние оборудования и определяется в соответствии с этим состоянием. При отображении недостоверного значения, помимо белой заливки контура, отображается признак недостоверности – знак вопроса (?), окрашенный красным цветом и располагающийся внутри контура.

Ремонтное состояние отображается дополнительным значком слева от контура. Аварийное состояние отображается диагональной красной линией.

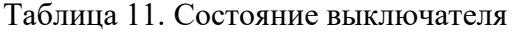

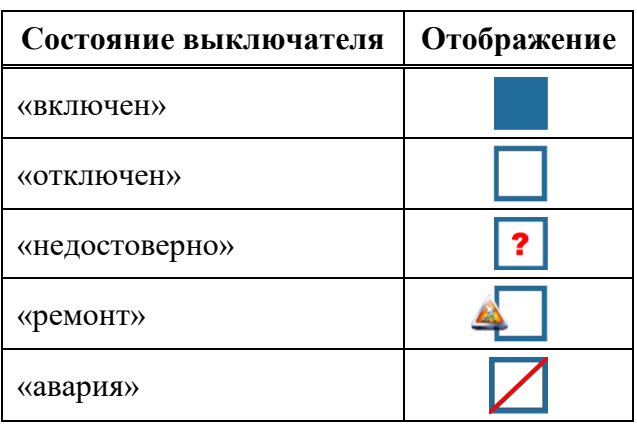

# *Разъединители*

Отображение состояний разъединителей показано в таблице 12:

- 1) «включен» соответствует рабочему режиму (электрическая цепь должна быть замкнутой) и отображается цветом в соответствии с уровнем напряжения;
- 2) «отключен» отображается цветом в соответствии с уровнем напряжения, при этом электрическая цепь должна иметь видимый разрыв;
- 3) «недостоверно» соответствует отображению недостоверной информации (отображается знаком вопроса (?), окрашенным в красный цвет);
- 4) «ремонт» соответствует ремонтному состоянию оборудования;
- 5) «авария» отображает аварийное состояние диагональной красной линией.

Таблица 12. Состояние разъединителя

| Состояние разъединителя | Отображение |
|-------------------------|-------------|
| «включен»               |             |
| «отключен»              |             |
| «недостоверно»          |             |
| «ремонт»                |             |
| «авария»                |             |

# *Заземляющий нож*

Отображение состояний заземляющего ножа показано в таблице 13:

- 1) «включен» для любого уровня напряжения мнемознак светло-желтого цвета;
- 2) «отключен» отображается цветом в соответствии с уровнем напряжения;
- 3) «недостоверно» соответствует отображению недостоверной информации (отображается знаком вопроса (?), окрашенным в красный цвет);
- 4) «Авария» отображает аварийное состояние диагональной красной линией.

| Состояние заземляющего ножа | Отображение |
|-----------------------------|-------------|
| «включен»                   |             |
| «отключен»                  | 计距          |
| «недостоверно»              | 1?曲         |
| «авария»                    |             |

Таблица 13. Состояние заземляющего ножа

# *Выкатные тележки*

Выкатные тележки отображаются значком, состоящим из значка выключателя и двух разъемных соединений. Для отображения выкатных тележек различного уровня напряжения используется выделение цветом. У значка выкатной тележки в цвет уровня напряжения окрашивается контур выключателя и разъемные соединения, а цвет заливки внутри рамки отображает текущее состояние оборудования и определяется в соответствии с этим состоянием. Отображение недостоверной информации и ремонтного состояния производится по аналогии с выключателями. Пример отображения выключателей приведен в таблице 14.

Таблица 14. Состояние выкатной тележки

| Состояние выкатной тележки | Отображение    |
|----------------------------|----------------|
| «включен и вкачена»        |                |
| «отключен и вкачена»       |                |
| «включен и выкачена»       |                |
| «отключен и выкачена»      |                |
| «вкачена и недостоверно»   |                |
| «выкачена и недостоверно»  | $\overline{?}$ |
| «выкачена и ремонт»        |                |
| «выкачена и авария»        |                |

# 4.1.2. Управление коммутационными аппаратами

Процедура управления всеми типами коммутационных устройств одинакова.

#### *Рассмотрим на примере управления разъединителем.*

Диалог «Управление разъединителем» используется для контроля и управления разъединителем. Диалог управления открывается при клике левой кнопкой мышью по значку разъединителя.

На рисунке 24 представлен диалог управления разъединителем.

В поле «Наименование коммутационного аппарата» отображается диспетчерское наименование КА, для которого было открыто диалоговое окно управления.

Ключи отображают статусную информацию необходимую для возможности управления КА с АРМ оператора, такую как:

1. «Управление с панели оператора» – местное/дистанционное.

2. «Деблокировки с панели оператора» – отключение оперативных блокировок с операторской панели.

В поле «Положение» отображается текущее положение КА.

В поле «Контроллер» – состояние связи с контроллером.

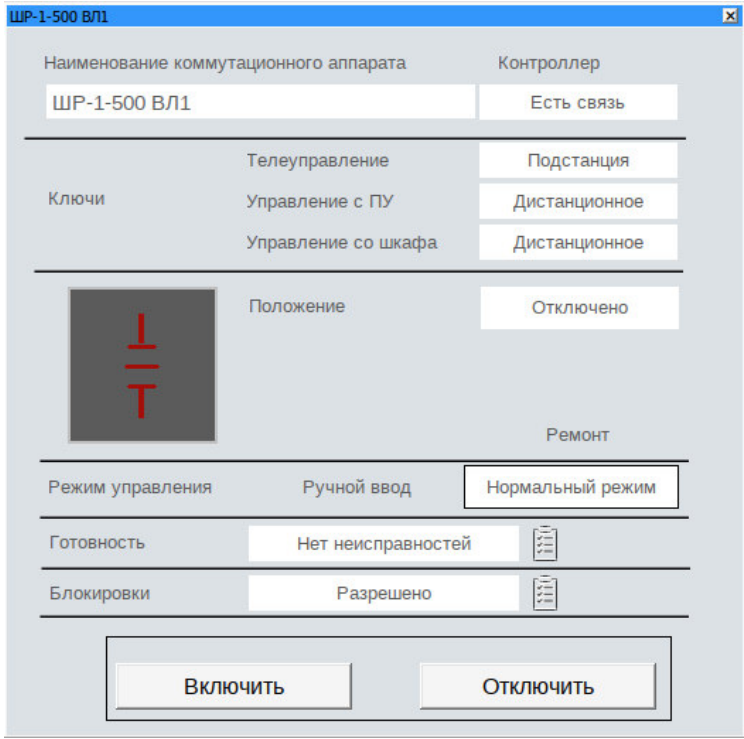

Рисунок 24. Диалоговое окно управления КА

Диалог содержит следующие кнопки:

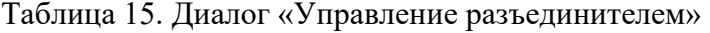

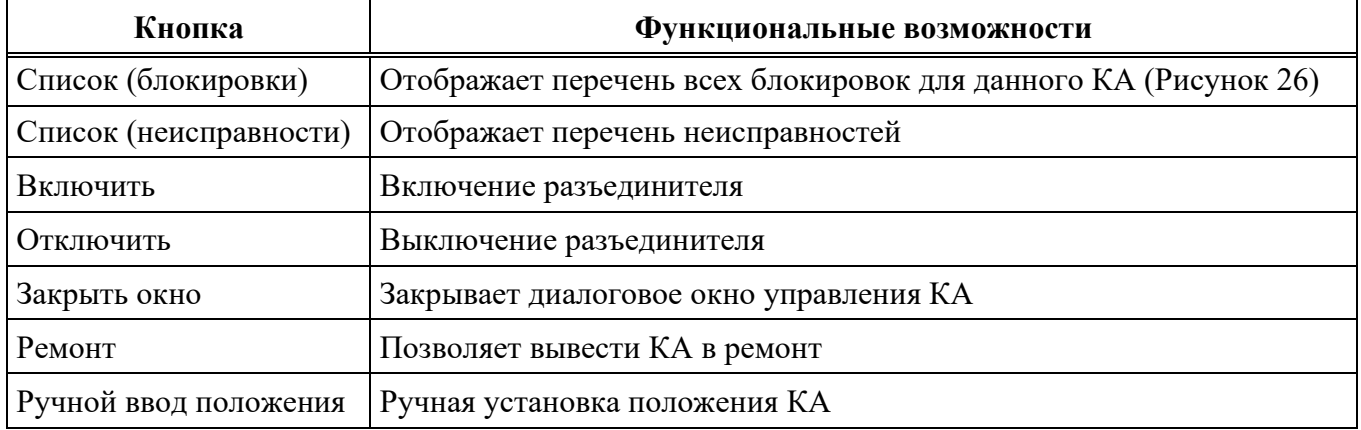

Операции управления можно выполнять, если:

1) разъединитель оснащен электроприводом (т.е. управляется дистанционно);

2) уровень полномочий пользователя – дежурный/оператор или выше;

3) функция программной блокировки разрешает управление, если нет активных блокировок и неисправностей.

Если выполнение операций разрешено, кнопка управления «Включить» или «Отключить» будут активными.

Сообщения о состоянии выключателя выводятся на информационную панель диалога управления. После нажатия на кнопку управления и подтверждения команды, выбранная команда посылается в УСО. По приему этой команды УСО возвращает ответ о готовности или неготовности к операции.

# *Ремонт*

Данная кнопка дает возможность вывода в ремонт оборудования.

При установке на КА ремонтного состояния рядом со значком КА появляется значок ремонта (рисунок 25).

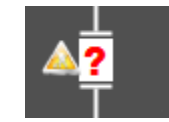

Рисунок 25. Отображение КА, выведенного в ремонт

Ввод в работу осуществляется аналогичным способом.

# *Список блокировок управления КА*

В поле «Текущее положение» отображается текущее положение КА.

В поле «Управление» отображается состояние управления. Остальные поля описаны в таблине 16.

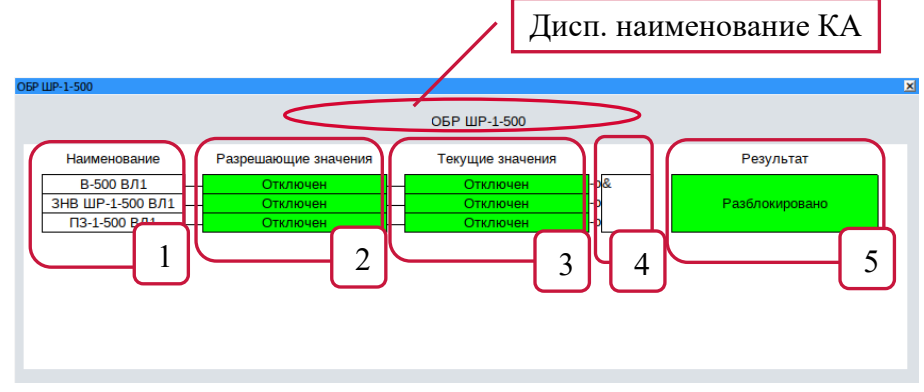

Рисунок 26. Список блокировок управления КА

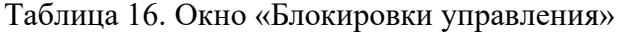

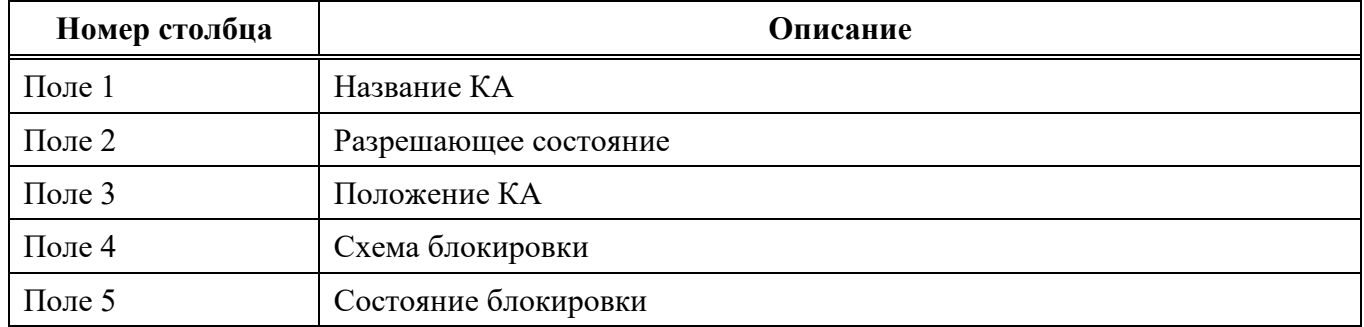

#### *Функциональные возможности. Диалога управления КА в режиме ручного ввода*

Ручной ввод необходим, когда нет возможности определить положение КА, то есть переключение КА производится без участия SCADA, а на АРМ оперативный персонал устанавливает его положение вручную, при этом устанавливаемое положение отправляется в РДУ с признаком ручного ввода.

Диалог управление КА в режиме ручного ввода открывается при нажатии на кнопку «Ручной ввод положения».

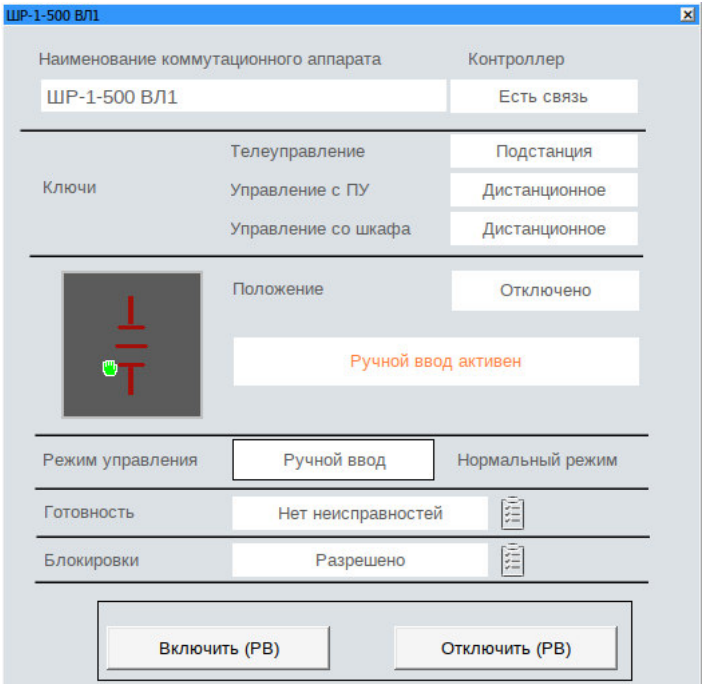

На рисунке 27 представлен диалог управления КА (ручной ввод).

Рисунок 27. Диалог управления КА (ручной ввод)

Установка положения КА в режиме ручного ввода осуществляется с помощью кнопок «Включить (РВ)» и «Отключить (РВ)».

# 4.1.3. Диалоговое окно управление РПН

Диалог управления РПН (рисунок 28) открывается при нажатии правой кнопкой мыши на значок трансформатора (если управление РПН предусмотрено проектом).

35 RU.ЛКЖТ.00184-01 34 01

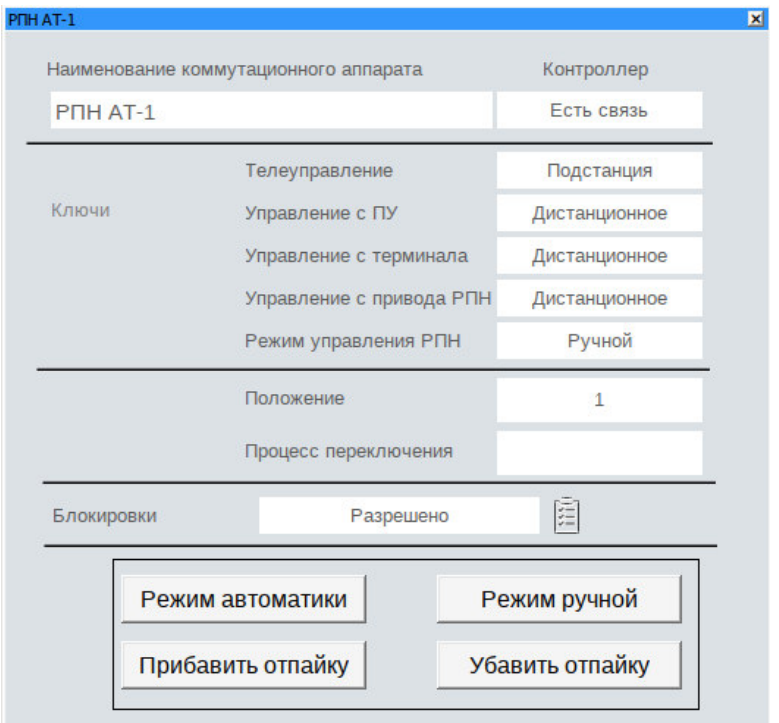

Рисунок 28. Диалог управления РПН

В таблице 17 представлено описание элементов диалогового окна управления РПН.

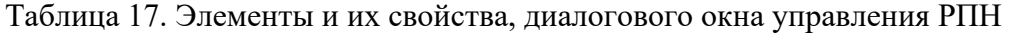

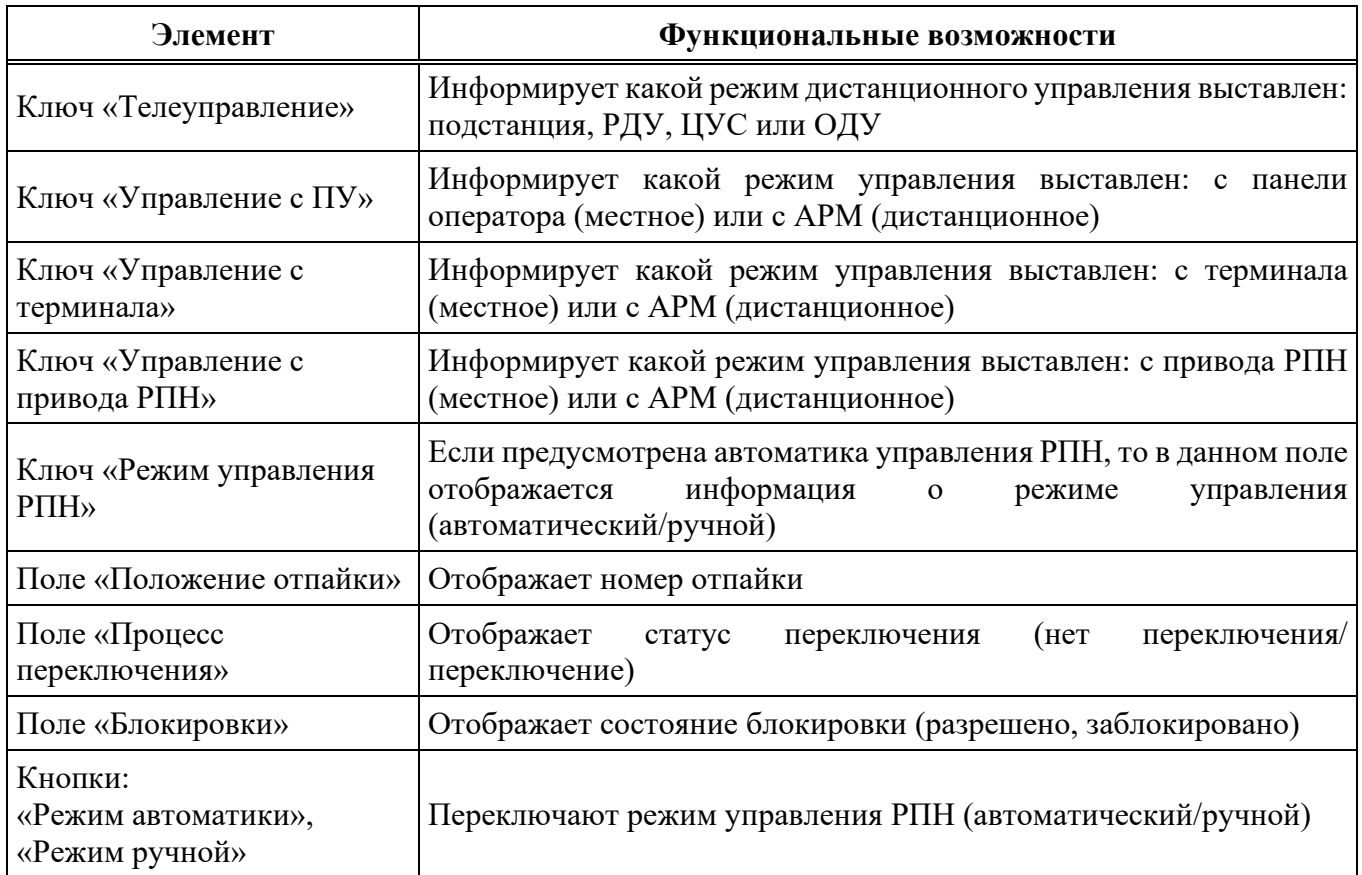

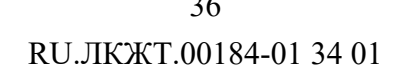

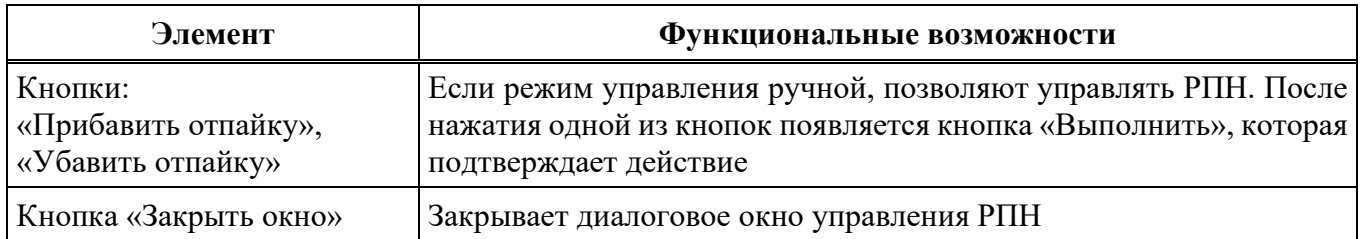

Операции управления можно выполнять, если все ключи стоят в положении дистанционное, а «Режим управления РПН» - ручное. Так же уровень полномочий пользователя - управляющий или выше. Если уровень полномочий не позволяет осуществлять управление, все кнопки в диалоге будут заблокированы (отображаться серым цветом).

# 4.1.4. Окно телеизмерений

Окно телеизмерений (рисунок 29), вызывается нажатием левой кнопки мыши на поле  $0.0$  MBT телеизмерений на экранной форме.  $0.0$  Maap<br> $0.0$  A

| BB <sup>1</sup> -500 (ВЛ 500 кВ N1) | $\mathbf{x}$           |
|-------------------------------------|------------------------|
|                                     |                        |
|                                     |                        |
| 10.10<br>Ток ф.А                    |                        |
| Ток ф.В<br>9.60                     |                        |
| 8.40<br>Ток ф.С                     |                        |
| 8.40<br>Напряжение фазное ф.А       |                        |
|                                     | В-1-500 (ВЛ 500 кВ №1) |

Рисунок 29. Окно телеизмерений

В данном окне отображаются основные характеристики электрической нагрузки. Если значения телеизмерений зеленого цвета, то их нужно считать достоверными, если отображается надпись НУД красного цвета, то это признак недостоверности показаний. В случае, когда значения ТИ синие или оранжевые, это говорит о том, что они вышли за пределы уставок.

При превышении уставки, а потом возврате значения в разрешенные границы, его значения начитают мигать, чтобы квитировать мигание необходимо в листе тревог квитировать соответствующее событие.

Если рядом с полем телеизмерения стоит буква «У», то имеется возможность изменения уставки на телеизмерение. Открытие окна изменения уставок (рисунок 31) производится с помощью контекстного меню, вызываемого при нажатии на поле телеизмерения правой кнопкой мыши (рисунок 30).

 $\overline{a}$ 

37 RU.ЛКЖТ.00184-01 34 01

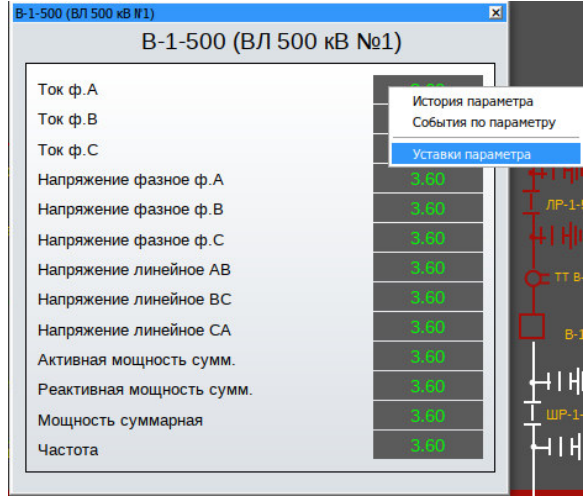

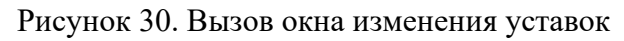

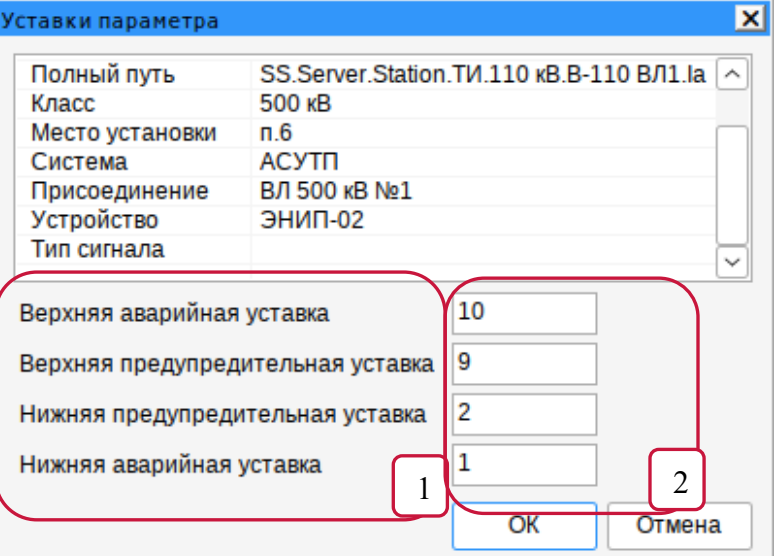

Рисунок 31. Окно изменения уставок телеизмерений

В таблице 18 представлено описание функционала окна «Уставки телеизмерений».

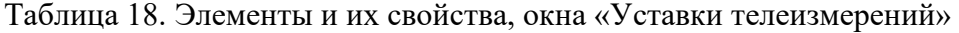

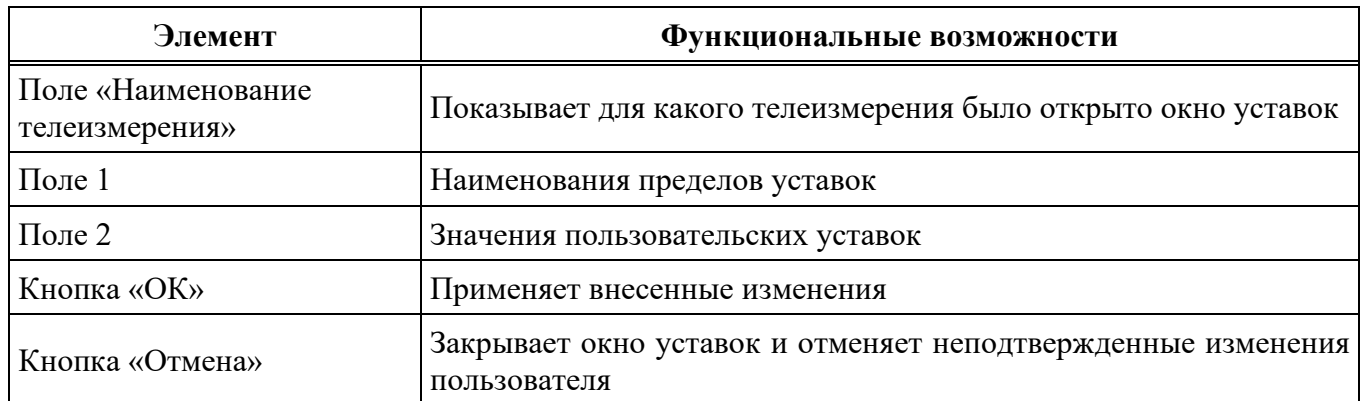

При изменении уставок в лист событий заносится сообщение о произведенных изменениях с указанием пользователя их сделавшего.

4.2. Лист событий

4.2.1. События

Под событиями в программном комплексе ИскраТехно SCADA понимаются определенные действия, которые регистрируются системой. Существуют два типа событий:

- 1) события процесса;
- 2) системные события.

События процесса генерируются определенными изменениями значений ячеек базы данных процесса (объектов процесса), являющихся образами объектов автоматизации. Системные события вызываются изменениями значений ячеек базы данных процесса, служащих для фиксации ошибок и нарушений в работе системы, выполнения операций управления и квитирования.

Событие может активизировать следующие функции:

- обновление динамических рисунков на экране процесса;
- регистрацию данных в архиве и листе событий.

События могут сгенерировать следующие изменения ячеек базы данных процесса:

- активизация и сброс тревоги;
- выход значения аналогового сигнала за пределы аварийного и предупредительного состояния и возврат в норму;
- изменение значения объекта;
- обновление значения объекта без его изменения:
- квитирование тревоги;
- $\frac{1}{2}$ блокировка управления.

Активизация события и последующие вызываемые им функции устанавливаются в базе данных отдельно для каждой ячейки.

#### 4.2.2. Регистрация и просмотр событий

В программном комплексе ИскраТехно SCADA процесс обработки событий делится на две части:

- 1) регистрация событий;
- 2) просмотр событий.

После того, как событие произошло в системе, оно сохраняется в архиве данных. Архив данных используется при воспроизведении листа событий на мониторе. В архиве содержится вся динамическая информация, относящаяся к событию. Информацию из архива данных можно

использовать при работе с фильтрами. Архив данных состоит из файлов баз данных, хранящихся на жестком диске компьютера.

Каждый раз, когда генерируется событие, система заносит новый элемент данных в файлы базы данных. Элемент данных представляет собой моментальный снимок ситуации для объекта по вопросу «когда, где и какое произошло явление?». Вся динамическая информация с момента начала процесса хранится в файлах баз данных.

Файлы регистрации, созданные системой, являются базой для листа событий.

Просмотреть происшедшие в системе события можно на распечатке принтера событий и в изображении листа событий.

По листу событий или распечатке событий пользователь получает ответы на следующие вопросы (ответы приведены после каждого вопроса):

- Что произошло?

Описательный текст объекта и состояния или выполненная операция.

 $-$  Где произошло?

Идентификатор объекта, вызвавшего событие, например, название зоны энергообъекта, присоединения и устройства.

- Когда произошло?

Указывается время, когда произошло событие. При переходе на зимнее время события дополнительного часа сопровождаются специальной меткой. Если событие генерируется УСО, имеющим таймер и возможность присвоения метки времени, то используется именно эта метка. В зависимости от типа УСО, время устанавливается с точностью до секунд или до миллисекунд. В случае, когда УСО не содержит таймер, время событию присваивается системой управления по таймеру сервера на момент прихода события.

Наиболее удобным инструментарием для анализа происшедшей ситуации является лист событий. Когда лист событий открывается на мониторе, файлы регистрации считываются с жесткого диска, и их содержимое располагается в хронологическом порядке. Для того чтобы воспроизвести выборочные события, например, сгенерированные от определенного присоединения, пользователь может использовать предопределенные фильтры или задать свои.

#### 4.2.3. Назначение и характеристики листа событий

Назначение листа событий - предоставить пользователю информацию о событиях, происходящих в системе. Таким образом, пользователь может сделать правильный выбор и удостовериться в успешном выполнении принятых мер. Кроме того, есть возможность получить информацию о деятельности, осуществляемой другими пользователями: операциях, квитировании,

редактировании пределов, регистрации и т.д. Для удобства пользователя данные в листе событий систематизированы.

Лист событий обладает следующими характеристиками:

- 1) установка и использование пользовательских фильтров;
- 2) режимы представления: Далее/Стоп;
- 3) функции листа событий.

4.2.4. Общий вид листа событий. Интерфейс пользователя

Лист событий состоит из двух частей, а - инструменты листа событий, b - таблица, где отображаются события.

| Работа с оборудованием<br>Главная                  |                            | Система                  | Справка                      |                    |                              |                             |                                         |                              |                                                          |                               |                                     |                       |                      |                           |                               |
|----------------------------------------------------|----------------------------|--------------------------|------------------------------|--------------------|------------------------------|-----------------------------|-----------------------------------------|------------------------------|----------------------------------------------------------|-------------------------------|-------------------------------------|-----------------------|----------------------|---------------------------|-------------------------------|
| 27 сентября 2023 г.<br>Искра<br>18:03:33           |                            |                          | $\blacksquare$               | Главная схема      |                              | <b>ОРУ 220 кВ</b>           |                                         | Лист событий                 | Архив событий                                            | <b>Диагностика</b>            |                                     |                       |                      |                           |                               |
| <b>Гехнологии</b>                                  |                            | ЦУС) РДУ<br>nc           |                              |                    |                              |                             |                                         |                              |                                                          | <b>ACY</b>                    | Суточная<br>ведомость               |                       |                      |                           |                               |
| Сервер в работе:<br>Имя пользователя<br>admin      |                            |                          |                              | <b>OPY 500 KB</b>  |                              | <b>КРУН 10 кВ</b>           |                                         | Пист трево                   | Тренды                                                   |                               |                                     |                       |                      |                           |                               |
| Основной                                           |                            |                          |                              |                    |                              |                             |                                         |                              |                                                          |                               |                                     |                       |                      |                           | $-2588$                       |
|                                                    |                            |                          |                              |                    |                              |                             |                                         |                              | Лист событий                                             |                               |                                     |                       |                      |                           |                               |
|                                                    |                            |                          |                              |                    |                              |                             |                                         |                              |                                                          |                               |                                     |                       |                      |                           |                               |
| 分<br>t.<br><b>Фильтр</b> -<br>١Ř                   |                            |                          |                              |                    |                              |                             |                                         |                              |                                                          |                               |                                     |                       |                      |                           |                               |
|                                                    | <b>Fpynne</b>              | Дата                     | T codumis                    |                    | CacTeva                      | Kracc                       | Присоединение                           | Устройство                   | <b>Homestoga we</b>                                      |                               | Cobenne                             | <b>Mortesceate/lo</b> | Surrence             | <b>Strange</b>            | <b>Lindro</b>                 |
| фулпы                                              | $\infty$                   |                          | 6.07:49.                     |                    | <b>ACYTE</b>                 | ony                         | nc                                      | Сервер ТМ                    | Управление освобождено                                   |                               | Сигнал                              |                       |                      | $\mathbf{1}$              | $\sim$<br>SubstationKey_Free  |
| E⊽<br>Технологи                                    | ıα                         |                          | 5.07:49.                     |                    | <b>ACYTH</b>                 | OITY                        | nc                                      | Cepsep TM                    | Команда захвата управления РТ                            |                               | Команда Освободить управление       | admin                 | $\circ$              |                           | SubstationKey PS Comm.        |
|                                                    |                            |                          | 6:04:05.647                  | nc                 | <b>ACYTE</b>                 | <b>ON</b>                   | nc                                      | Cepsep TM                    | Управление захвачено РТС-23                              |                               | Cursa                               |                       |                      |                           | SubstationKey PS              |
| le.<br>3<br>⌒                                      |                            |                          | 6:04:05.617                  | <b>nc</b>          | <b>ACYTR</b>                 | <b>OTIV</b>                 | nc                                      | Cepsep TM                    | Команда захвата управления РТ                            |                               | Команда Захватить управление        | admin                 | n.                   |                           | SubstationKey_PS_Comm.        |
| ия: Ана                                            |                            |                          | 14:04.577                    | nc.                | <b>ACYTE</b>                 | ony                         | nc                                      | Cepsep TM                    | Управление освобождено                                   |                               | Сигнал                              |                       |                      |                           | SubstationKey Free            |
| ия: Дис                                            |                            | 25.09.2023               | 16:04:04.450                 | <b>nc</b>          | <b>ACYTH</b>                 | <b>OITY</b>                 | <b>nc</b>                               | Сервер ТМ                    | Команда захвата управления РТ                            |                               | Команда Освободить управление       | admin                 | $\circ$              |                           | SubstationKey_PS_Comm.        |
| IE M<br>Новые группы событии                       | $\overline{\text{oc}}$     | 25.09.2023               | 16:04:02.245                 | <b>nc</b>          | <b>ACYTE</b>                 | <b>ON</b>                   | nc                                      | Cepsep TM                    | Управление захвачено РТС-23                              |                               | Cunian                              |                       |                      |                           | SubstationKey PS              |
| √ Пользователи                                     | $_{\rm oc}$                | 25.09.2023               | 16:04:02.176                 | nc                 | <b>ACYTE</b>                 | ony                         | <b>nc</b>                               | Сервер ТМ                    | Команда захвата управления РТ.                           |                               | Команда Захватить управление        | admin                 | $\mathbf{1}$         |                           | SubstationKey_PS_Comm.        |
| <b>Уставки параметров</b>                          | nc <sub>2</sub>            | 25.09.2023               | 16:02:33.623                 | OITY               | <b>ACYTE</b>                 | 500 xB                      | B/I 500 KB NH1                          | B-1-500 B/I1                 | Автомат питания привода                                  |                               | Сигнал                              | admin                 | $\overline{1}$       | $\mathbf{A}$              | Av1                           |
| П Ручное управление состо<br>IE M<br>Классы тревог | $_{\rm oc}$                | 25.09.2023               | 16:02:30.842                 | ony                | <b>ACVTF</b>                 | 500 xB                      | B/I 500 xB Ne1                          | B-1-500 B/I1                 | Автомат питания привода                                  |                               | <b>HopMa</b>                        |                       | $\alpha$             | $\Omega$                  | Av1                           |
| $\nabla$ AC                                        | nc <sub>2</sub>            | 25.09.2023               | 15:57:55.587                 | <b>OFTY</b>        | <b>ACYTH</b>                 | 500 kB                      | <b>B/I 500 KB NE1</b>                   | B-1-500 B/I1                 | Автомат питания привода                                  |                               | Сигнал                              | admin                 |                      | $\mathbf{1}$              | Av1                           |
| $\nabla \cdot \text{NCL}$                          | $\alpha$                   | 25.09.2023               | 15:57:52.824                 | OTV                | <b>ACYTE</b>                 | 500 xB                      | <b>B/I 500 xB Ne1</b>                   | B-1-500 B/I1                 | Автомат питания привода                                  |                               | Норма                               |                       | $\circ$              | $\circ$<br>$\overline{1}$ | Av1                           |
| $\nabla$ nc <sub>2</sub>                           | nc <sub>2</sub>            | 25.09.2023               | 15:47:53.988<br>15:47:50.583 | <b>OLD</b>         | <b>ACYTE</b>                 | 500 xB<br>500 xB            | B/I 500 kB Ne1<br><b>B/I 500 xB Ne1</b> | B-1-500 B/I1                 | Автомат питания привода                                  |                               | Сигнал                              | admin                 | $\theta$             | $\alpha$                  | Av1                           |
| $\triangledown$ oc                                 | $_{\rm oc}$<br>ncz         | 25.09.2023<br>25.09.2023 | 15:43:41.110                 | <b>OITY</b><br>ony | <b>ACYTE</b><br><b>ACYTR</b> | 500 xB                      | <b>B/I 500 xB Ne1</b>                   | B-1-500 B/II<br>B-1-500 B/II | Автомат питания привода                                  |                               | Норма<br>Сигнал                     | admin                 |                      |                           | Av1<br>Av1                    |
|                                                    |                            | 25.09.2023               | 15:30:04.985                 | nc.                | <b>ACYTE</b>                 | ony                         | nc                                      | Сервер ТМ                    | Автомат питания привода<br>Команда захвата управления РТ |                               | Команда Освободить управление       | admin                 | $\overline{0}$       |                           | SubstationKey_PS_Comm.        |
|                                                    |                            | 25.09.2023               | 15:26:26.520                 | nc.                | <b>ACYTE</b>                 | ony                         | nc                                      | Cepsep TM                    | Управление освобождено                                   |                               | Сигнал                              |                       |                      |                           | SubstationKey_Free            |
|                                                    |                            | 25.09.2023               | 15:18:15.842                 | nc.                | <b>ACYTE</b>                 | OITY                        | <b>nc</b>                               | Cepseo TM                    | Команда захвата управления РТ                            |                               | Команда Захватить управление        | admin                 | $\mathbf{1}$         |                           | SubstationKey_PS_Comm.        |
|                                                    |                            | 25.09.2023               | 15:18:15.832                 | nc.                | <b>ACYTE</b>                 | ONY                         | nc                                      | Cepsep TM                    | Управление захвачено РТС-23                              |                               | Cunus                               |                       |                      |                           | SubstationKey PS              |
|                                                    |                            | 25.09.2023               | 15:08:15.578                 | nc.                | <b>ACYTE</b>                 | ony                         | <b>nc</b>                               | Сервер ТМ                    | Управление освобождено                                   |                               | Силнал                              |                       | $\mathbf{1}$         | $\mathbf{1}$              | SubstationKey_Free            |
|                                                    | $_{\rm oc}$                | 25.09.2023               | 15:08:15.430                 | nc.                | <b>ACYTE</b>                 | <b>OFIV</b>                 | nc                                      | Cepsep TM                    | Команда захвата управления РТ                            |                               | Команда Освободить управление       | admin                 | $\sim$               |                           | SubstationKey_PS_Comm.        |
|                                                    | $_{\rm oc}$                | 25.09.2023               | 15:08:13.535                 | nc                 | <b>ACYTR</b>                 | ony                         | nc                                      | Cepseo TM                    | Управление захвачено РТС-23                              |                               | Сигнал                              |                       |                      | $\mathbf{1}$              | SubstationKey_PS              |
|                                                    | <b>OC</b>                  | 25.09.2023               | 15:08:13.492                 | nc.                | <b>ACYTR</b>                 | OTV                         | nc                                      | Cepsep TM                    | Команда захвата управления РТ                            |                               | Команда Захватить управление        | admin                 | $\mathbf{1}$         |                           | SubstationKey PS Comm         |
|                                                    | $_{\rm oc}$                | 25.09.2023               | 14:47:14.136                 | nc.                | <b>ACYTE</b>                 | ony                         | nc                                      | Cepsep TM                    | Управление освобождено                                   |                               | Сигнал                              |                       | $\mathbf{1}$         | $\overline{1}$            | SubstationKey_Free            |
|                                                    |                            | 25.09.2023               | 14:35:04.996                 | <b>OPY</b>         | <b>ACYTE</b>                 | 500 kB                      | <b>BJ 500 KB NE1</b>                    | B-1-500 B/I1                 | Активация РВ                                             |                               | Выведено                            | admin                 |                      |                           | SelectSource                  |
|                                                    | $_{\rm oc}$                | 25.09.2023               | 14:35:02.955                 | OPY                | <b>ACYTE</b>                 | 500 xB                      | <b>B/I 500 xB Ne1</b>                   | LIP-1-500 B/I1               | Блокировка управления                                    |                               | Разблокировано                      |                       | $\mathbf{1}$         | $\mathbf{1}$              | ControlBlock                  |
|                                                    | $_{\rm oc}$                | 25.09.2023               | 14:35:02.260                 | OPY                | <b>ACYTE</b>                 | 500 kB                      | B/I 500 KB Ne1                          | B-1-500 B/I1                 | Активация РВ                                             |                               | Введено                             | admin                 |                      |                           | SelectSource                  |
|                                                    | $\alpha$                   | 25.09.2023               | 14:35:00.299                 | OPY                | <b>ACYTE</b>                 | 500 xB                      | <b>B/I 500 xB Ne1</b>                   | ШР-1-500 ВЛ1                 | Блокировка управления                                    |                               | Заблокировано                       |                       | $\circ$              | $\circ$                   | ControlBlock                  |
|                                                    | $_{\rm oc}$                | 25.09.2023               | 14:35:00.299                 | OPY                | <b>ACYTE</b>                 | 500 xB                      | B/I 500 KB Ne1                          | B-1-500 B/I1                 | Положение результирующее                                 |                               | Включено                            |                       |                      | $\mathbf{1}$              | Position                      |
|                                                    | oc                         | 25.09.2023               | 14:32:14.074                 | <b>nc</b>          | <b>ACYTH</b>                 | ony                         | nc                                      | Cepsep TM                    | Управление захвачено РТС-23                              |                               | Сигнал                              |                       | 1                    | $\mathbf{1}$              | SubstationKey PS              |
|                                                    | $_{\rm oc}$                | 25.09.2023               | 14:32:13.984                 | nc                 | <b>ACYTR</b>                 | ony                         | nc                                      | Cepseo TM                    | Команда захвата управления РТ.                           |                               | Команда Захватить управление        | admin                 |                      |                           | SubstationKey PS Comm.        |
|                                                    | <b>OC</b>                  | 25.09.2023               | 14:32:12.994                 | nc.                | <b>ACYTE</b>                 | OITY                        | nc                                      | Cepsep TM                    | Управление освобождено                                   |                               | Curvan                              |                       | $\ddot{\phantom{0}}$ | $\mathbf{1}$              | SubstationKey Free            |
|                                                    | $_{\rm oc}$                | 25.09.2023               | 14:32:12.935                 | nc.                | <b>ACYTE</b>                 | ony                         | nc.                                     | Cepsep TM                    |                                                          | Команда захвата управления РТ | Команда Освободить управление       | admin                 | $\theta$<br>$\circ$  |                           | SubstationKey_PS_Comm.<br>Cmd |
| n                                                  | $_{\rm oc}$<br>$_{\rm oc}$ | 25.09.2023<br>25.09.2023 | 14:26:14.696<br>14:26:13.739 | OPY<br>OPY         | <b>ACYTE</b><br><b>ACYTE</b> | 500 <sub>KB</sub><br>500 xB | B/I 500 xB Ne1<br>B/I 500 xB Nr1        | B-1-500 B/I1<br>ШР-1-500 ВЛ1 | Команда ТУ общая<br>Блокировка управления                |                               | Команда Отклочить<br>Разблокировано | admin                 |                      |                           | ControlBlock                  |
|                                                    | $\alpha$                   | 25.09.2023               | 14:26:13.739                 | OPY                | <b>ACYTE</b>                 | 500 KB                      | B/I 500 KB Ne1                          | B-1-500 B/I1                 | Положение результирующее                                 |                               | Отключено                           |                       | $\mathbf{1}$         | $\mathbf{1}$              | Position                      |
|                                                    | $_{\rm oc}$                | 25.09.2023               | 14:26:13.739                 | OPY                | <b>ACYTE</b>                 | 500 xB                      | <b>B/I 500 xB Nr1</b>                   | B-1-500 B/I1                 | Положение результирующее                                 |                               | Отклочено                           |                       |                      |                           | Position                      |
|                                                    | $_{\rm oc}$                | 25.09.2023               | 14:26:13.739                 | OPY                | <b>ACYTE</b>                 | 500 xB                      | B/I 500 xB Ne1                          | B-1-500 B/I1                 | Положение результирующее                                 |                               | Отключено                           |                       | $\mathbf{1}$         | $\mathbf{1}$              | Position                      |
|                                                    |                            | 25.09.2023               | 14:26:11.270                 | OPY                | <b>ACYTE</b>                 | 500 <sub>KB</sub>           | <b>B/I 500 xB Ne1</b>                   | B-1-500 B/I1                 | Активация РВ                                             |                               | Выведено                            | admin                 | $\Omega$             |                           | $\sim$<br><b>SelectSource</b> |
|                                                    | Событий: 500               |                          |                              |                    |                              |                             |                                         |                              |                                                          |                               |                                     |                       |                      |                           |                               |
|                                                    |                            |                          |                              |                    |                              |                             |                                         |                              |                                                          |                               |                                     |                       |                      |                           |                               |

Рисунок 32. Общий вид листа событий

Далее будет рассмотрен более подробно функционал каждой части.

4.2.5. Инструменты листа событий

Для удобства пользователя, а также в целях повышения эффективности обработки, лист событий снабжен набором инструментальных программных средств (таблица 19).

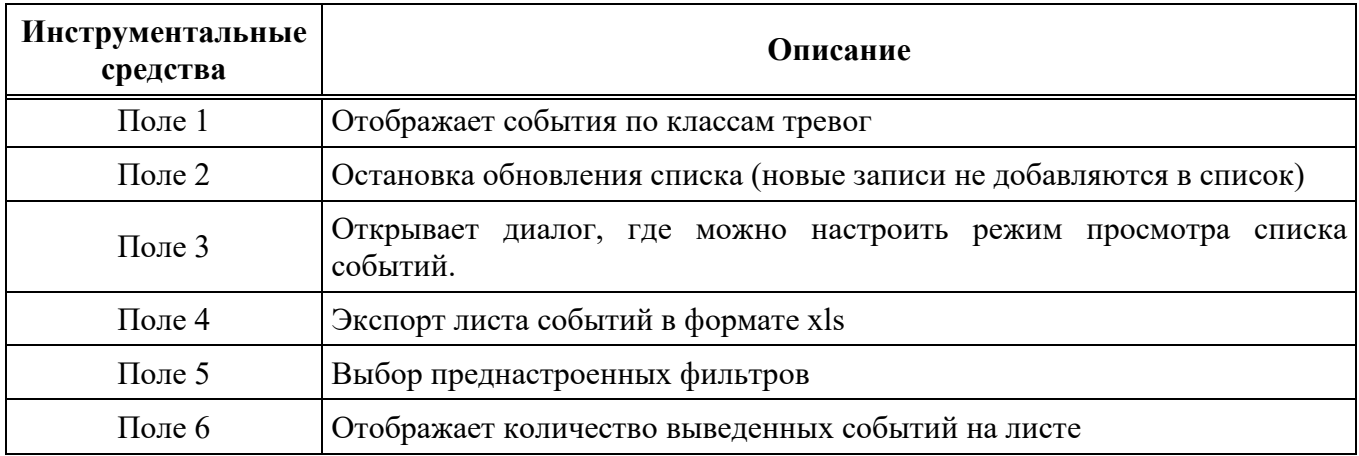

# Таблица 19. Описание инструментальных средств

# 4.2.6. Отображение событий на мониторе и принтере

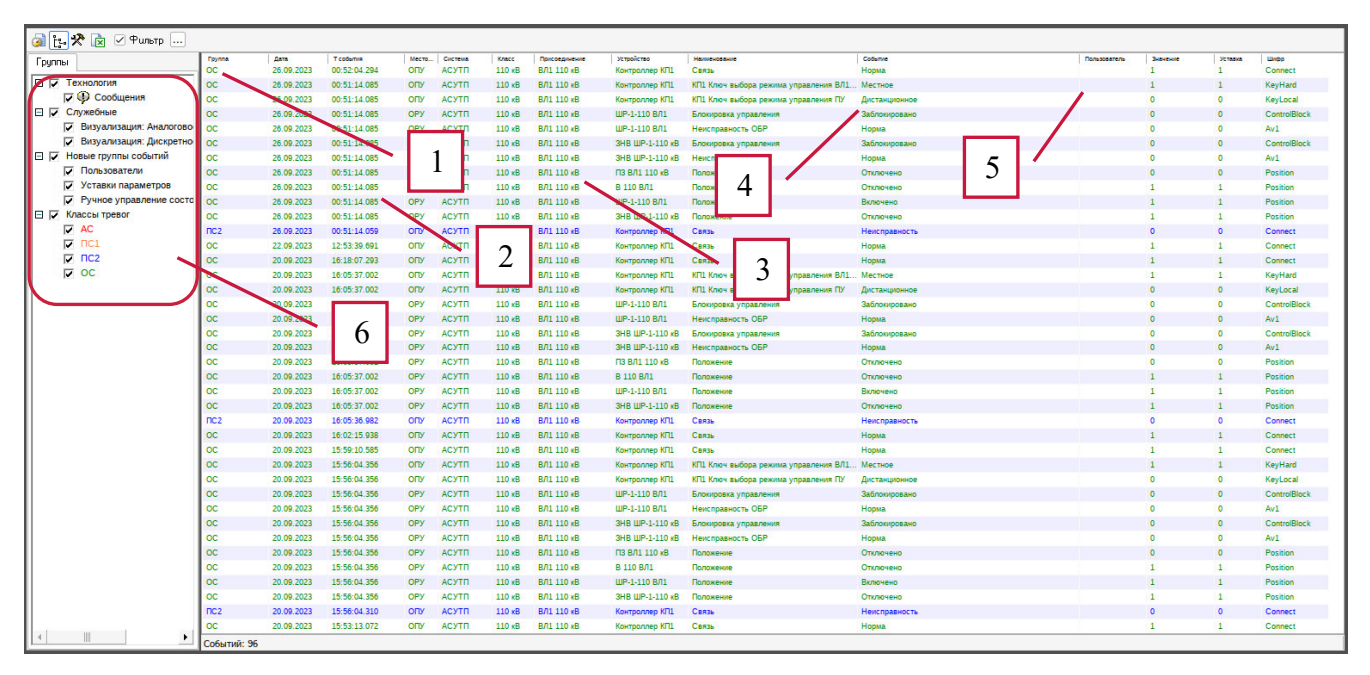

Рисунок 33. Отображение событий на мониторе

Информация о событиях, представленная на экране и принтере, состоит из нескольких частей:

- 1) Тип отображает класс тревог.
- 2) Время события отображает дату и время возникновения события. 18.09.2012 10:52:43.032
- 3) Обозначение объекта.
- 4) Событие.
- 5) Пользователь.

6) Группы позволяют отфильтровать события по классу тревог, а также по функциональным группам.

Текст события, как на экране дисплея, так и на распечатках, дает ответы на вопросы где, когда и что произошло. Фильтры, используемые в листе событий, не ограничивают распечатку событий на принтере. При печати всегда выдерживается стандартное размещение колонок частей текста события, тогда как на листе событий можно настроить размещение колонок или вообще не отображать часть колонок текста события.

Схему текста события можно скомпоновать в соответствии с требованиями различных приложений. Пользователь может скомпоновать текст события с целью обзора другой информации, хранящейся в файле регистрации событий. Дополнительная информация размещается на той же строке, что и основная.

#### 4.2.7. Прокрутка и режим представления листа событий

В листе событий, как правило, количество событий превышает то число, которое может разместиться на одной странице. Для того чтобы обеспечить перемещение по листу событий, используется функция прокрутки. В режиме «Следящего режима», лист событий обновляется при появлении нового события в системе. Если же лист нахолится в отключенном слеляшем режиме, на экране обновление событий остановится.

В следящем режиме страница заполняется приходящими новыми событиями, которые помещаются вверху страницы до тех пор, пока страница не будет заполнена. После заполнения страницы осуществляется ее автоматическая прокрутка.

Обновление листа событий не происходит автоматически в следующих случаях:

- пользователь выбрал режим отключенного следящего режима;
- пользователь задействовал фильтры, но не установил режим «Следящий режим».

# 4.2.8. Фильтры

Фильтры применяются для просмотра выборочной информации. Можно изменить имеющиеся фильтры или добавить новые, которые могут быть сохранены и использованы другими пользователями.

Типичными критериями фильтрования являются следующие:

- время (верхний и/или нижний предел времени);  $\frac{1}{2}$
- идентификатор объекта;
- класс тревог.

В настоящей главе предполагается, что идентификатор объекта имеет стандартную конфигурацию полей:

- 1) класс напряжения;
- 2) зона (подстанция);
- 3) присоединение;
- 4) устройство.

# 4.2.8.1. Основные функции

Основной диалог фильтров открывается нажатием на кнопку «Выбрать фильтры».

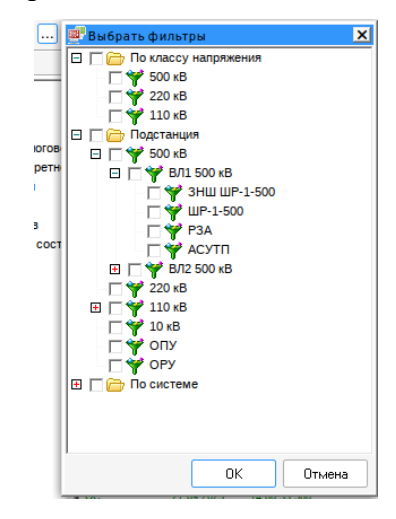

Рисунок 34. Диалог «Фильтр»

Описание основных функциональных кнопок Диалога представлено в таблице 20.

Таблица 20. Описание диалога «Фильтр».

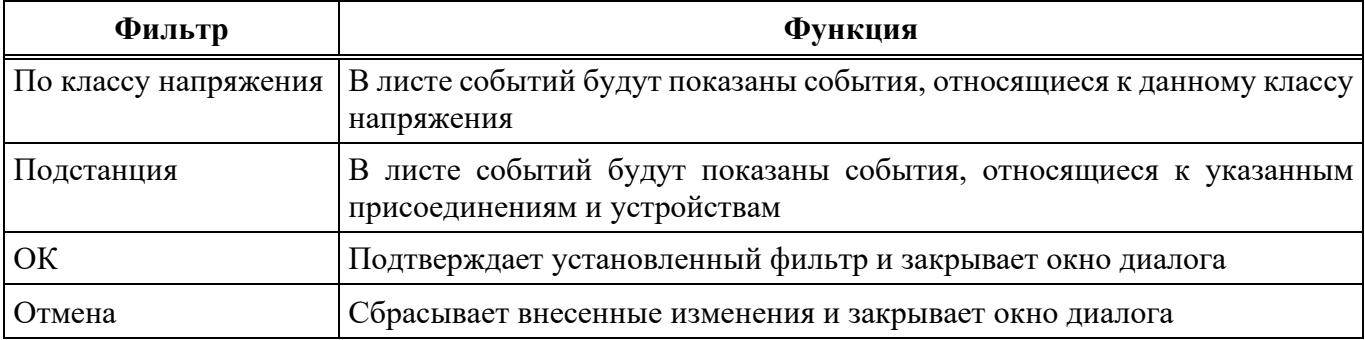

# 4.2.8.2. Фильтр «Время»

Диалог предоставляет выбор, за какое время надо показывать события. Есть 4 варианта:

- 1) За последние выбор событий за количество последних часов;
- 2) Последние выбор количество последних событий;
- 3) По суткам после активации фильтра, появится возможность выбрать конкретный день;
- 4) За период выбор событий за абсолютный период времени.

По умолчанию текущее время (время, когда выбран фильтр по суткам или за период) показано в обоих полях пределов времени. Значения можно изменять либо путем ввода нового значения в поле, либо путем нажатия на кнопки со стрелками по краям каждого поля. С помощью кнопок можно установить требуемое значение, увеличивая или уменьшая его на 1. Если введено некорректное значение, то возвращается предыдущее.

Кнопка «ОК» подтверждает изменения и закрывает диалог, кнопка «Отмена» закрывает лиалог без внесения изменений

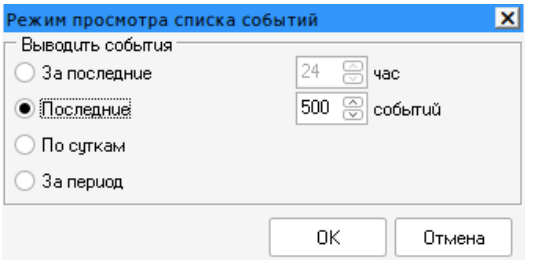

Рисунок 35. Диалог «Редактирование времени»

4.3. Лист тревог

4.3.1. Тревоги

Под тревогами в программном комплексе ИскраТехно SCADA понимаются определенные значения ячеек базы данных процесса (образов объектов автоматизации), индицирующие аварийное и/или предупредительное состояние объектов автоматизации, программного и аппаратного обеспечения системы управления. Существуют четыре типа тревог:

- 1) аварийные тревоги;
- 2) предупредительные тревоги 1;
- 3) предупредительные тревоги 2;
- 4) системные тревоги.

Аварийные тревоги - это тревоги, которые относятся к контролируемому процессу, например, аварийные отключения.

Предупредительные тревоги - это тревоги, при выходе значений измерений за рамки установленных пределов (верхнего и нижнего) и т.д.

Системные тревоги – это тревоги, вызываемые самой системой управления. Причинами этих тревог могут быть проблемы связи, ошибки печатающего устройства и т.д. Подобные ошибочные состояния обнаруживаются и преобразуются из внутренних сообщений системы в тревоги с помощью функции самодиагностики системы.

Тревога активизируется в следующих ситуациях (если объект характеризуется функциями тревоги и тревога не блокирована):

1. Поступающий сигнал (одиночная индикация) преобразовался в состояние тревоги. Одно из двух возможных состояний одиночного двоичного сигнала (0 или 1) можно определить, как состояние тревоги. Тревога остается до тех пор, пока состояние индикации не станет нормальным (не тревожным) и/или она не будет квитирована пользователем.

 $\overline{2}$ . Двойная индикация положения коммутационной аппаратуры (РПО, РПВ) имеет состояние тревоги, например, неисправность или обрыв цепей индикации. Любое или несколько из возможных состояний двойной индикации могут быть тревожными. В случае, когда все четыре состояния являются тревожными, тревога генерируется каждый раз, когда изменяется состояние объекта.

 $\overline{3}$ . Значение аналоговой измеряемой величины перешло границы нижнего или верхнего пределов тревоги. Контроль переходов через пределы тревожного и предупредительного уровней может осуществляться в базе данных процесса или в УСО.

 $\overline{4}$ . Произошла ошибка в системе или ошибка связи.

5. Произошел останов функционирования базовой системы.

Появление тревоги индицируется сигналами и сообщениями:

- Строка тревоги на экране процесса.
- Регистрация в листе тревог.
- Мигание аналоговой величины или выключателя.
- Для объектов с выводом на принтер, сообщение о тревоге распечатывается на принтере
- событий и/или тревог, когда тревога активизируется и сбрасывается. В этих сообщениях содержится информация о сигнале тревоги, времени тревоги и т.д.
- Аудиовизуальная сигнализация.

Квитирование тревоги в листе событий - это механизм определения того, что пользователь зарегистрировал и распознал тревогу. Квитирование не влияет на состояние тревоги.

Несквитированная тревога сохраняется в листе тревог до тех пор, пока не будет осуществлено квитирование, даже если состояние тревоги прошло.

Квитирование тревог в устройстве сигнализации, осуществляется на экране Лист тревог, нажатием на кнопку \*\*, выбора тревог для квитирования и выбора пункта меню «Заквитировать алармы». Также квитировать тревоги можно нажав на кнопку **(4)** на панели инструментов и выбрать пункт меню «Заквитировать все алармы».

4.3.2. Лист тревог. Общий вид

| Главная      |                                                        | Работа с оборудованием          |                           |                          | Система                           | Справка              |                   |                                                               |                         |                                |                     |                                 |                            |                                                                                                    |                                |                       |                                 |                    |
|--------------|--------------------------------------------------------|---------------------------------|---------------------------|--------------------------|-----------------------------------|----------------------|-------------------|---------------------------------------------------------------|-------------------------|--------------------------------|---------------------|---------------------------------|----------------------------|----------------------------------------------------------------------------------------------------|--------------------------------|-----------------------|---------------------------------|--------------------|
|              | Искра                                                  | 28 сентября 2023 г.<br>12:23:28 |                           | nc                       | (цус) (РДУ)                       | $\blacktriangleleft$ | Главная схема     | <b>ОРУ 220 кВ</b>                                             |                         | Лист событий   Архив событий   |                     |                                 | Диагностика                | Суточная                                                                                                    |                                |                       |                                 |                    |
|              | Технологии                                             |                                 |                           |                          |                                   |                      |                   | <b>КРУН 10 кВ</b>                                             |                         | Лист тревог                    | Тренды              |                                 | <b>ACY</b>                 | ведомость                                                                                                    |                                |                       |                                 |                    |
| $\mathbf{a}$ | Имя пользователя<br>admin                              | Сервер в работе:<br>Основной    |                           |                          |                                   |                      | <b>ОРУ 500 кВ</b> |                                                               |                         |                                |                     |                                 |                            |                                                                                                    |                                | <b>AND REAL</b>       |                                 |                    |
|              |                                                        |                                 |                           |                          |                                   |                      |                   |                                                               |                         |                                |                     |                                 |                            |                                                                                                    |                                |                       |                                 |                    |
|              |                                                        |                                 |                           |                          |                                   |                      |                   |                                                               |                         |                                | Лист тревог         |                                 |                            |                                                                                                    |                                |                       |                                 |                    |
|              |                                                        | ⊘ Текущие алармы                |                           | <b>Фильтр</b>            |                                   |                      |                   |                                                               |                         |                                |                     |                                 |                            |                                                                                                    |                                |                       |                                 |                    |
|              | 第因人动                                                   |                                 |                           |                          |                                   |                      |                   |                                                               |                         |                                |                     |                                 |                            |                                                                                                    |                                |                       |                                 |                    |
| Группы       |                                                        |                                 | Foynna<br>nc <sub>1</sub> | <b>Data</b>              | Todema<br>28.09.2023 12:18:44.673 | Tosmus               |                   | Ткатировани<br>12:20:44.073                                   | Knocc<br>$500 \times B$ | Место установки Система<br>ony | ACYTTI              | Присоединение<br>BJ1 500 xB N#1 | Устройство<br>B-1-500 B/11 | Наменование<br>Цепи управления от АСУТП                                                                                              | Cobertive<br>Cirrikan          | Пользователь<br>admin | Устава Значение<br>$\mathbf{1}$ |                    |
|              | □ Г Классы тревог                                      |                                 | nc <sub>2</sub>           |                          | 28.09.2023 12:18:41.495           |                      |                   | 12:20:44.073                                                  | $500 \times B$          | ONY                            | <b>ACYTR</b>        | <b>BJI 500 KB Nº1</b>           | B-1-500 B/11               | Автомат питания привода                                                                                                    | Сигнал                         | admin                 | $1^{\circ}$                     | $\mathbf{1}$       |
|              | $\nabla$ AC                                            |                                 | nc <sub>1</sub>           | 27.09.2023               | 16:18:55.216                      |                      |                   | 28.09.2023 09:52:57.098 500 xB                                |                         | n.6                            | ACYTTI              | B/I 500 KB Nº1                  | ЭНИП-02                    | Tok ¢A                                                                                                    | Превышена ВАУ                  | admin                 | 10.00                           | 10.10              |
|              | $\nabla \cdot \text{NCL}$<br>$\nabla \cdot \text{nc2}$ |                                 | nc2                       | 26.09.2023               | 00:51:14.059                      |                      |                   | 28.09.2023 09:53:16.675 110 KB                                |                         | ONY                            | <b>ACYTR</b>        | <b>ВЛ1110 кВ</b>                | Контроллер КП1             | Cansa                                                                                                    | Неисправность                  | admin                 | $\circ$                         | $\circ$            |
|              |                                                        |                                 | nc <sub>2</sub><br>nc2    | 08.09.2023<br>09.08.2023 | 13:00:59.020<br>18.09.59.042      |                      |                   | 28.09.2023 11:30:19.591 500 KB<br>30.08.2023 17:22:58.466 ONY |                         | <b>ON</b><br><b>ONY</b>        | P3A<br><b>ACYTR</b> | <b>ВЛ1500 кВ</b><br>$HCK-1$     |                            | В 500 ВЛ1 (Осн. защиты) Ошибка связи CK1 с W1C_501_A01_PA (R1, Siemens 75L87)<br>Коммутатор шины упр. Состояние связи с коммутатором | Неисправность<br>Неисправность | admin<br>admin        | $\circ$<br>$\circ$              | $\circ$<br>$\circ$ |
|              |                                                        |                                 |                           |                          |                                   |                      |                   |                                                               |                         |                                |                     |                                 |                            |                                                                                                    |                                |                       |                                 |                    |
|              |                                                        |                                 |                           |                          |                                   |                      |                   |                                                               |                         |                                |                     |                                 |                            |                                                                                                    |                                |                       |                                 |                    |
|              |                                                        |                                 |                           |                          |                                   |                      |                   |                                                               |                         |                                |                     |                                 |                            |                                                                                                    |                                |                       |                                 |                    |
|              |                                                        |                                 | Событий: 6                |                          |                                   |                      |                   |                                                               |                         |                                |                     |                                 |                            |                                                                                                    |                                |                       |                                 |                    |

Рисунок 36. Общий вид листа тревог

Выбор листа тревог осуществляется путем нажатия соответствующей кнопки в панели инструментов.

Инструменты листа тревог аналогичны инструментам листа событий п.4.2.5, за исключением кнопки «Заквитировать». Важно знать, что при квитировании тревоги, она пропадает из листа тревог, для их последующего просмотра необходимо снять галочку с пункта «Текущие алармы».

Отображения листа тревог немного отличается от листа событий тем, что добавлены два столбца:

- 1. Восстановление время, когда сигнал вернулся в неаварийное состояние.
- 2. Квитировано время, когда тревога была квитирована.

4.4. Тренды

4.4.1. Характеристики трендов

Тренд – это последовательность зарегистрированных по времени значений сигналов объектов автоматизации. Регистрируемыми данными объектов автоматизации являются аналоговые и дискретные сигналы. Как правило, в тренды заносятся аналоговые сигналы.

Под трендами в программном комплексе ИскраТехно SCADA понимаются изображения с кривыми графиков аналоговых сигналов (Рисунок 37). Тренды используются в приложениях для

анализа графиков аналоговых сигналов и показа зарегистрированных значений в графической форме.

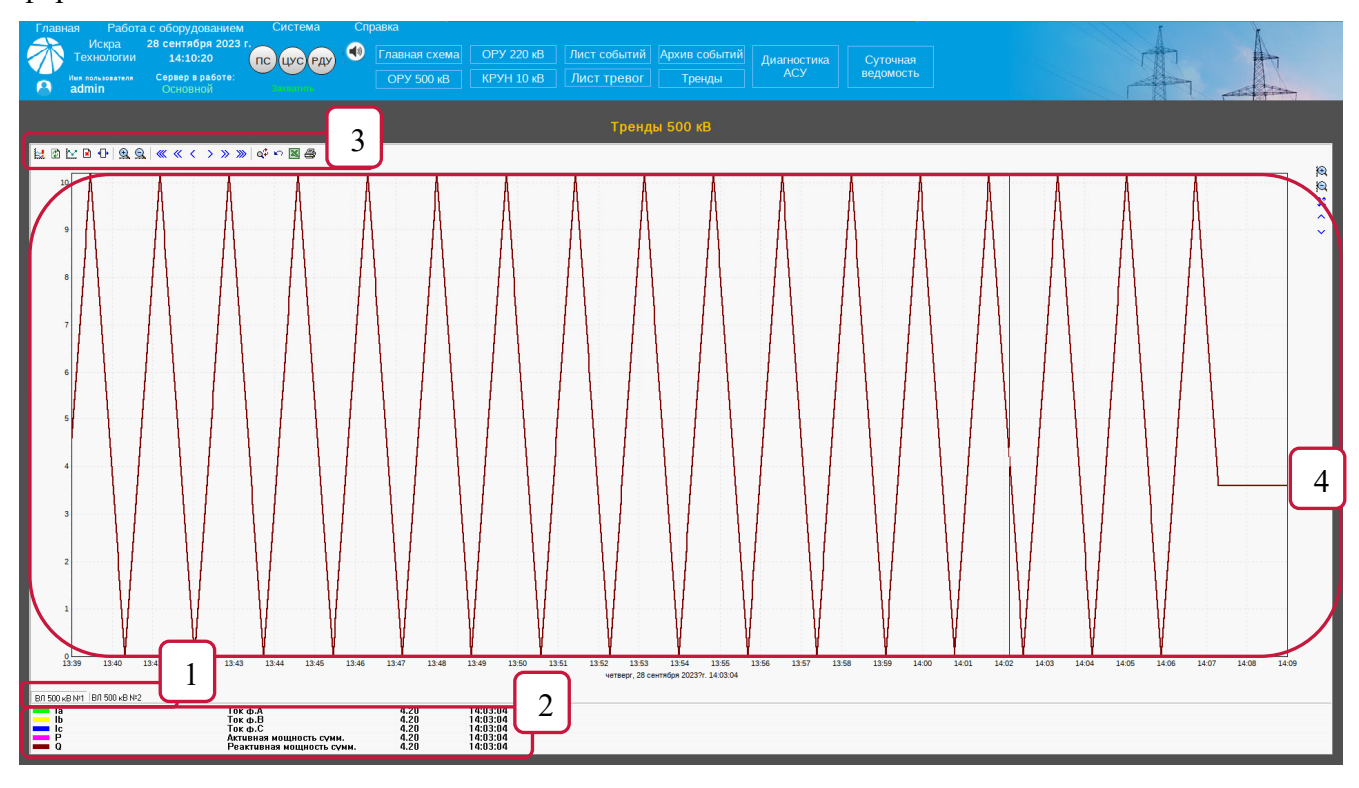

Рисунок 37. Общий вид тренда

В изображении тренда графической формы размещены графики, представляющих собой кривые в системе координат, которая состоит из горизонтальной оси времени X и вертикальной оси значений данных Y. Можно осуществлять прокрутку графиков в обоих направлениях, изменять параметры обеих координатных осей и линий кривых. Можно убрать с экрана все графики. Графическая форма изображения трендов включает в себя множество инструментальных программных средств, описание которых приведено ниже.

В случае недостоверных или ошибочных данных значение тренда по оси Y приравнивается к нулю. Это делается для того, чтобы иметь возможность изображать непрерывные кривые, когда некоторые значения не могут быть считаны с УСО.

Окно (рисунок 37) состоит из следующих функциональных групп:

| Группа           | Описание                       |  |  |  |  |  |  |  |
|------------------|--------------------------------|--|--|--|--|--|--|--|
| Группа 1         | Группы сигналов                |  |  |  |  |  |  |  |
| $\Gamma$ руппа 2 | Список кривых тренда (легенда) |  |  |  |  |  |  |  |
| Группа 3         | Инструменты тренда             |  |  |  |  |  |  |  |
| $\Gamma$ руппа 4 | Окно графика                   |  |  |  |  |  |  |  |

Таблица 21. Функциональные группы окна тренда

Далее будет рассмотрена каждая группа подробнее.

4.4.1.1. Группа сигналов

В данной части окна тренда отображаются группы сигналов – для удобства навигации по списку, сигналы разбиваются на группы по присоединениям.

### 4.4.1.2. Список кривых тренда (легенда)

В списке кривых тренда отображается список сигналов, которые были добавлены для показа (рисунок 38).

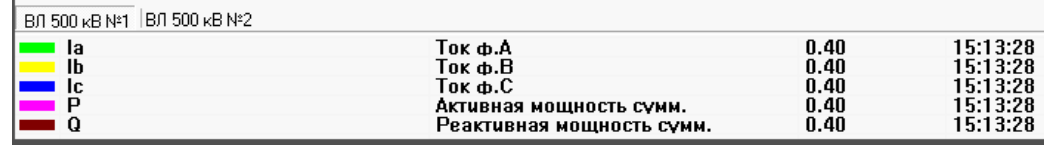

Рисунок 38. Список кривых тренда (легенда)

Двойным кликом по обозначению цвета кривой можно включать или отключать отображение конкретного сигнала в окне графика тренда.

Колонка «Визир» показывает значения каждого сигнала при установленном «Визире» в окне графика тренда.

Колонка «Ед.изм.» отображает единицы измерения сигнала.

Колонка «Легенда» отображает цвет и тип линии сигнала.

4.4.1.3. Инструменты тренда

На рисунке Рисунок 39 показана панель инструментов тренда.

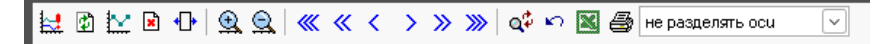

Рисунок 39. Панель инструментов тренда

*Переключение вкладок «Следящий режим» / «Просмотр истории»* осуществляется нажатием на соответствующую кнопку

В следящем режиме, тренд отображает последние данные, приходящие с точек измерения.

Для каждого сигнала предусмотрен циклический буфер для точек измерения размером 2000 измерения. В данном режиме происходит принудительноый сдвиг окна тренда таким образом, чтобы было видно последнее значение на текущий момент времени.

В режиме просмотра архивных данных тренд отображает архивные данные за выбранный период.

*Поле «Визир»* отображает в каком месте они расположены относительно временной оси тренда.

В архивном режиме при клике левой кнопкой мыши по окну тренда позиция клика отмечается вертикальной черной прямой – Визиром.

Удерживая нажатой ЛКМ, можно перемещать визир по области графика и просматривать значения в списке кривых тренда.

Если щелкнуть мышкой в области графиков, удерживая нажатой клавишу Ctrl, можно выделить произвольную область графика. Всплывающая подсказка подскажет ширину выбранного интервала, а нажав кнопку  $\bigoplus$  можно развернуть выделенный интервал.

*Кнопка «Показать/Скрыть точки»* отображает или скрывает точки данных на графиках.

*Кнопка «Распечатать»* позволяет вывести на печать график тренда.

*Кнопка «Вернуть масштаб»* возвращает первоначальный масштаб тренда.

*Кнопка «Автомасштабирование»* устанавливает масштаб тренда таким образом, чтобы на графике поместились все кривые сигналов.

# 4.4.1.4. Окно графика

В окне графика тренда отображаются кривые, строящиеся по значениям выбранных сигналов (реального времени или архивных), то есть являются графической интерпретацией значений физических величин или дискретных событий (рисунок 40).

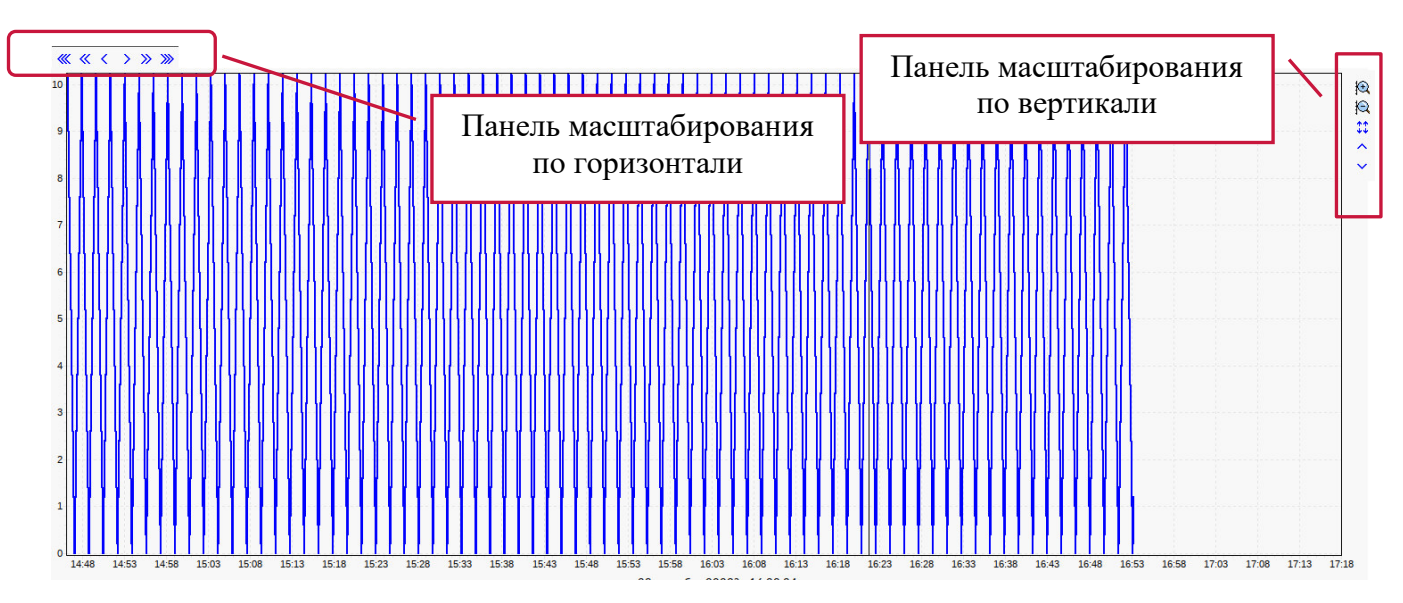

Рисунок 40. Окно графика тренда

В верхней части окна графика тренда находится панель масштабирования оси времени, с помощью которой можно настраивать интервал времени, для которого будет отображаться тренд.

Кнопки смешения  $\ll \ll \ll \gg \gg \gg$  позволяют переместить окно вперед или назад по оси времени на заданное время, либо к началу/концу полученной на настоящий момент выборки.

Кнопка «Задать интервал» открывает окно задания интервала времени (рисунок 41), которое позволяет назначить интервал временной оси.

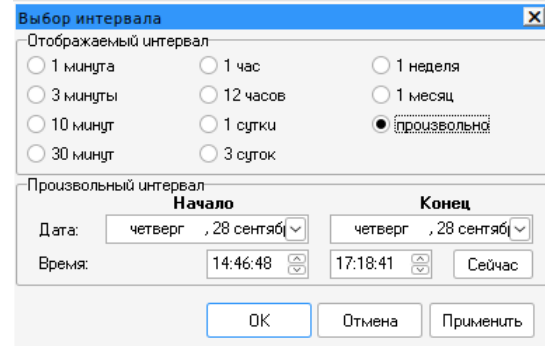

Рисунок 41. Окно задания интервала времени

# 4.5. Вызывная информация

Режим отображения функций разработан в соответствии с СТО 56947007-25.040.70.101- 2011 «Правила графического отображения информации посредством ПТК и АСУ ТП» (Рисунок 42).

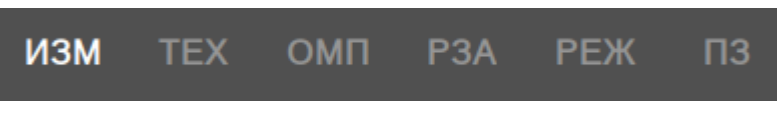

Рисунок 42. Режимы вызывной информации

# 4.5.1. Режим ИЗМ

При активации данного режима, около элементов с установленными измерителями появляются дополнительные элементы с краткой информацией о телеизмерениях по каждому измерителю. При клике на блок телеизмерений отобразится окно с расширенной информацией по телеизмерениям (Рисунок 29).

# 4.5.2. Режим ТЕХ

При активации данного режима, в поле наименование КА появится возможность вызвать окно с текущими техническими параметрами и паспортными данными оборудования по ЛКМ (Рисунок 43).

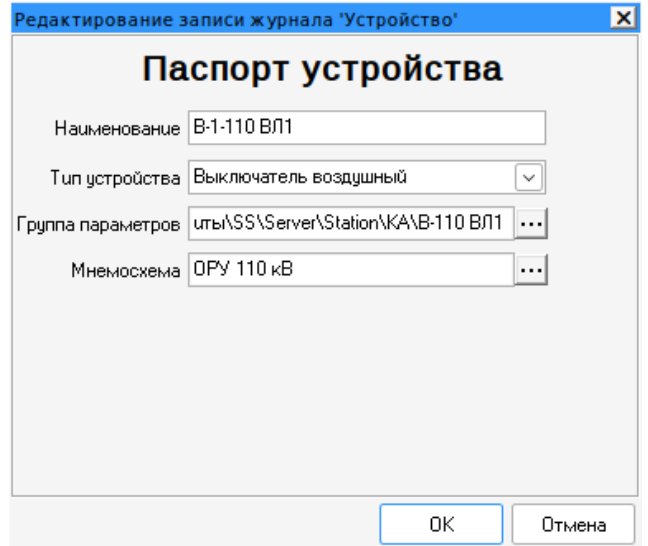

Рисунок 43. Паспорт устройства

# 4.5.3. Режим ОМП

При активации данного режима, для определенной ВЛ появится возможность вызвать окно с отчетом о последних срабатываниях для выбранной ВЛ (Рисунок 44).

52 RU.ЛКЖТ.00184-01 34 01

| <b>A 4 4 5 6 6 6 8</b><br>▧        | 100%                                         | V ← ← ⇒ ⇔ B   M  <br>$\mathbf{X}$ $\in$ $\mathbb{F}$ |  |  |  |  |
|------------------------------------|----------------------------------------------|------------------------------------------------------|--|--|--|--|
|                                    |                                              |                                                      |  |  |  |  |
|                                    |                                              |                                                      |  |  |  |  |
|                                    |                                              |                                                      |  |  |  |  |
| Протокол от<br>Название подстанции | 29.09.2023 16:03<br><b>ПС Аттестационная</b> |                                                      |  |  |  |  |
| Приоединение                       | ВЛ1 500 кВ                                   |                                                      |  |  |  |  |
| Тип устройства                     | ОМП Бреслер                                  |                                                      |  |  |  |  |
| Пользователь                       | admin                                        |                                                      |  |  |  |  |
|                                    | Результаты ОМП                               |                                                      |  |  |  |  |
|                                    | Ток фА В1                                    | 0.00                                                 |  |  |  |  |
|                                    | Tok ¢B B1                                    | 12,50                                                |  |  |  |  |
| 07.07.2023 17:21:26                | Ток фС В1                                    | 25,00                                                |  |  |  |  |
|                                    | Осциллогр. записана                          | $\mathbf{1}$                                         |  |  |  |  |
|                                    | Ток фА В1                                    | 2,50                                                 |  |  |  |  |
| 17.07.2023 16:39:22                | Ток фВ В1                                    | 12,50                                                |  |  |  |  |
|                                    | Ток фС В1                                    | 25,00                                                |  |  |  |  |
|                                    | Осциллогр. записана                          | $\mathbf{1}$                                         |  |  |  |  |
| 17.07.2023 16:47:28                | Ток фА В1                                    | 0.00                                                 |  |  |  |  |
|                                    | <b>Ток фВ В1</b>                             | 12,50                                                |  |  |  |  |
|                                    | Ток фС В1                                    | 25,00                                                |  |  |  |  |
|                                    | Осциллогр. записана                          | $\mathbf{1}$                                         |  |  |  |  |
|                                    | Tok diA B1                                   | 2.50                                                 |  |  |  |  |
| 18.07.2023 15:28:43                | Ток фВ В1                                    | 12,50                                                |  |  |  |  |
|                                    | Ток фС В1                                    | 25,00                                                |  |  |  |  |
|                                    | Осциллогр. записана                          | 1                                                    |  |  |  |  |
|                                    | Ток фА В1                                    | 7.50                                                 |  |  |  |  |
| 24.07.2023 9:23:45                 | Ток фВ В1                                    | 12,50                                                |  |  |  |  |
|                                    | Ток фС В1                                    | 25,00                                                |  |  |  |  |
|                                    | Осциллогр. записана                          | $\mathbf{1}$                                         |  |  |  |  |
| Sheet5<br><b>H 4 F H</b>           | Tox mA R1<br>$\overline{\left( \right. }%$   | 10,00                                                |  |  |  |  |

Рисунок 44. Отчет о последних срабатываниях

# 4.5.4. Режим РЗА

При активации данного режима, для определенного выключателя или ВЛ появится возможность вызвать окно с выбором терминалов РЗА по выбранному направлению (Рисунок 45).

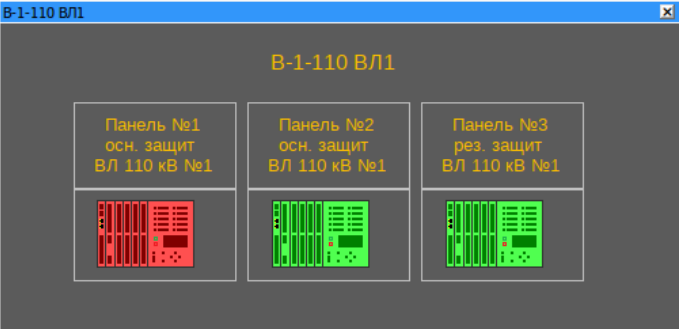

Рисунок 45. Окно с отображением терминалов РЗА

# 4.5.5. Режим РЕЖ

При активации данного режима, для выбранного АТ появится возможность вызвать окно с управлением режимом работы РПН (Рисунок 28).

# 4.5.6. Режим ПЗ

При активации данного режима, появится возможность установки переносного заземления в указанные места на мнемосхеме. На рисунке Рисунок 46 показано как отображаются места

установки ПЗ, значок показывает, где возможно установить ПЗ. При нажатии на него левой кнопки мыши открывается диалоговое окно (Рисунок 47), с помощью которого можно установить ПЗ и указать номер, дополнительную информацию и фазу.

Значок **1** отображает установленное ПЗ, снятие ПЗ осуществляется аналогично установке через диалоговое окно (Рисунок 47).

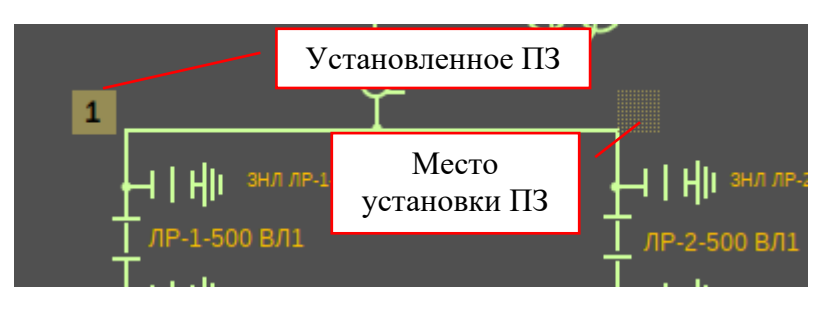

Рисунок 46. Отображение мест установки ПЗ

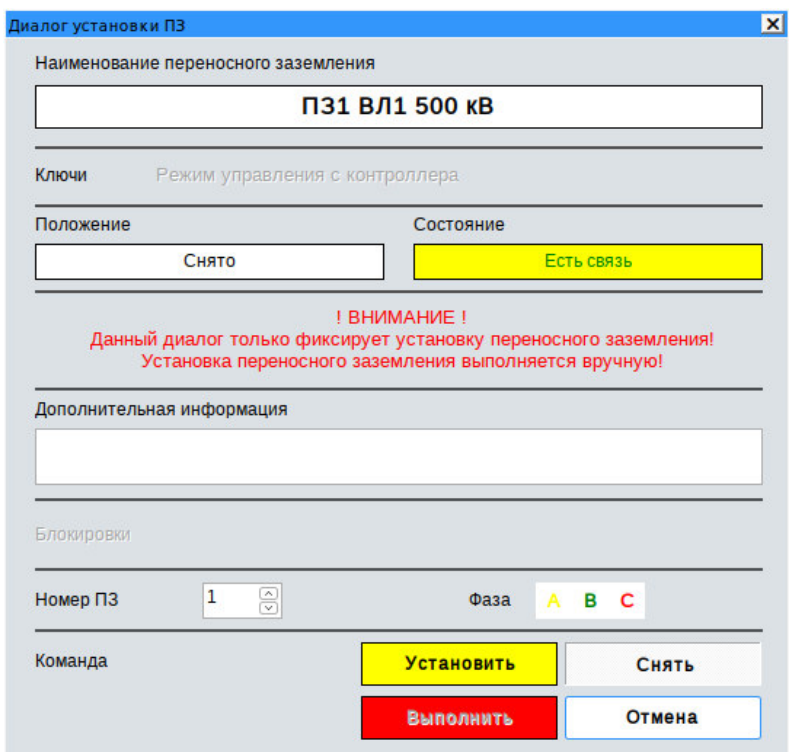

Рисунок 47. Диалоговое окно установки ПЗ

4.6. Суточная ведомость

Чтобы открыть суточную ведомость необходимо нажать на соответствующую кнопку на панели управления, после чего откроется окно выбора даты (рисунок 48), за которую необходимо сгенерировать суточную ведомость, и нажать кнопку «ОК».

54 RU.ЛКЖТ.00184-01 34 01

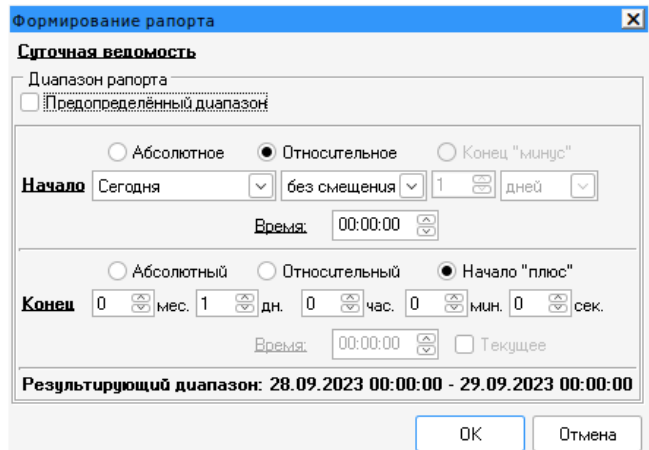

Рисунок 48. Выбор даты

После этого откроется экран суточной ведомости за выбранную дату. На рисунке Рисунок 49 показан общий вид экрана суточной ведомости.

|            |       |                        |          |                   |        |         |            |        |         |                   |        | Инструменты |                   |        |           |  |  |
|------------|-------|------------------------|----------|-------------------|--------|---------|------------|--------|---------|-------------------|--------|-------------|-------------------|--------|-----------|--|--|
|            |       | Напряжение на<br>шинах | 500 KB   |                   |        |         |            |        | 220 KB  |                   |        |             |                   |        |           |  |  |
| Дата       | Время | TH-1-500               | TH-2-500 | <b>ВЛ1 500 кВ</b> |        |         | ВЛ2 500 кВ |        |         | <b>ВЛ1 220 кВ</b> |        |             | <b>ВЛ2 220 кВ</b> |        |           |  |  |
|            |       | U KB                   | U KB     | la. A             | P, MBT | Q. MBap | la. A      | P. MBT | Q. MBap | la. A             | P. MBT | Q, MBap     | la. A             | P. MBT | Q, MBap   |  |  |
| 28.09.2023 | 00:00 | 507.60                 | 507.60   | 7.60              | 7.60   | 7,60    | 7.60       | 7.60   | 7.60    | 7.60              | 7.60   | 7,60        | 7.60              | 7.60   | 7.60      |  |  |
| 28.09.2023 | 01:00 | 510,20                 | 510,20   | 10,20             | 10,20  | 10,20   | 10,20      | 10,20  | 10,20   | 10,20             | 10,20  | 10,20       | 10,20             | 10,20  | 10,20     |  |  |
| 28.09.2023 | 02:00 | 508,00                 | 508,00   | 8.00              | 8,00   | 8,00    | 8,00       | 8,00   | 8,00    | 8,00              | 8,00   | 8,00        | 8,00              | 8,00   | 8,00      |  |  |
| 28.09.2023 | 03:00 | 506,20                 | 506,20   | 6.20              | 6.20   | 6,20    | 6.20       | 6.20   | 6,20    | 6.20              | 6.20   | 6,20        | 6.20              | 6.20   | 6,20      |  |  |
| 28.09.2023 | 04:00 | 503.60                 | 503.60   | 3.60              | 3.60   | 3.60    | 3.60       | 3.60   | 3.60    | 3.60              | 3.60   | 3.60        | 3.60              | 3.60   | 3.60      |  |  |
| 28.09.2023 | 05:00 | 501.60                 | 501.60   | 1.60              | 1.60   | 1.60    | 1.60       | 1.60   | 1.60    | 1.60              | 1.60   | 1.60        | 1.60              | 1.60   | 1.60      |  |  |
| 28.09.2023 | 06:00 | 500.40                 | 500.40   | 0.40              | 0.40   | 0.40    | 0.40       | 0.40   | 0.40    | 0.40              | 0.40   | 0.40        | 0.40              | 0.40   | 0.40      |  |  |
| 28.09.2023 | 07:00 | 503.00                 | 503.00   | 3.00              | 3.00   | 3.00    | 3.00       | 3.00   | 3.00    | 3.00              | 3.00   | 3.00        | 3.00              | 3.00   | 3.00      |  |  |
| 28.09.2023 | 08:00 | 504,80                 | 504,80   | 4,80              | 4,80   | 4,80    | 4.80       | 4,80   | 4,80    | 4,80              | 4,80   | 4,80        | 4.80              | 4.80   | 4,80      |  |  |
| 28.09.2023 | 09:00 | 506,80                 | 506,80   | 6,80              | 6,80   | 6,80    | 6,80       | 6.80   | 6,80    | 6,80              | 6,80   | 6,80        | 6,80              | 6.80   | 6,80      |  |  |
| 28.09.2023 | 10:00 | 509.40                 | 509,40   | 9.40              | 9.40   | 9,40    | 9.40       | 9.40   | 9.40    | 9.40              | 9.40   | 9,40        | 9.40              | 9.40   | 9,40      |  |  |
| 28.09.2023 | 11:00 | 509.00                 | 509.00   | 9.00              | 9.00   | 9.00    | 9.00       | 9.00   | 9.00    | 9.00              | 9.00   | 9,00        | 9.00              | 9.00   | 9.00      |  |  |
| 28.09.2023 | 12:00 | 506.40                 | 506.40   | 6.40              | 6.40   | 6.40    | 6.40       | 6.40   | 6.40    | 6.40              | 6.40   | 6.40        | 6.40              | 6.40   | 6.40      |  |  |
| 28.09.2023 | 13:00 | 503.80                 | 503.80   | 3.80              | 3.80   | 3.80    | 3.80       | 3.80   | 3.80    | 3.80              | 3.80   | 3,80        | 3.80              | 3.80   | 3,80      |  |  |
| 28.09.2023 | 14:00 | 500,20                 | 500,20   | 0,20              | 0,20   | 0,20    | 0,20       | 0,20   | 0,20    | 0,20              | 0,20   | 0,20        | 0,20              | 0,20   | 0,20      |  |  |
| 28.09.2023 | 15:00 | 502,80                 | 502,80   | 2.80              | 2,80   | 2,80    | 2.80       | 2,80   | 2,80    | 2.80              | 2,80   | 2,80        | 2.80              | 2,80   | 2,80      |  |  |
| 28.09.2023 | 16:00 | 507.00                 | 507.00   | 7.00              | 7,00   | 7,00    | 7.00       | 7,00   | 7,00    | 7.00              | 7,00   | 7,00        | 7.00              | 7,00   | 7,00      |  |  |
| 28.09.2023 | 17:00 | 508.20                 | 508.20   | 8.20              | 8.20   | 8.20    | 8.20       | 8.20   | 8.20    | 8.20              | 8.20   | 8.20        | 8.20              | 8.20   | 8.20      |  |  |
| 28.09.2023 | 18:00 |                        |          |                   |        |         |            |        |         |                   |        |             |                   |        |           |  |  |
| 28.09.2023 | 19:00 |                        |          |                   |        |         |            |        |         |                   |        |             |                   |        |           |  |  |
| 28.09.2023 | 20:00 |                        |          |                   |        |         |            |        |         |                   |        |             |                   |        |           |  |  |
| 28.09.2023 | 21:00 |                        |          |                   |        |         |            |        |         |                   |        |             |                   |        |           |  |  |
| 28.09.2023 | 22:00 |                        |          |                   |        |         |            |        |         |                   |        |             |                   |        |           |  |  |
| 28.09.2023 | 23:00 |                        |          |                   |        |         |            |        |         |                   |        |             |                   |        | Суточная  |  |  |
| 29.09.2023 | 00:00 |                        |          |                   |        |         |            |        |         |                   |        |             |                   |        | ведомость |  |  |

Рисунок 49. Экран суточной ведомости

4.6.1. Инструменты суточной ведомости

Кнопки «Предыдущая страница», «Следующая страница» *(сочетание горячих клавиш: Ctrl+Left и Ctrl+Right)* позволяют пролистывать страницы, если суточная ведомость занимает больше одной страницы. Также можно перелистывать страницы ползунком в правой части экрана.

Кнопка «Печать» позволяет распечатать суточную ведомость на принтере.

Кнопка «Экспорт в Excel» при нажатии данной кнопки открывается диалоговое окно настройки экспорта (рисунок 50).

55 RU.ЛКЖТ.00184-01 34 01

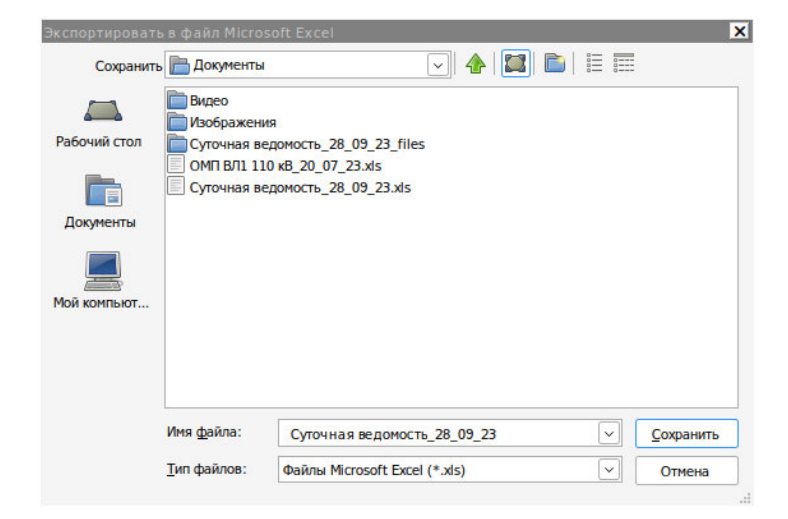

Рисунок 50. Настройка экспорта

Суточные ведомости в формате Excel сохраняются в директорию: home\user\Подстанция\Export.

# **Перечень сокращений**

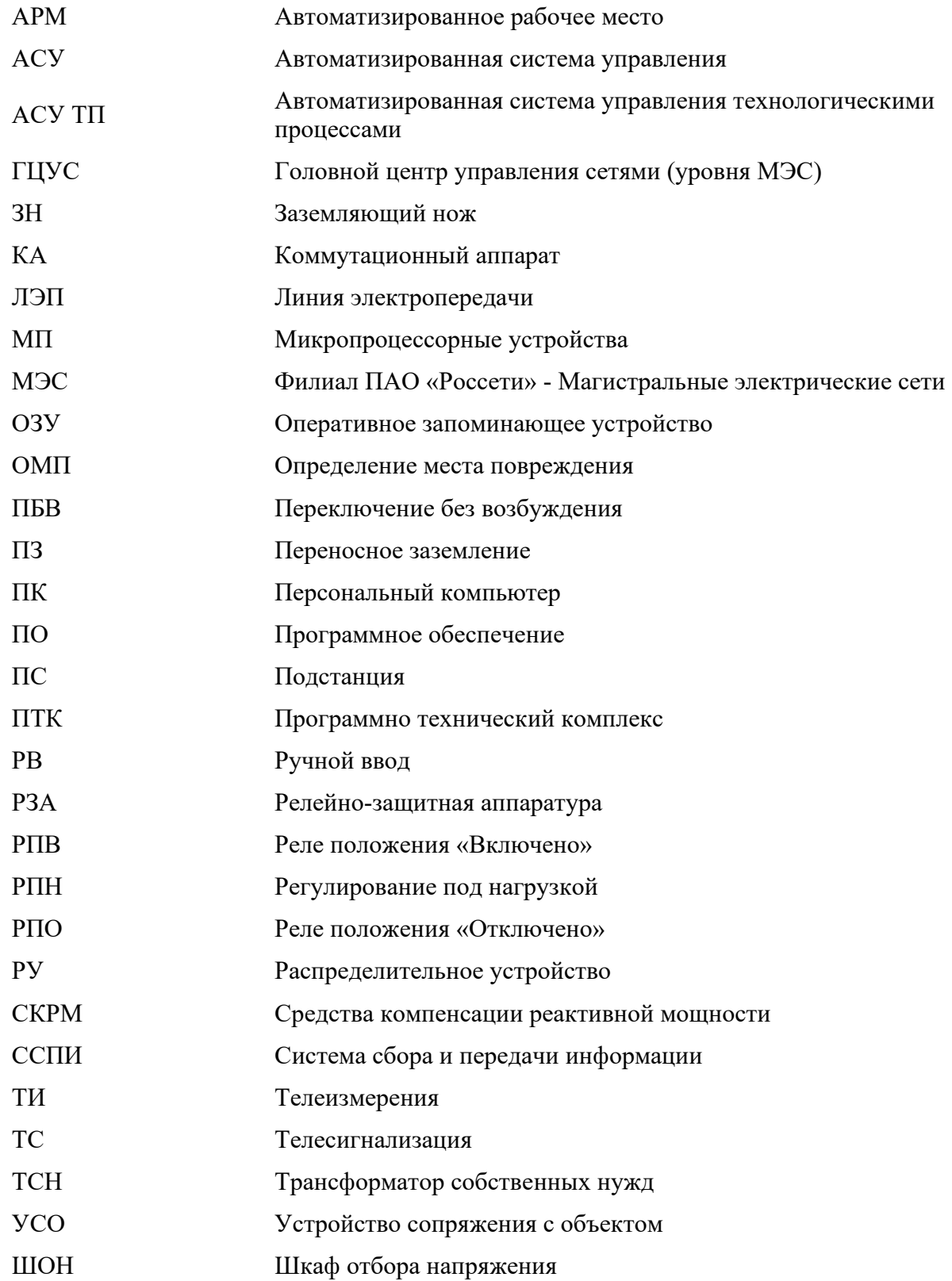

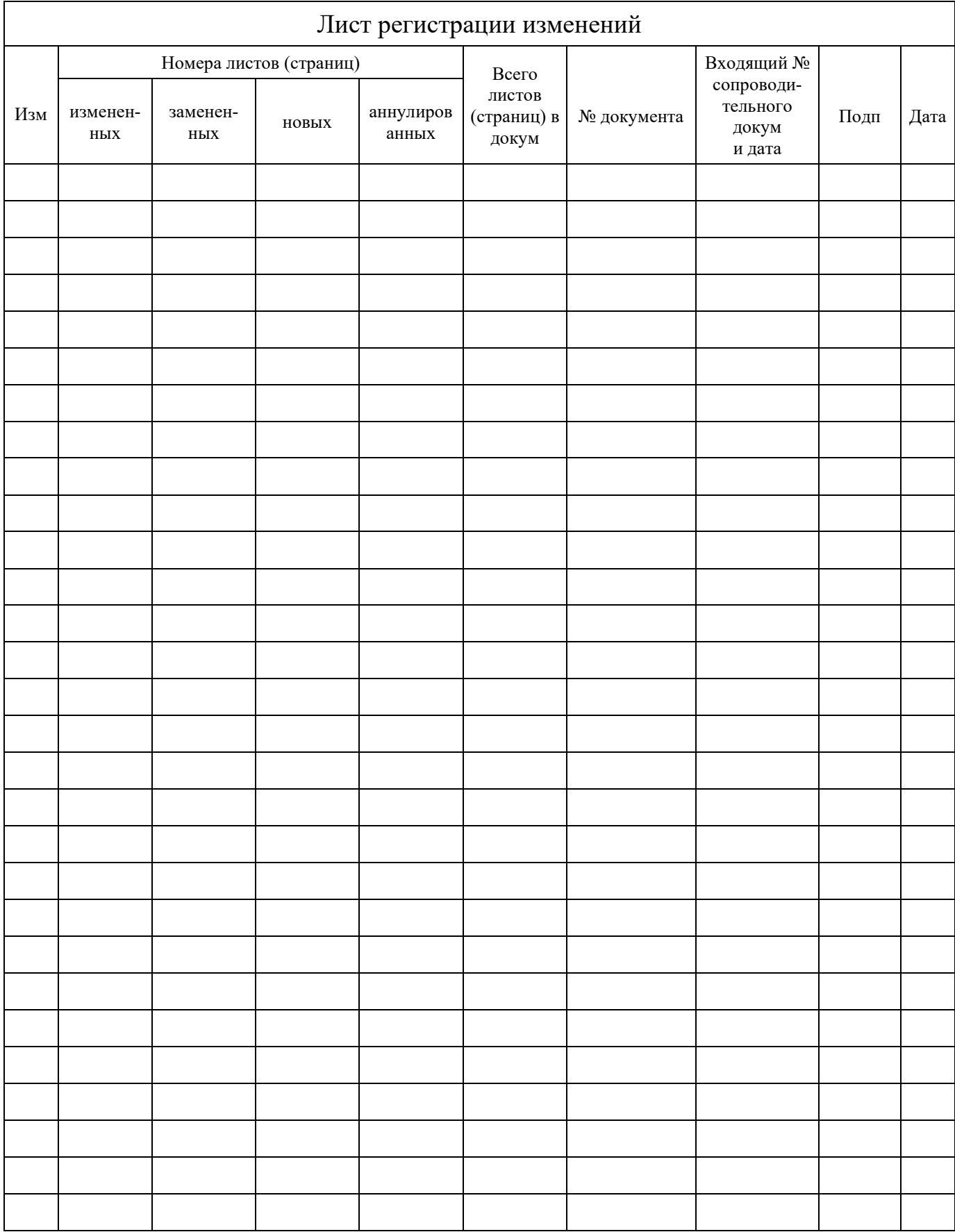